Guide simplifié Simplified manual Kurzanleitung Guía simplificada Guida semplificata简明手册

# **Altivar 31**

Variateurs de vitesse pour moteurs asynchrones Variable speed drives for asynchronous motos Frequenzumrichter Für Asynchronmotoren Variadores de velocidad para motores asíncronos Variatori di velocità per motori asincroni 异步电机变频器

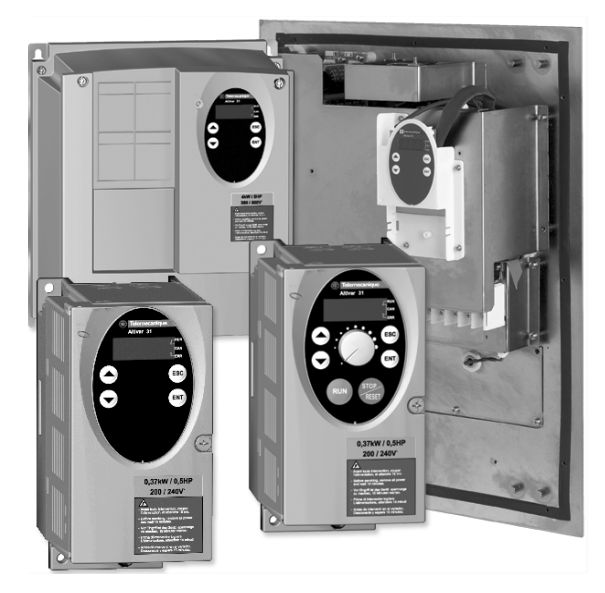

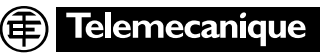

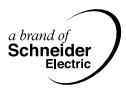

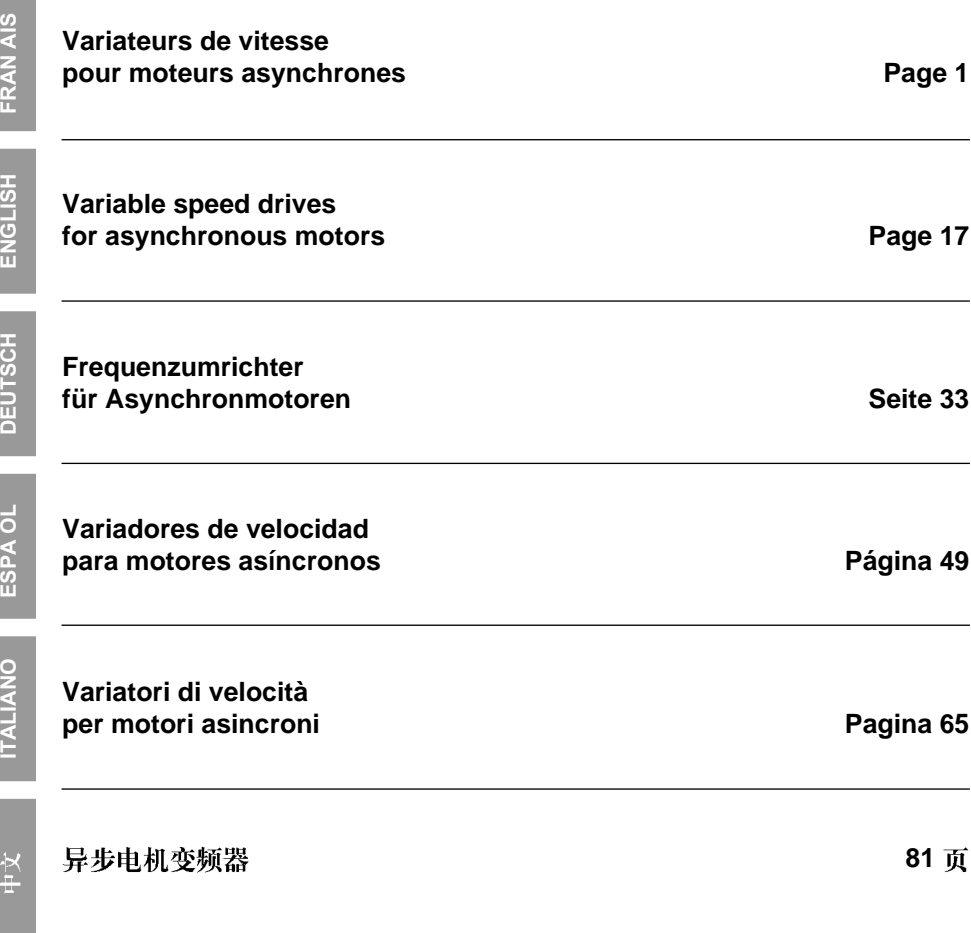

## **Sommaire**

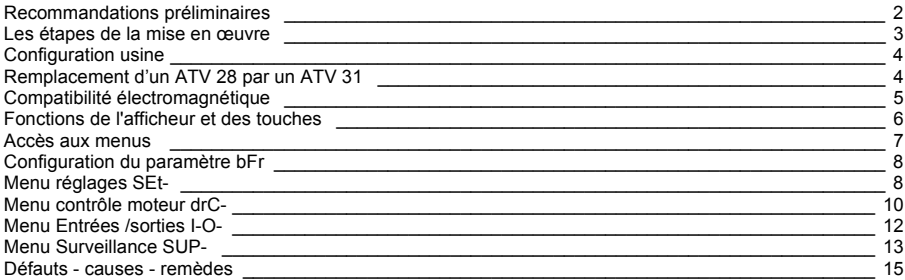

**En exploitation le moteur peut être arrêté, par suppression des ordres de marche ou de la consigne vitesse, alors que le variateur reste sous tension. Si la sécurité du personnel exige l'interdiction de tout redémarrage intempestif, ce verrouillage électronique est insuffisant :** *Prévoir une coupure sur le circuit de puissance.*

**Le variateur comporte des dispositifs de sécurité qui peuvent en cas de défauts commander l'arrêt du variateur et par là-même l'arrêt du moteur. Ce moteur peut lui-même subir un arrêt par blocage mécanique. Enfin, des variations de tension, des coupures d'alimentation en particulier, peuvent également être à l'origine d'arrêts.**

**La disparition des causes d'arrêt risque de provoquer un redémarrage entraînant un danger pour certaines machines ou installations, en particulier pour celles qui doivent être conformes aux réglementations relatives à la sécurité.**

*ll importe donc que, dans ces cas-là, l'utilisateur se prémunisse contre ces possibilités de redémarrage notamment par l'emploi d'un détecteur de vitesse basse, provoquant en cas d'arrêt non programmé du moteur, la coupure de l'alimentation du variateur.*

**L'installation et la mise en œuvre de ce variateur doivent être effectuées conformément aux normes internationales IEC et aux normes nationales de son lieu d'utilisation. Cette mise en conformité est de la responsabilité de l'intégrateur qui doit respecter entre autres, pour la communauté européenne, la directive CEM.**

**Le respect des exigences essentielles de la directive CEM est conditionné notamment par l'application des prescriptions contenues dans ce document.**

**L'Altivar 31 doit être considéré comme un composant, ce n'est ni une machine ni un appareil prêt à l'utilisation selon les directives européennes (directive machine et directive compatibilité électromagnétique). Il est de la responsabilité du client final de garantir la conformité de sa machine à ces normes**

**Le variateur ne doit pas être utilisé comme organe de sécurité pour les machines présentant un risque matériel ou humain (appareils de levage par exemple). Les surveillances de survitesse ou de non contrôle de trajectoire doivent être assurées dans ces cas là par des organes distincts et indépendants du variateur.**

**Les produits et matériels présentés dans ce document sont à tout moment susceptibles d'évolution ou de modification tant au plan technique et d'aspect que de l'utilisation. Leur description ne peut en aucun cas revêtir un aspect contractuel.**

## <span id="page-3-0"></span>**Recommandations préliminaires**

Ce guide simplifié décrit la mise en œuvre minimale, pour la configuration usine du variateur.

Tous les fonctionnements, paramètres et défauts décrits dans ce document concernent la configuration usine. Si cette configuration a été modifiée par un des menus CtL-, FUn- ou FLt-, des différences peuvent apparaître. Le cédérom fourni avec le variateur comporte la description complète ainsi que tous les menus de configuration.

#### **Avant de mettre sous tension et de configurer le variateur**

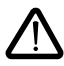

- **Vérifier que la tension du réseau est compatible avec la plage de tension d'alimentation du variateur. Risque de destruction si non respect de la tension réseau.**
- **Mettre les entrées logiques hors tension (état 0) pour éviter tout démarrage intempestif. A défaut, à la sortie des menus de configuration, une entrée affectée à un ordre de marche entraînerait immédiatement le démarrage du moteur.**

#### **Réglage utilisateur et extensions de fonctionnalités**

Si nécessaire, l'afficheur et les boutons permettent la modification des réglages et l'extension des fonctionnalités. Le **retour au réglage usine** est possible aisément par le paramètre FCS du menu drC-. Les paramètres sont de trois types :

- affichage : valeurs affichées par le variateur
- réglage : modifiables en fonctionnement et à l'arrêt
- configuration : seulement modifiables à l'arrêt et hors freinage. Visualisables en fonctionnement

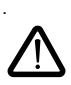

**- S'assurer que les changements de réglages en cours de fonctionnement ne présentent pas de danger ; les effectuer de préférence à l'arrêt.**

#### **Démarrage**

**Important :** en réglage usine, lors d'une mise sous tension ou d'une remise à zéro de défaut manuelle ou après une commande d'arrêt, le moteur ne peut être alimenté qu'après une remise à zéro préalable des ordres "avant", "arrière". A défaut, le variateur affiche "nst" mais ne démarre pas.

#### **Essai sur moteur de faible puissance ou sans moteur**

En réglage usine, la détection perte phase moteur est active. Pour vérifier le variateur dans un environnement de test ou de maintenance, et sans avoir recours à un moteur équivalent au calibre du variateur (en particulier pour les variateurs de fortes puissances), désactiver la détection de phase moteur et configurer la loi tension / fréquence UFt = L (voir cédérom).

#### **Utilisation sur réseau IT**

Réseau IT : Neutre isolé ou impédant.

Utiliser un contrôleur permanent d'isolement compatible avec les charges non linéaires : type XM200 de marque Merlin Gerin, par exemple.

Les ATV 31000M2 et N4 comportent des filtres RFI intégrés. Pour utilisation sur réseau IT, il est possible de déconnecter ces filtres de la masse.

Consulter le cédérom fourni avec le variateur.

## <span id="page-4-0"></span>**Les étapes de la mise en œuvre**

#### **1 - Réceptionner le variateur**

- S'assurer que la référence du variateur inscrite sur l'étiquette est conforme au bordereau de livraison correspondant au bon de commande.
- Ouvrir l'emballage, et vérifier que l'Altivar 31 n'a pas été endommagé pendant le transport.

### **2 - Vérifier que la tension réseau est compatible avec la plage**

d'alimentation du variateur (voir l'étiquette signalétique du variateur)

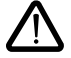

- Risque de destruction du variateur si non respect de la tension réseau

### **3 - Fixer le variateur**

#### **4 - Raccorder au variateur :**

- le réseau d'alimentation, en s'assurant qu'il est :
	- **dans la plage de tension du variateur**
	- **hors tension**
- le moteur en s'assurant que son couplage correspond à la tension du réseau
- la commande par les entrées logiques
- la consigne de vitesse par les entrées logiques ou analogiques

#### **5 - Mettre sous tension sans donner d'ordre de marche**

### **6 - Configurer :**

La fréquence nominale (bFr) du moteur, si elle est différente de 50 Hz.

### **7 - Configurer dans le menu drC- :**

Les paramètres moteurs, seulement si la configuration usine du variateur ne convient pas.

### **8 - Configurer dans le menu I-O- :**

Seulement si la configuration usine du variateur ne convient pas, le mode de contrôle : 3 fils, ou 2 fils sur transition, ou 2 fils sur niveau, ou 2 fils sur niveau avec priorité sens avant, ou commande locale pour ATV31eeeA.

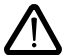

#### **Il faut s'assurer que les fonctions programmées sont compatibles avec le schéma de câblage utilisé.**

### **9 - Régler dans le menu SEt- :**

- les paramètres ACC (Accélération) et dEC (Décélération),
- les paramètres LSP (Petite vitesse quand la consigne est nulle) et HSP (Grande vitesse quand la consigne est maximale)
- le paramètre ItH (Protection thermique moteur).

### **10 - Démarrer**

### **Conseils pratiques**

- **Un retour aux réglages usine** est toujours possible par le paramètre FCS (mettre FCS = InI), dans les menus drC- (page [12](#page-13-1)) ou I-O- (page [13\)](#page-14-1).
- L'autoréglage, à effectuer par le paramètre tUn du menu drC- (page [11\)](#page-12-0), permet d'obtenir des performances optimales en précision et en temps de réponse.

## <span id="page-5-0"></span>**Configuration usine**

L'Altivar 31 est préréglé en usine pour les conditions d'emploi les plus courantes :<br>• Affichage : variatour prêt (rdV) motour à l'arrêt, et fréquence motour en marche

- Affichage : variateur prêt (rdY) moteur à l'arrêt, et fréquence moteur en marche.<br>• Fréquence moteur (bEr) : 50 Hz
- Fréquence moteur (bFr) : 50 Hz.
- Application à couple constant, contrôle vectoriel de flux sans capteur (UFt = n).
- Mode d'arrêt normal sur rampe de décélération.
- Mode d'arrêt sur défaut : roue libre
- Rampes linéaires (ACC, dEC) : 3 secondes.
- Petite vitesse  $(1 \text{ SP}) \cdot 0$  Hz.
- Grande vitesse (HSP) : 50 Hz.
- Courant thermique moteur (ItH) = courant nominal moteur (valeur selon calibre du variateur).
- Courant de freinage par injection à l'arrêt (SdC1) = 0,7 x courant nominal variateur, pendant 0,5 seconde.
- Adaptation automatique de la rampe de décélération en cas de surtension au freinage.
- Pas de redémarrage automatique après un défaut.
- Fréquence de découpage 4 kHz.
- Entrées logiques :
	- LI1, LI2 (2 sens de marche) : commande 2 fils sur transition,
	- LI1 = marche avant, LI2 = marche arrière, inactives sur les  $ATV$  31 $\bullet \bullet \bullet \bullet \bullet A$  (non affectées).
- LI3, LI4 : 4 vitesses présélectionnées (vitesse  $1 = \text{consine vitesse ou LSP}$ , vitesse  $2 = 10$  Hz, vitesse  $3 = 15$  Hz, vitesse  $4 = 20$  Hz).
	- LI5 LI6 : inactives (non affectées).
- Entrées analogiques :
	- $-$  AI1 : consigne vitesse 0-10 V, inactive sur les ATV 31 $\bullet \bullet \bullet \bullet$ A (non affectée).
	- AI2 : consigne sommatrice vitesse 0±10 V.
	- AI3 : 4-20 mA inactive (non affectée).
- Relais R1 : le contact s'ouvre en cas de défaut (ou variateur hors tension)
- Relais R2 : inactif (non affecté).
- Sortie analogique AOC : 0-20 mA, inactive (non affectée).

#### Gamme ATV 31**pppppp**A

Les ATV 31onne De Sortis d'usine sont livrés avec la commande locale activée : les boutons RUN, STOP et le potentiomètre du variateur sont actifs. Les entrées logiques LI1 et LI2 ainsi que l'entrée analogique AI1 sont inactives (non affectées).

Si les valeurs ci-dessus sont compatibles avec l'application, le variateur peut être utilisé sans modification des réglages.

## <span id="page-5-1"></span>**Remplacement d'un ATV 28 par un ATV 31**

Le tableau ci-dessous indique la correspondance des bornes contrôle entre les deux modèles de variateurs.

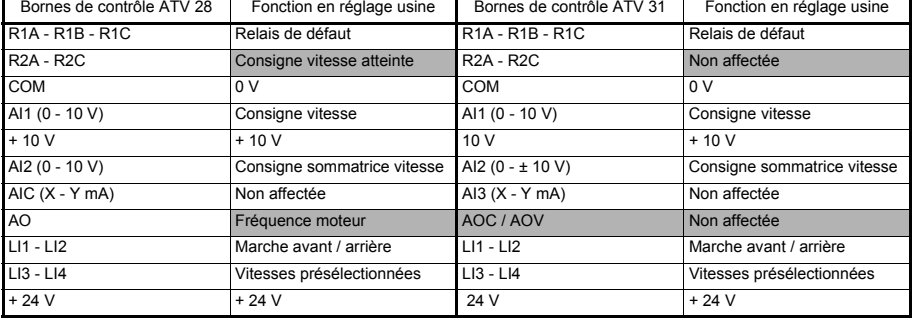

## <span id="page-6-0"></span>**Compatibilité électromagnétique**

#### **Principe**

- Équipotentialité "haute fréquence" des masses entre le variateur, le moteur et les blindages des câbles.
- Utilisation de câbles blindés avec blindages reliés à la masse sur 360° aux deux extrémités pour les câbles moteur **6**, résistance de freinage éventuelle **8**, et contrôle-commande **7**. Ce blindage peut être réalisé sur une partie du parcours par tubes ou goulottes métalliques à condition qu'il n'y ait pas de discontinuité. En cas de borniers intermédiaires, ceux-ci doivent être en boîtier métallique blindé CEM.
- Séparer le plus possible le câble d'alimentation (réseau) du câble moteur.

#### **Plan d'installation (exemple)**

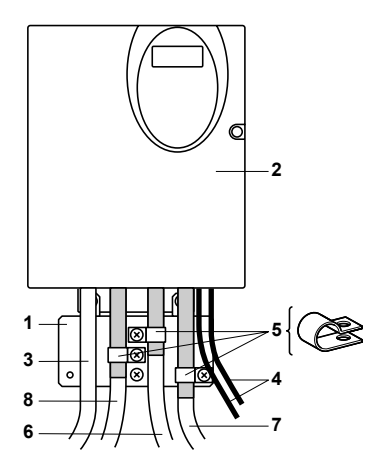

- **1** Plan de masse en tôle fourni avec le variateur, à monter sur celui-ci, comme indiqué sur le dessin.
- **2** Altivar 31
- **3** Fils ou câble d'alimentation non blindés.
- **4** Fils non blindés pour la sortie des contacts des relais.
- **5** Fixation et mise à la masse des blindages des câbles 6, 7 et 8 au plus près du variateur :
	- mettre les blindages à nu,

- utiliser des colliers métalliques inoxydables de dimensions appropriées, sur les parties dénudées des blindages, pour la fixation sur la tôle 1.

Les blindages doivent être suffisamment serrés sur la tôle pour que les contacts soient corrects.

- **6** Câble blindé pour raccordement du moteur. Pour les variateurs de 0,18 à 1,5 kW, si la fréquence de découpage est supérieure à 12 kHz, utiliser des câbles à faible capacité linéique : 130 pF (picoFarad) maxi par mètre.
- **7** Câble blindé pour raccordement du contrôle/commande. Pour les utilisations nécessitant de nombreux conducteurs, utiliser des faibles sections  $(0.5 \text{ mm}^2)$ .
- **8** Câble blindé pour raccordement de la résistance de freinage éventuelle.

#### **Nota :**

- En cas d'utilisation d'un filtre d'entrée additionnel, celui ci est monté sous le variateur, et directement raccordé au réseau par câble non blindé. La liaison 3 sur le variateur est alors réalisée par le câble de sortie du filtre.
- Le raccordement équipotentiel HF des masses entre variateur, moteur, et blindages des câbles ne dispense pas de raccorder les conducteurs de protection PE (vert-jaune) aux bornes prévues à cet effet sur chacun des appareils.

### <span id="page-7-0"></span>**Fonctions de l'afficheur et des touches**

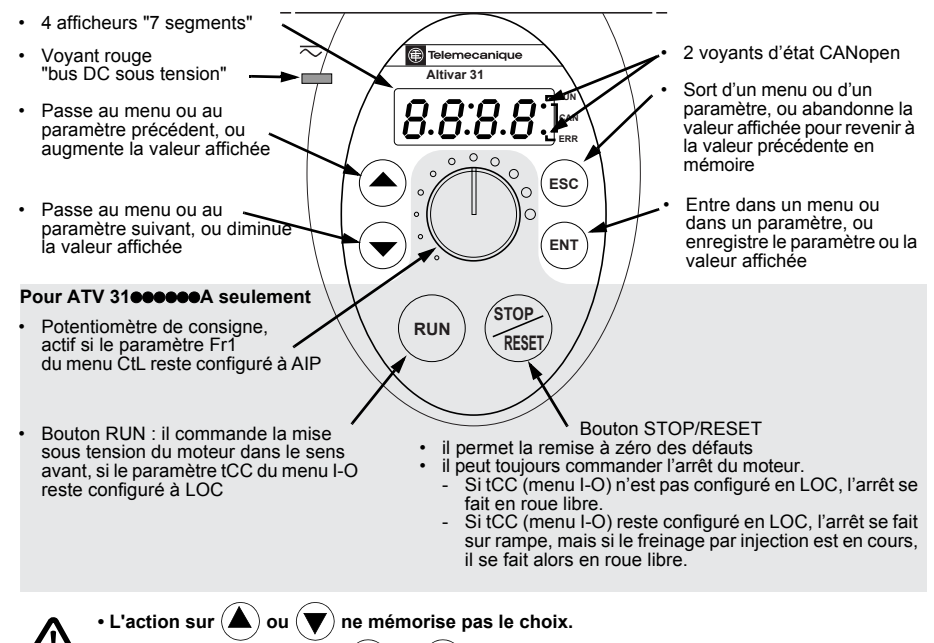

• L'appui prolongé (>2 s) de  $($ **A** $)$  ou  $($ **v** $)$  entraîne un défilement rapide.

**Mémorisation, enregistrement du choix affiché :**  ENT

La mémorisation s'accompagne d'un clignotement de l'affichage

#### **Affichage normal hors défaut et hors mise en service :**

- 43.0 : Affichage du paramètre sélectionné dans le menu SUP (par défaut : fréquence moteur). En cas de limitation de courant, l'affichage est clignotant.
- init : Séquence d'initialisation
- rdY : Variateur prêt.
- dcb : Freinage par injection de courant continu en cours.
- nSt : Arrêt en roue libre.
- FSt : Arrêt rapide
- tUn : Autoréglage en cours.

#### **En cas de défaut, celui ci est affiché en clignotant.**

#### **Option terminal déporté**

Consulter le cédérom.

### <span id="page-8-0"></span>**Accès aux menus**

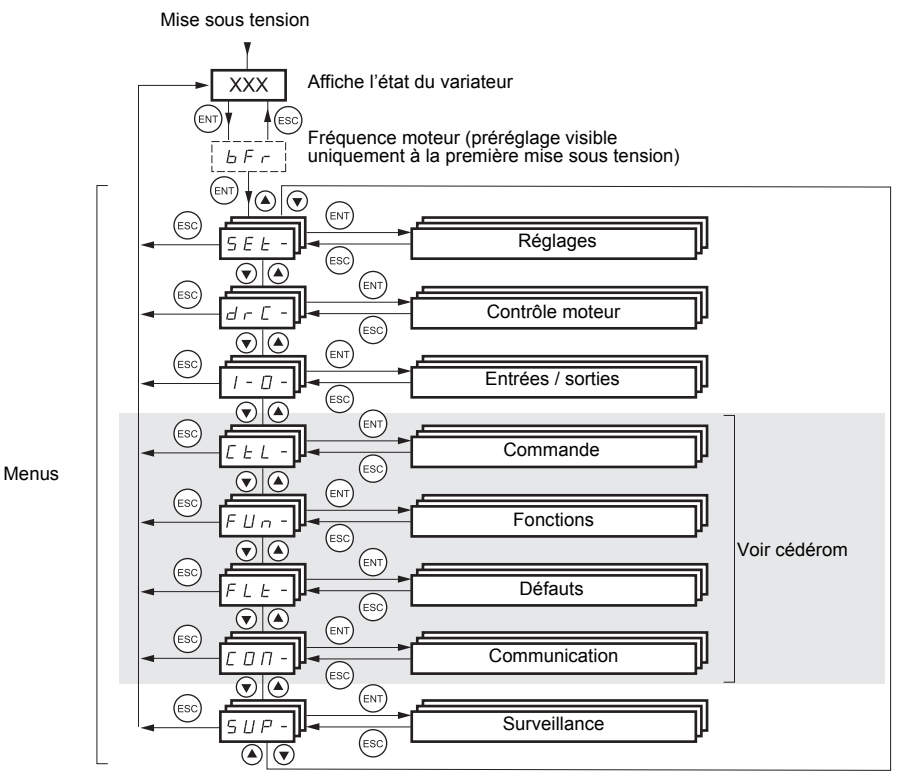

Les codes des menus sont différenciés des codes de paramètres par un tiret à droite. Exemple : menu SEt-, paramètre ACC.

#### **Mémorisation, enregistrement du choix affiché :**  ENT

#### Exemple :

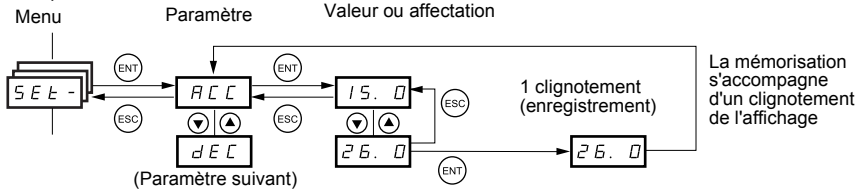

## <span id="page-9-0"></span>**Configuration du paramètre bFr**

Ce paramètre n'est modifiable qu'à l'arrêt, variateur verrouillé.

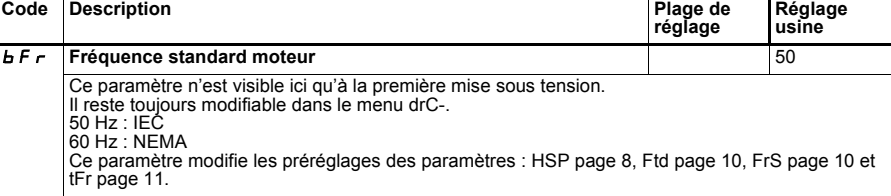

## <span id="page-9-1"></span>**Menu réglages SEt-**

**Les paramètres de réglage sont modifiables en marche et à l'arrêt.**

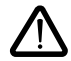

S'assurer que les changements en cours de fonctionnement sont sans danger ; les effectuer de préférence à l'arrêt.

<span id="page-9-2"></span>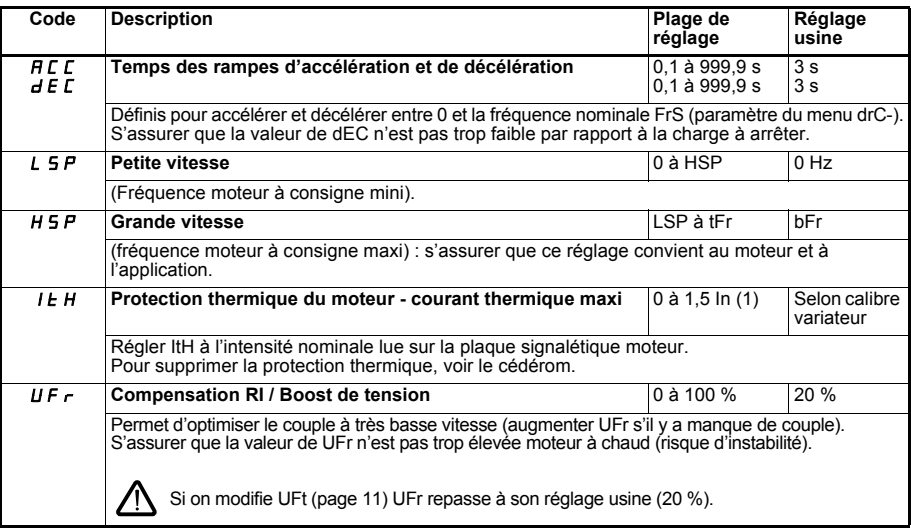

<span id="page-9-4"></span><span id="page-9-3"></span>(1) In correspond au courant nominal variateur indiqué dans le catalogue et sur l'étiquette signalétique du variateur.

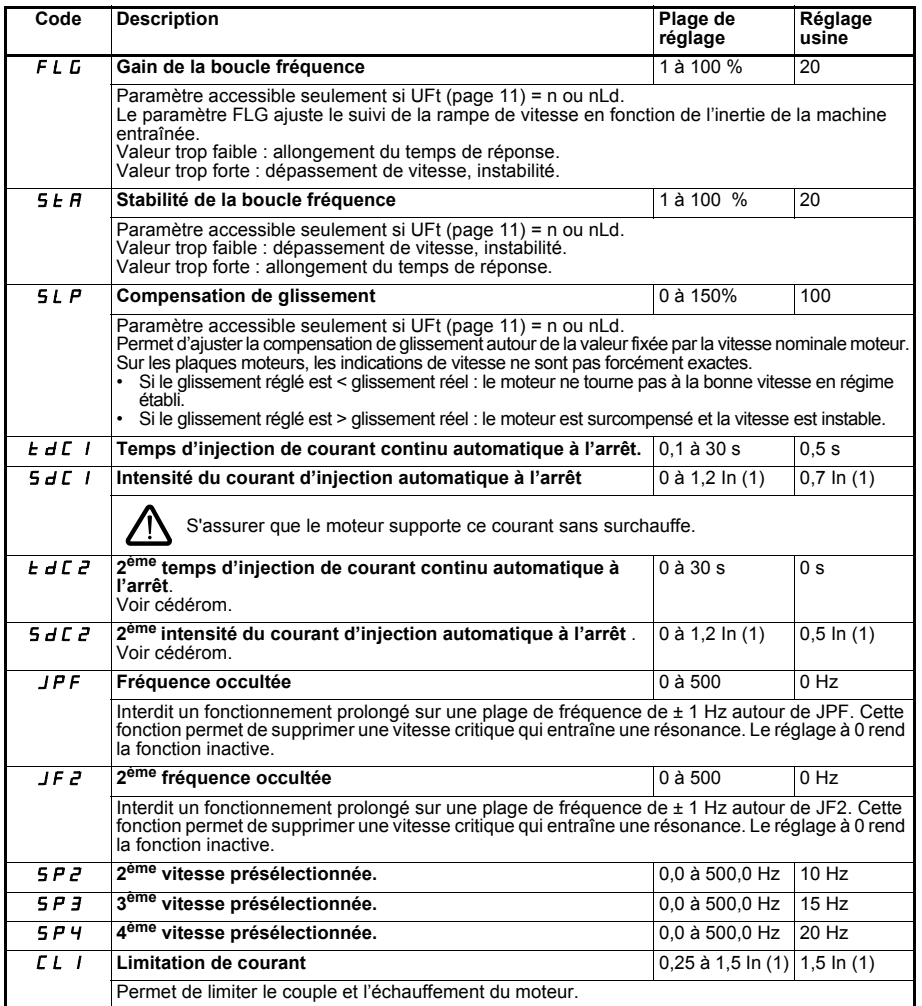

(1) In correspond au courant nominal variateur indiqué dans le catalogue et sur l'étiquette signalétique du variateur.

<span id="page-11-1"></span>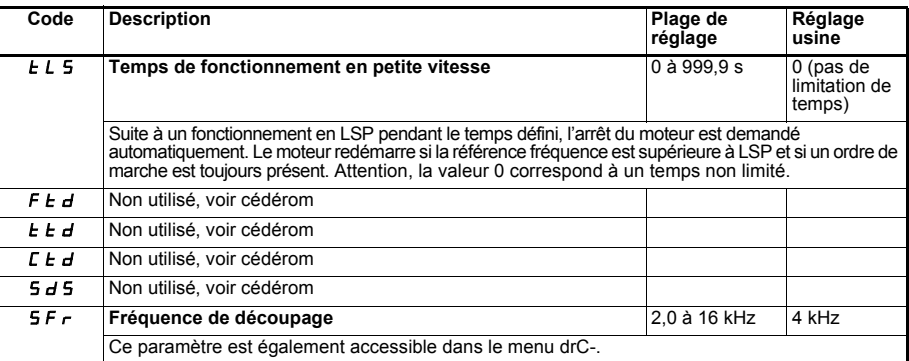

### <span id="page-11-0"></span>**Menu contrôle moteur drC-**

**Les paramètres ne sont modifiables qu'à l'arrêt, sans ordre de marche, sauf tUn, qui peut provoquer la mise sous tension du moteur.**

**L'optimisation des performances d'entraînement est obtenue :**

- **en entrant les valeurs lues sur la plaque signalétique du moteur dans le menu entraînement,**
- **en déclenchant un auto-réglage (sur un moteur asynchrone standard).**

<span id="page-11-3"></span><span id="page-11-2"></span>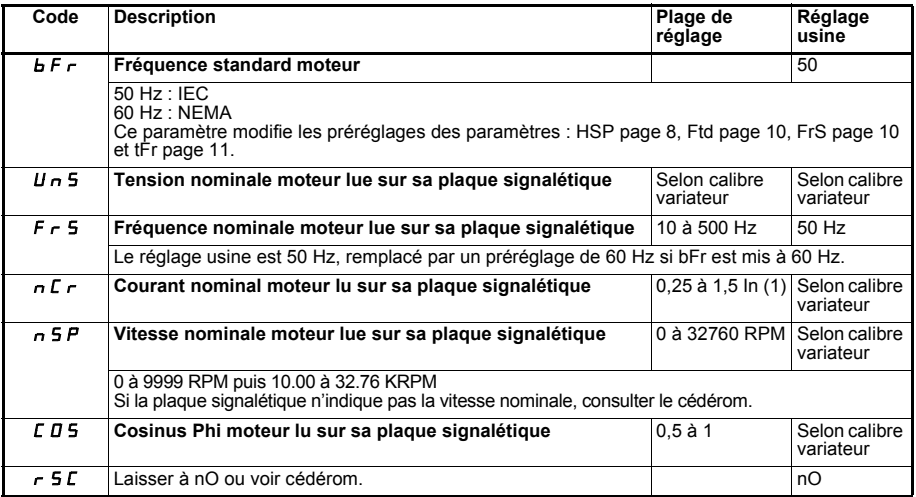

(1) In correspond au courant nominal variateur indiqué dans le catalogue et sur l'étiquette signalétique du variateur.

<span id="page-12-0"></span>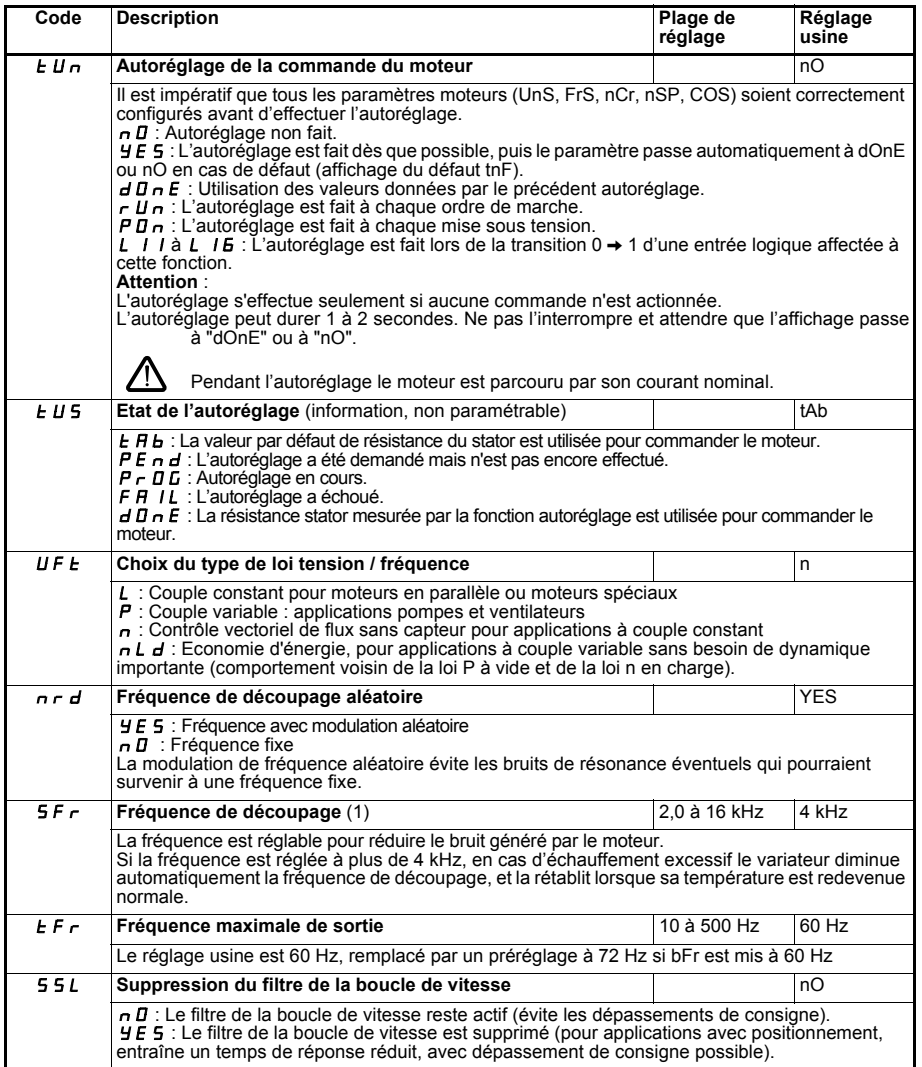

<span id="page-12-2"></span><span id="page-12-1"></span>(1) Paramètre également accessible dans le menu réglage SEt-..

<span id="page-13-2"></span><span id="page-13-1"></span>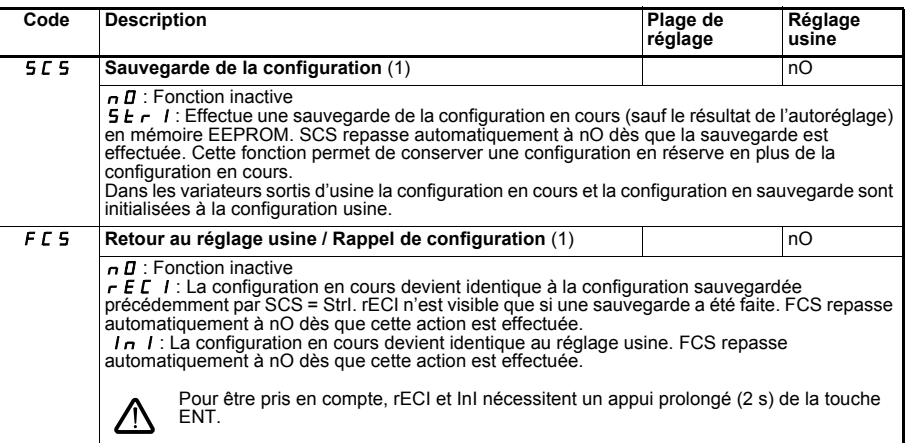

(1) SCS et FCS sont accessibles depuis plusieurs menus de configuration, mais ils concernent l'ensemble de tous les menus et paramètres.

## <span id="page-13-0"></span>**Menu Entrées /sorties I-O-**

**Les paramètres ne sont modifiables qu'à l'arrêt, sans ordre de marche.**

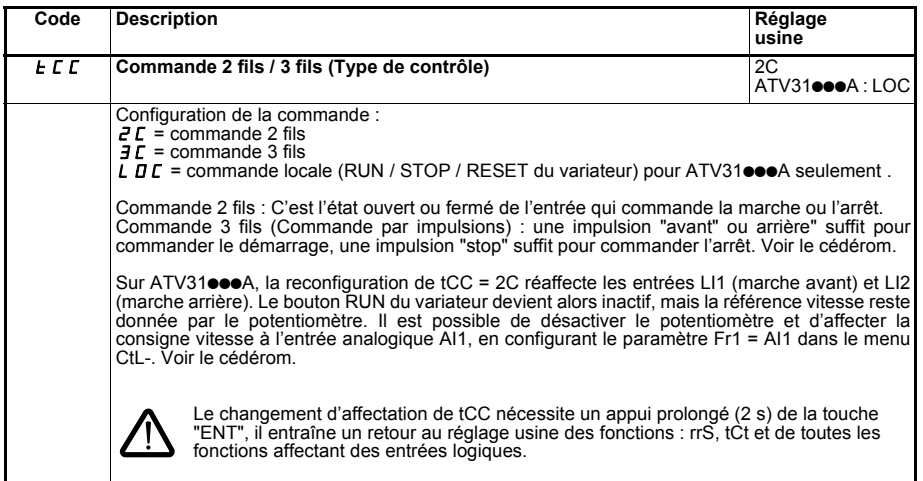

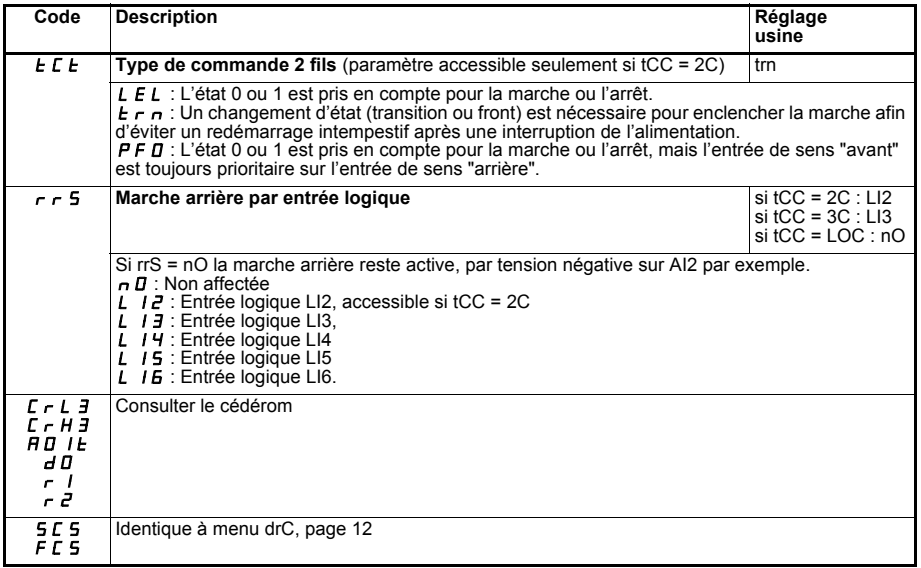

### <span id="page-14-1"></span><span id="page-14-0"></span>**Menu Surveillance SUP-**

**Les paramètres sont accessibles en marche et à l'arrêt.**

Certaines fonctions comportent de nombreux paramètres. Pour clarifier la programmation et pour éviter un défilement fastidieux de paramètres, ces fonctions ont été groupées dans des sous-menus. Les sous-menus sont reconnaissables au tiret placé à droite de leur code, comme pour les menus : LIF- par exemple.

Lorsque le variateur est en marche, la valeur affichée correspond à la valeur de l'un des paramètres de surveillance. Par défaut, la valeur affichée est la fréquence de sortie appliquée au moteur (paramètre rFr).

Durant l'affichage de la valeur du nouveau paramètre de surveillance désiré, il faut un second appui prolongé (2 secondes) sur la touche "ENT" pour valider le changement de paramètre de surveillance et mémoriser celuici. Dès lors c'est la valeur de ce paramètre qui sera affichée en marche (même après une mise hors tension). Si le nouveau choix n'est pas confirmé par ce second appui prolongé sur "ENT", il reviendra au paramètre précédent après mise hors tension.

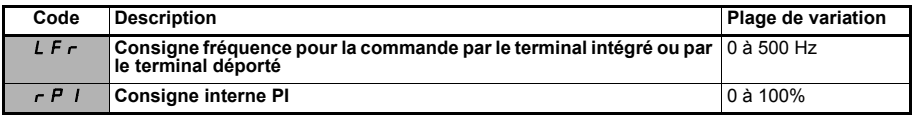

Ces paramètres n'apparaissent que si la fonction a été validée.

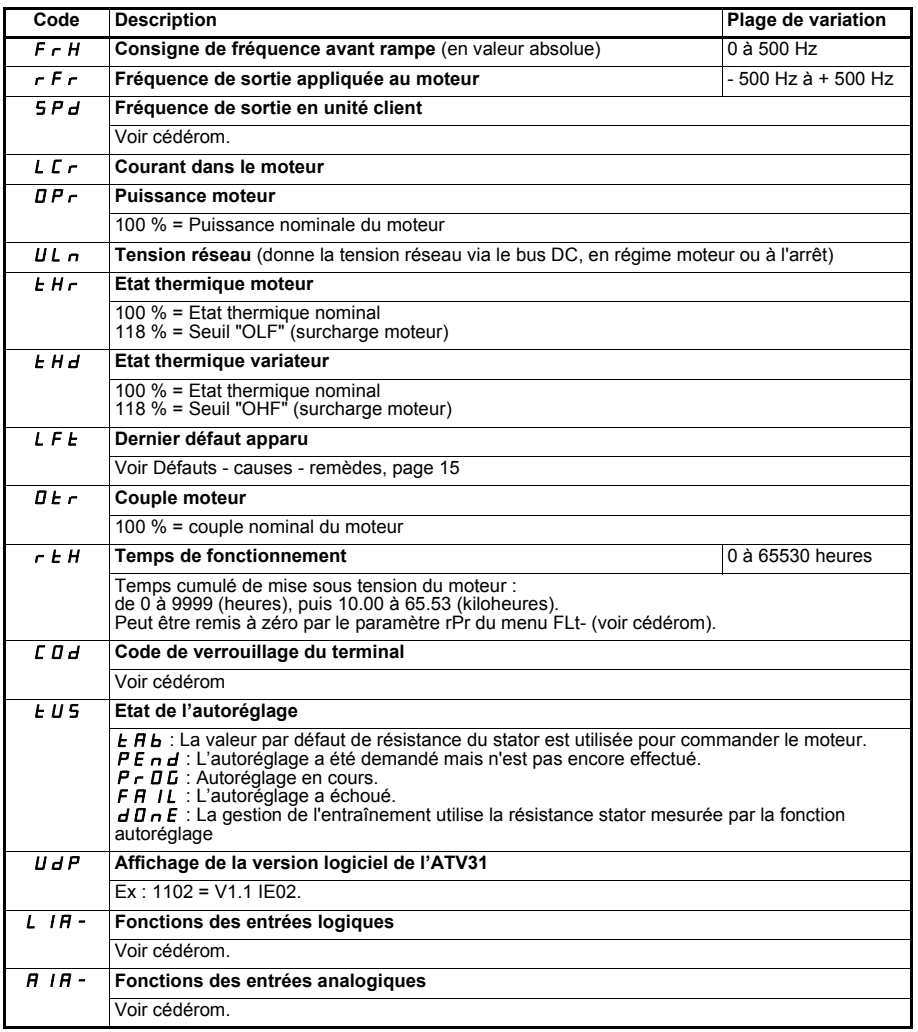

### <span id="page-16-0"></span>**Défauts - causes - remèdes**

#### **Assistance à la maintenance, affichage de défaut**

En cas d'anomalie à la mise en service ou en exploitation, s'assurer tout d'abord que les recommandations relatives à l'environnement, au montage et aux raccordements ont été respectées.

Le premier défaut détecté est mémorisé et affiché en clignotant sur l'écran : le variateur se verrouille, et le contact du relais de défaut (R1A - R1C ou R2A - R2C) s'ouvre.

#### **Non démarrage sans affichage de défaut**

- S'il n'y a aucun affichage, vérifier que le variateur est bien alimenté. Autres cas : consulter le cédérom.
- 

### **Défauts à réarmer**

La cause du défaut doit être supprimée avant réarmement par mise hors tension jusqu'à extinction de l'affichage puis remise sous tension du variateur.

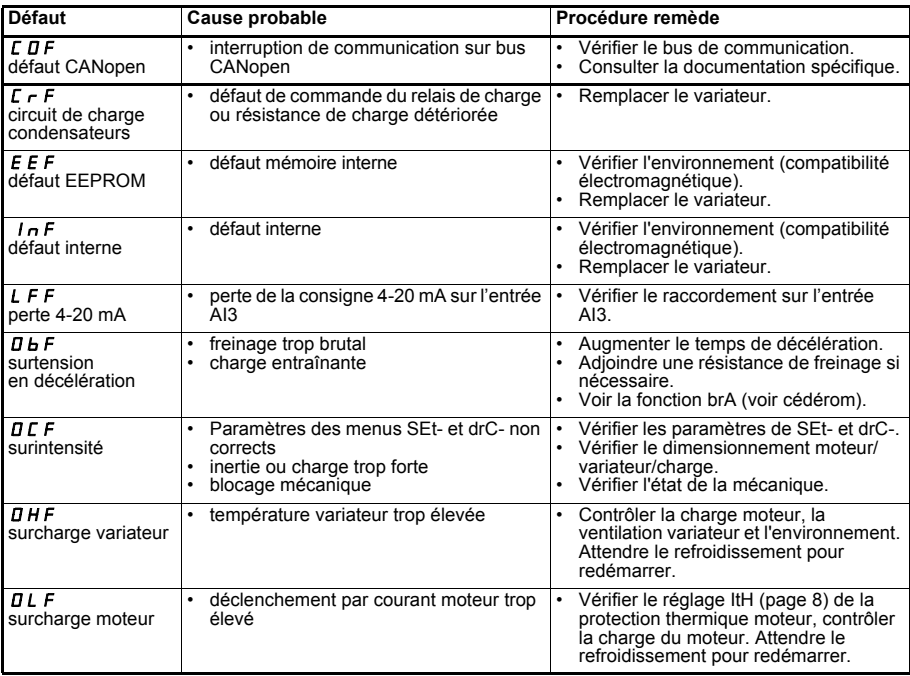

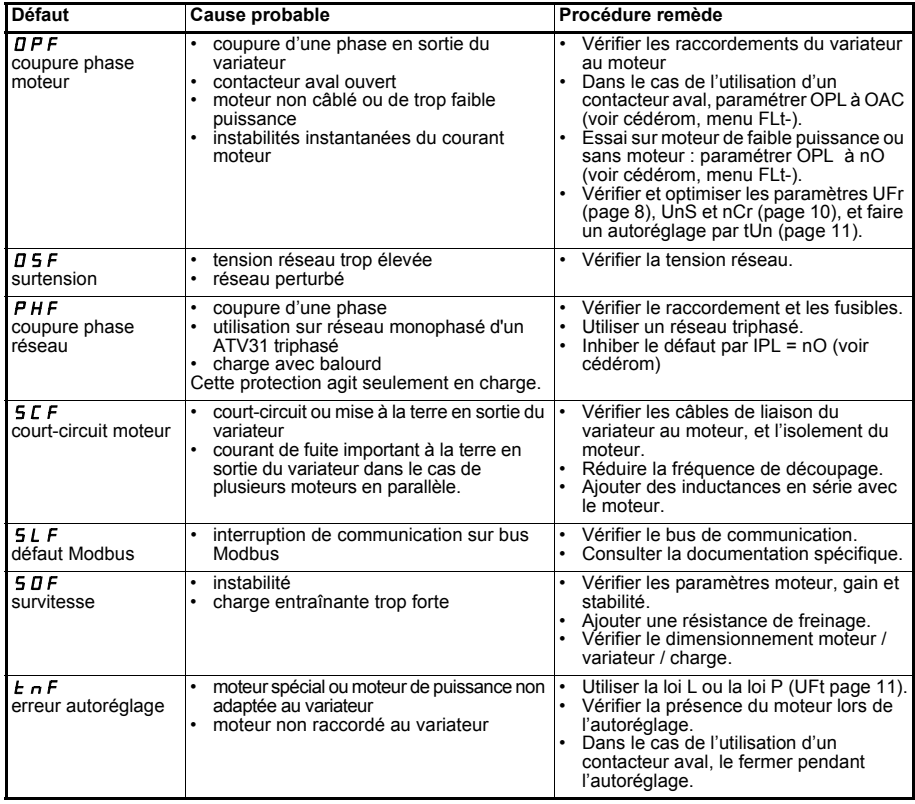

### **Défauts réarmés spontanément à la disparition de la cause**

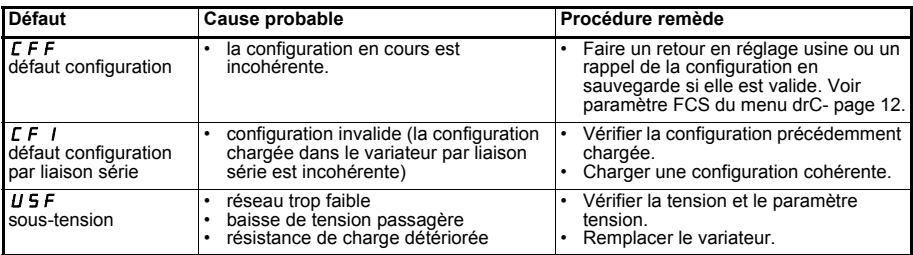

### **Contents**

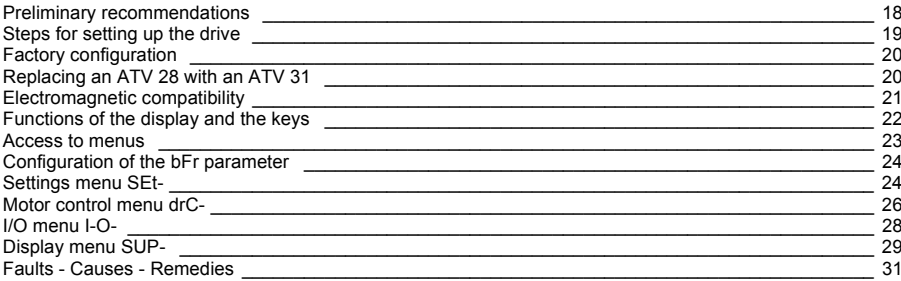

**The motor can be stopped during operation by inhibiting start commands or the speed reference while the drive remains powered up. If personnel safety requires prevention of sudden restarts, this electronic locking system is not sufficient:** *fit a cut-off on the power circuit.*

**The drive is fitted with safety devices which, in the event of a fault, can shut down the drive and consequently the motor. The motor itself may be stopped by a mechanical blockage. Finally, voltage variations, especially line supply failures, can also cause shutdowns.**

**If the cause of the shutdown disappears, there is a risk of restarting which may endanger certain machines or installations, especially those which must conform to safety regulations.**

*In this case the user must take precautions against the possibility of restarts, in particular by using a low speed detector to cut off power to the drive if the motor performs an unprogrammed shutdown.*

**The drive must be installed and set up in accordance with both international and national standards. Bringing the device into conformity is the responsibility of the systems integrator who must observe the EMC directive among others within the European Union.**

**The specifications contained in this document must be applied in order to comply with the essential requirements of the EMC directive.**

**The Altivar 31 must be considered as a component: it is neither a machine nor a device ready for use in accordance with European directives (machinery directive and electromagnetic compatibility directive). It is the responsibility of the end user to ensure that the machine meets these standards.**

**The drive must not be used as a safety device for machines posing a potential risk of material damage or personal injury (lifting equipment, for example). In such applications, overspeed checks and checks to ensure that the trajectory remains under constant control must be made by separate devices which are independent of the drive.** 

**The products and equipment described in this document may be changed or modified at any time, either from a technical point of view or in the way they are operated. Their description can in no way be considered contractual.**

## <span id="page-19-0"></span>**Preliminary recommendations**

This simplified guide describes the minimum setup for the factory configuration of the drive.

All operations, parameters and faults described in this document relate to the factory configuration. Differences may become apparent if this configuration has been modified by the CtL-, FUn- or FLt- menus. The CD-ROM supplied with the drive contains the complete description along with all the configuration menus.

### **Prior to switching on and configuring the drive**

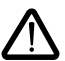

- **Check that the line voltage is compatible with the supply voltage range of the drive. The drive may be damaged if the line voltage is not compatible.**
- **Ensure the logic inputs are switched off (state 0) to prevent accidental starting. Otherwise, an input assigned to the run command may cause the motor to start immediately on exiting the configuration menus.**

#### **User adjustment and extension of functions**

If necessary, the display and buttons can be used to modify the settings and to extend the functions. It is very easy to **return to the factory settings** using the FCS parameter in the drC- menu.

There are three types of parameter:

- Display: Values displayed by the drive
- Adjustment: Can be changed during operation or when stopped

- Configuration: Can only be modified when stopped and no braking is taking place. Can be displayed during operation.

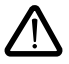

**- Check that changes to the current operating settings do not present any danger. Changes should preferably be made with the drive stopped.**

#### **Start up**

**Important:** In factory settings mode, when the drive is switched on, or in a manual fault reset, or after a stop command, the motor can only be supplied with power once the "forward" and "reverse" commands have been reset. If they have not been reset, the drive will display "nst" but will not start.

#### **Test on a low power motor or without a motor**

In factory settings mode, motor phase loss detection is active. To check the drive in a test or maintenance environment without having to switch to a motor with the same rating as the drive (particularly useful in the case of high power drives), deactivate motor phase loss detection and configure the voltage/frequency ratio UFt = L (see CD-ROM).

### **Operation on an IT system**

IT system: Isolated or impedance earthed neutral.

Use a permanent insulation monitor compatible with non-linear loads: a Merlin Gerin type XM200, for example. ATV 31**eee**M2 and N4 drives feature built-in RFI filters. These filters can be disconnected from ground for operation on an IT system.

Please refer to the CD-ROM supplied with the drive.

## <span id="page-20-0"></span>**Steps for setting up the drive**

### **1 - Delivery of the drive**

- Check that the drive reference printed on the label is the same as that on the delivery note corresponding to the purchase order.
- Remove the Altivar 31 from its packaging and check that it has not been damaged in transit.

### **2 - Check that the line voltage is compatible with the supply voltage**

**range of the drive** (see the drive rating plate).

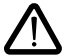

- The drive may be damaged if the line voltage is not compatible.

### **3 - Fit the drive**

#### **4 - Connect the following to the drive:**

- The line supply, ensuring that it is:
	- **compatible with the voltage range of the drive**
	- **switched off**
- The motor, ensuring that its coupling corresponds to the line voltage
- The control via the logic inputs
- The speed reference via the logic or analog inputs

#### **5 - Switch on the drive, but do not give a run command**

### **6 - Configure the following:**

The nominal frequency (bFr) of the motor, if it is different from 50 Hz.

### **7 - Configure the following in the drC- menu:**

The motor parameters, only if the factory configuration of the drive is not suitable.

### **8 - Configure the following in the I-O- menu:**

The control mode (only if the factory configuration is not suitable): 3-wire, or 2-wire transition detection, or 2-wire level detection, or 2-wire level detection with forward direction priority, or local control for ATV31oooA.

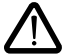

#### **The user must ensure that the programmed functions are compatible with the wiring diagram used.**

#### **9 - Set the following in the SEt- menu:**

- The ACC (Acceleration) and dEC (Deceleration) parameters
- The LSP (Low speed when the reference is zero) and HSP (High speed when the reference is maximum) parameters
- The ItH parameter (Motor thermal protection)

### **10 - Start the drive**

### **Practical recommendations**

- It is always possible to **return to the factory settings** using the FCS parameter (set FCS = InlI) in the drC- (page [28\)](#page-29-1) or I-O- (page [29\)](#page-30-1) menus.
- Auto-tuning, which is performed using the tUn parameter in the drC- menu (page [27\)](#page-28-0), can be applied to optimise performance in terms of accuracy and response time.

## <span id="page-21-0"></span>**Factory configuration**

The Altivar 31 is factory-set for the most common operating conditions:

- Display: Drive ready (rdY) with motor stopped, and motor frequency with motor running
- Motor frequency (bFr): 50 Hz
- Constant torque application with sensorless flux vector control (UFt = n)
- Normal stop mode on deceleration ramp
- Stop mode in the event of a fault: Freewheel
- Linear ramps (ACC, dEC): 3 seconds
- Low speed (LSP): 0 Hz
- High speed (HSP): 50 Hz
- Motor thermal current (ItH) = nominal motor current (value depending on drive rating)
- Standstill injection braking current (SdC1) =  $0.7 \times$  nominal drive current, for 0.5 seconds
- Automatic adaptation of the deceleration ramp in the event of overvoltage on braking
- No automatic restarting after a fault
- Switching frequency 4 kHz
- Logic inputs:
	- LI1, LI2 (2 directions of operation): 2-wire transition detection control  $L11$  = forward, LI2 = reverse, inactive on ATV 31 $\bullet \bullet \bullet \bullet \bullet$  drives (not assigned)
	- LI3, LI4: 4 preset speeds
		- (speed 1 = speed reference or LSP, speed  $2 = 10$  Hz, speed  $3 = 15$  Hz, speed  $4 = 20$  Hz)
	- LI5 LI6: Inactive (not assigned)
- Analog inputs:
	- $-$  AI1: Speed reference 0-10 V, inactive on ATV 31 $\bullet \bullet \bullet \bullet$ A (not assigned)
	- AI2: Summed speed reference 0±10 V
	- AI3: 4-20 mA inactive (not assigned)
- Relay R1: The contact opens in the event of a fault (or drive off)
- Relay R2: Inactive (not assigned)
- Analog output AOC: 0-20 mA inactive (not assigned)

#### ATV 31**eeeeeeA** range

When they leave the factory, ATV 31 $\bullet \bullet \bullet \bullet \bullet A$  drives are supplied with local control activated: the RUN, STOP buttons and the drive potentiometer are active. Logic inputs LI1 and LI2 and analog input AI1 are inactive (not assigned).

If the above values are compatible with the application, the drive can be used without changing the settings.

## <span id="page-21-1"></span>**Replacing an ATV 28 with an ATV 31**

The table below shows the similarities and differences in terms of the control terminals on each of the two drives.

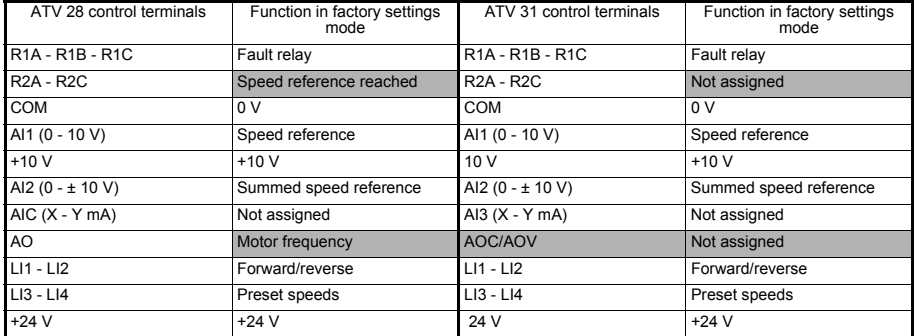

## <span id="page-22-0"></span>**Electromagnetic compatibility**

#### **Principle**

- Grounds between the drive, motor and cable shielding must have "high frequency" equipotentiality.
- Use shielded cables with shielding connected to ground throughout 360° at both ends for the motor cable **6**, braking resistor (if used) **8**, and control-signalling cables **7**. Metal ducting or conduit can be used for part of the shielding length provided that there is no break in continuity. If intermediate terminals are used, they must be housed in EMC shielded metal cases.
- Ensure maximum separation between the power supply cable (line supply) and the motor cable.

#### **Installation diagram (example)**

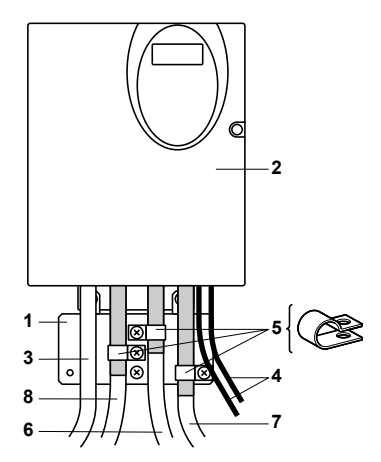

- **1** Sheet steel grounded plate supplied with the drive, to be fitted as indicated on the diagram.
- **2** Altivar 31
- **3** Non-shielded power supply wires or cable
- **4** Non-shielded wires for relay contacts
- **5** Fix and ground the shielding of cables 6, 7 and 8 as close as possible to the drive:
	- Strip the shielding.

- Use stainless steel cable clamps of an appropriate size on the parts from which the shielding has been stripped, to attach them to the plate 1.

The shielding must be clamped tightly enough to the metal plate to ensure correct contact.

- **6** Shielded cable for connecting the motor. For 0.18 to 1.5 kW drives, if the switching frequency is higher than 12 kHz, use cables with low lineic capacitance: max. 130 pF (picoFarads) per metre.
- **7** Shielded cable for connecting the control/signalling wiring. For applications requiring several conductors, use cables with a small cross-section (0.5 mm2).
- **8** Shielded cable for connecting the braking resistor (if fitted).

#### **Note:**

- If using an additional input filter, it should be mounted under the drive and connected directly to the line supply via an unshielded cable. Link 3 on the drive is then via the filter output cable.
- The HF equipotential ground connection between the drive, motor and cable shielding does not remove the need to connect the PE protective conductors (green-yellow) to the appropriate terminals on each unit.

## <span id="page-23-0"></span>**Functions of the display and the keys**

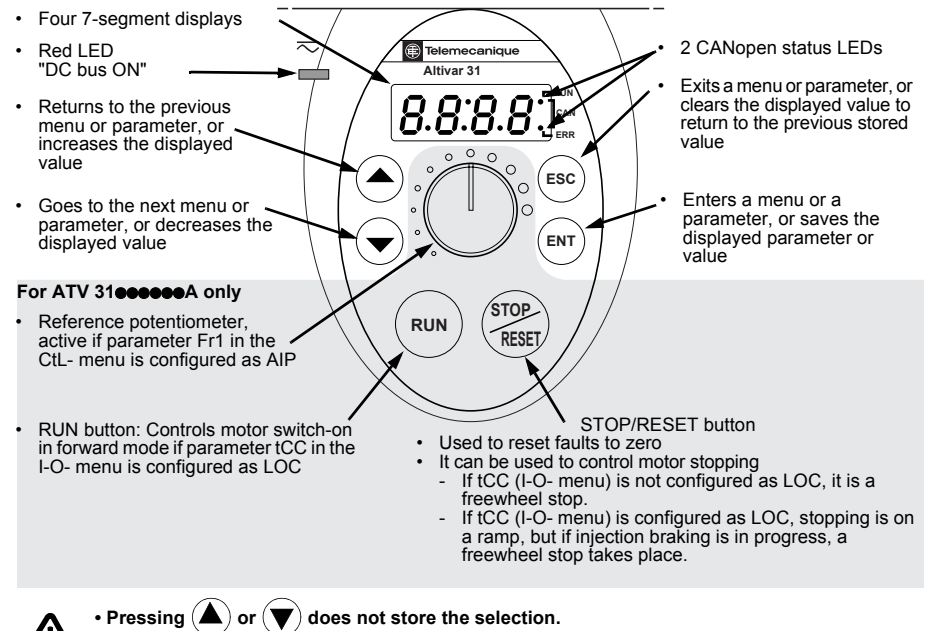

• Press and hold down  $(>2 s)$   $($   $\blacktriangle)$  or  $($   $\blacktriangledown)$  to scroll through the data quickly.

**To save and store the selection:**  ENT

The display flashes when a value is stored.

#### **Normal display, with no fault present and no starting:**

- 43.0: Display of the parameter selected in the SUP- menu (default selection: motor frequency). In current limiting mode, the display flashes.
- init: Initialization sequence
- rdY: Drive ready
- dcb: DC injection braking in progress
- nSt: Freewheel stop
- FSt: Fast stop
- tUn: Auto-tuning in progress

#### **The display flashes to indicate the presence of a fault.**

#### **Remote terminal option**

Please refer to the CD-ROM.

### <span id="page-24-0"></span>**Access to menus**

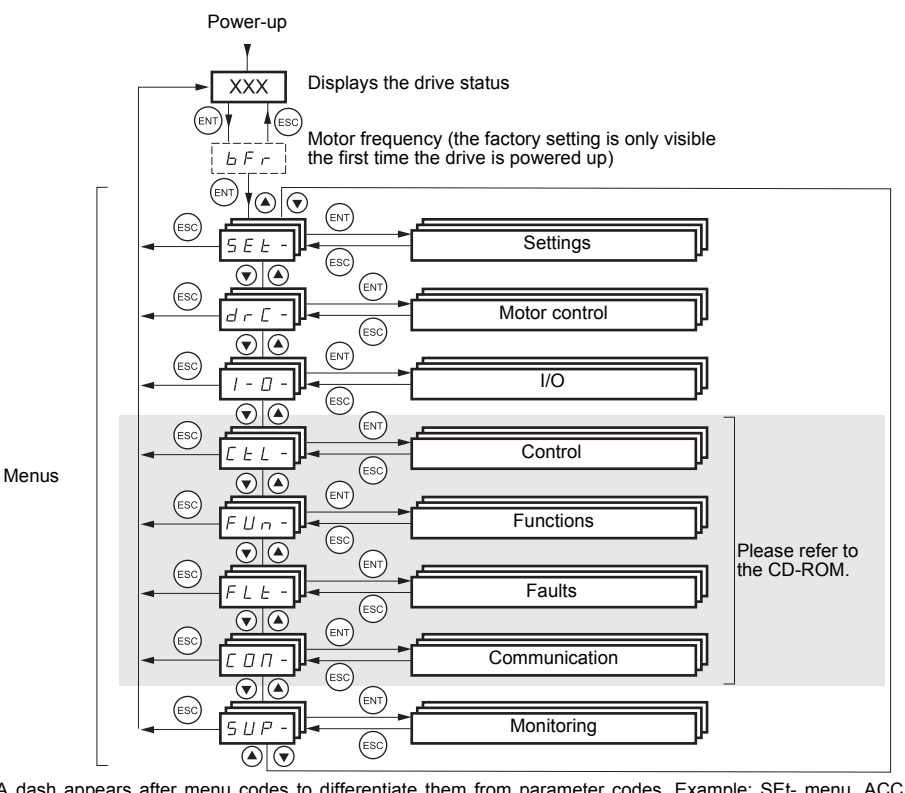

A dash appears after menu codes to differentiate them from parameter codes. Example: SEt- menu, ACC parameter.

#### **To save and store the selection:**  ENT

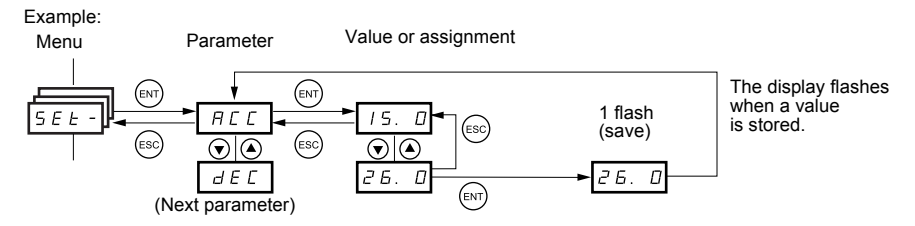

## <span id="page-25-0"></span>**Configuration of the bFr parameter**

This parameter can only be modified in stop mode with the drive locked.

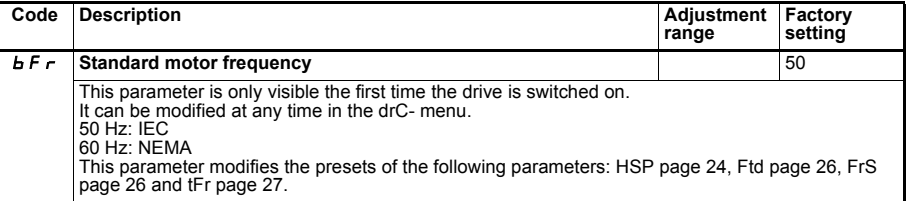

<span id="page-25-1"></span>**Settings menu SEt-**

**The adjustment parameters can be modified with the drive running or stopped.**

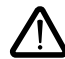

Check that it is safe to make changes during operation. Changes should preferably be made with the drive stopped.

<span id="page-25-2"></span>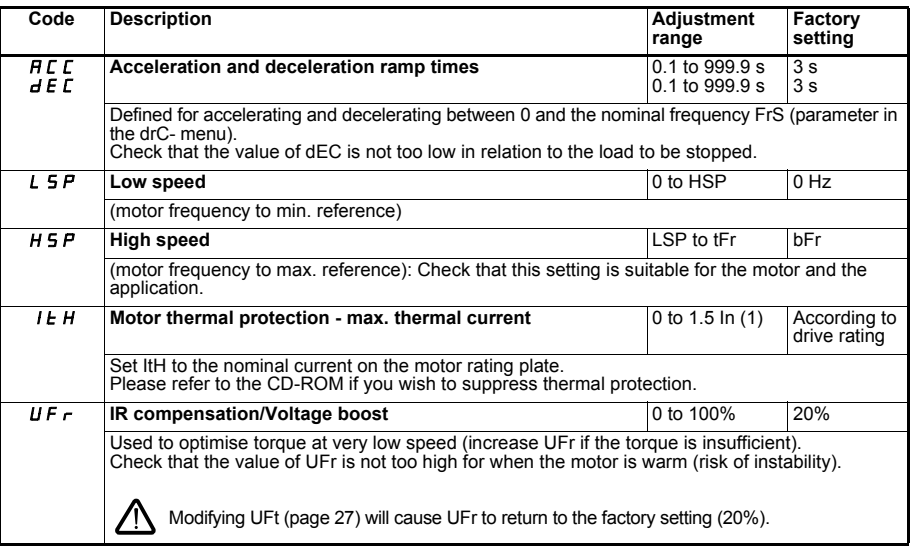

<span id="page-25-4"></span><span id="page-25-3"></span>(1) In corresponds to the nominal drive current indicated in the catalogue and on the drive rating plate.

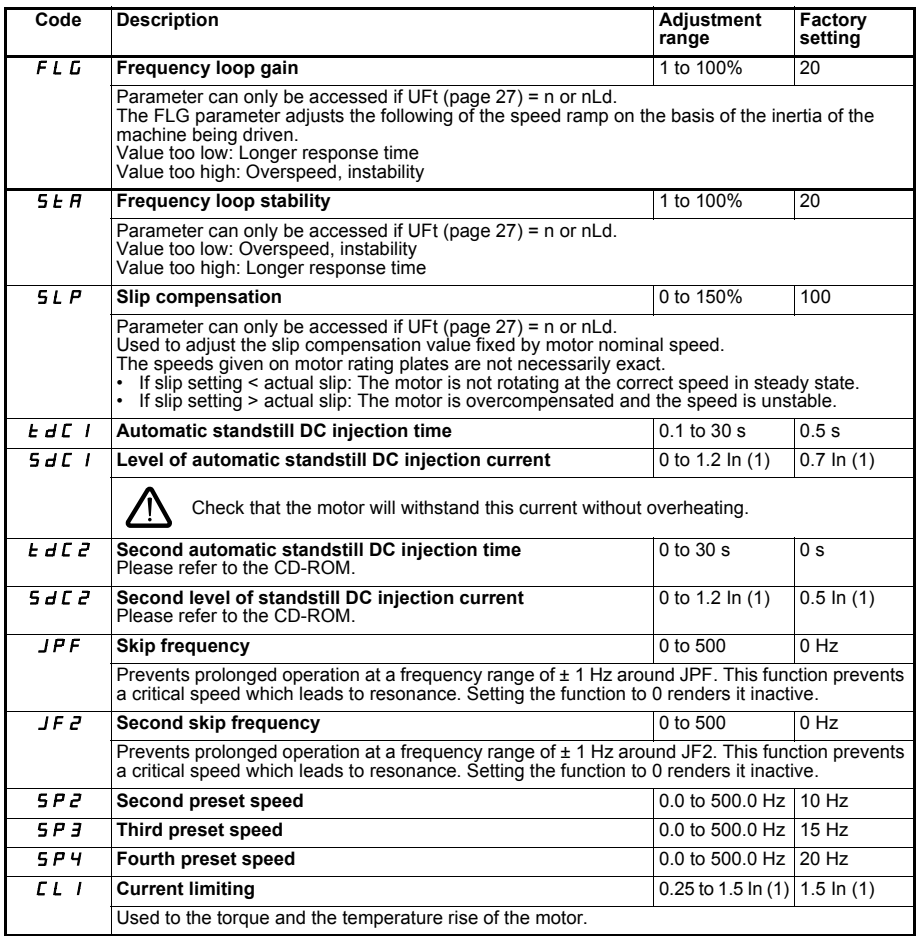

(1) In corresponds to the nominal drive current indicated in the catalogue and on the drive rating plate.

<span id="page-27-1"></span>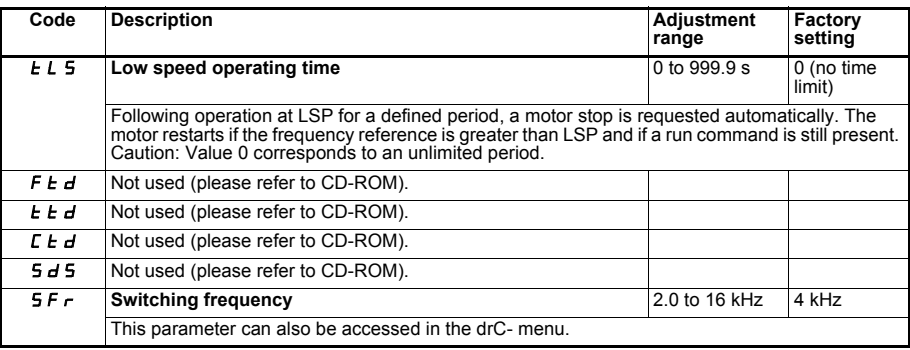

### <span id="page-27-0"></span>**Motor control menu drC-**

**With the exception of tUn, which can power up the motor, parameters can only be modified when the drive is stopped and there is no run command present.**

**Drive performance can be optimized by:**

- **Entering the values given on the motor rating plate in the drive menu**
- **Performing an auto-tune operation (on a standard asynchronous motor)**

<span id="page-27-3"></span><span id="page-27-2"></span>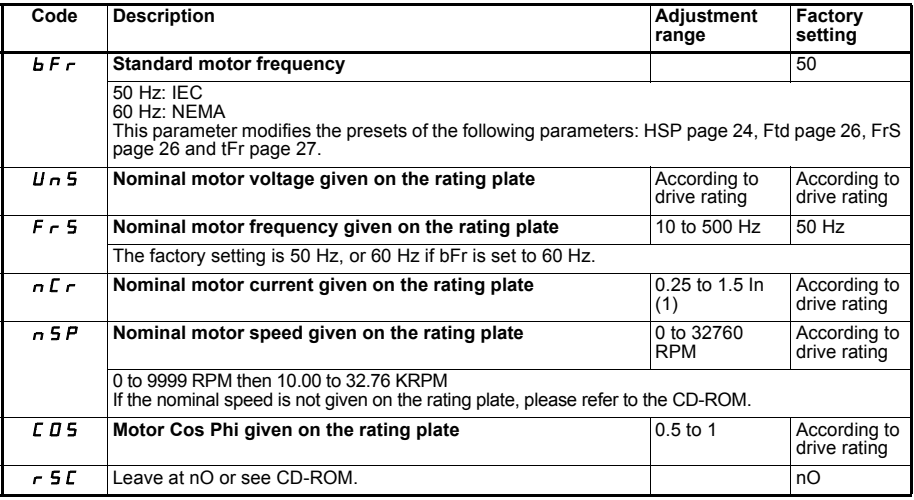

(1) In corresponds to the nominal drive current indicated in the catalogue and on the drive rating plate.

<span id="page-28-0"></span>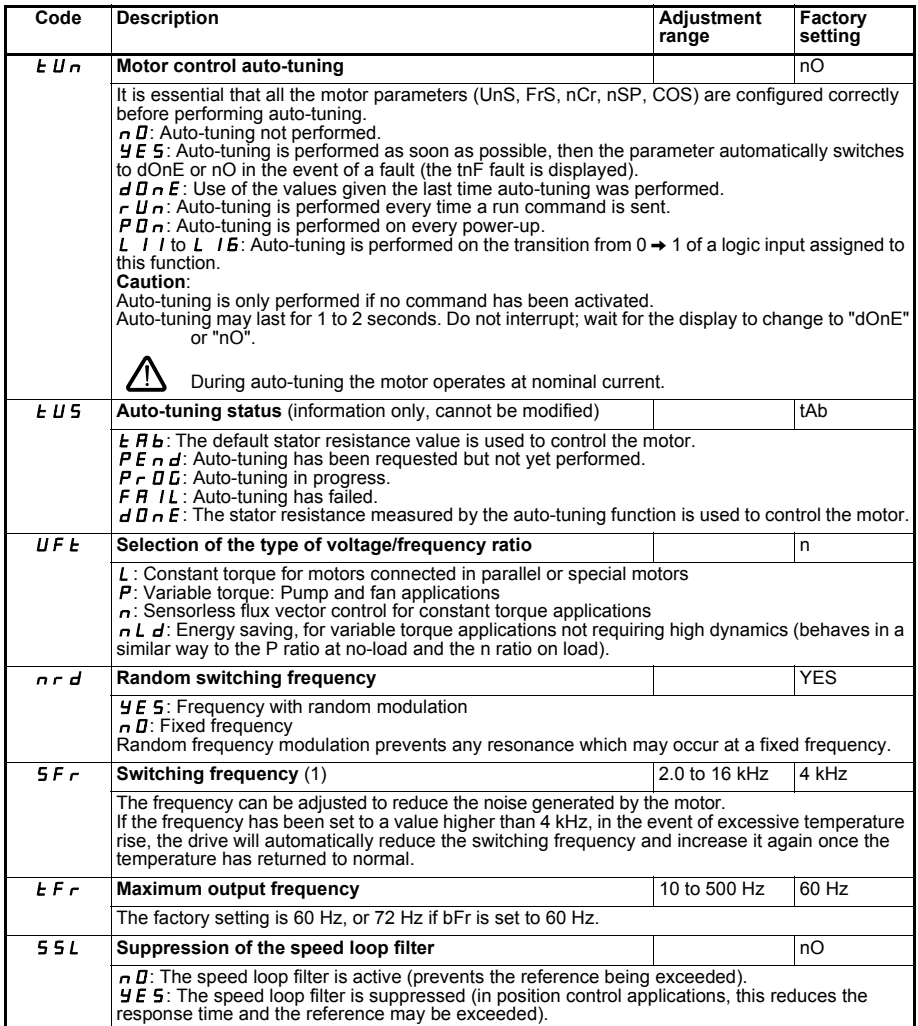

<span id="page-28-2"></span><span id="page-28-1"></span>(1) Parameter can also be accessed in the SEt- menu.

<span id="page-29-2"></span><span id="page-29-1"></span>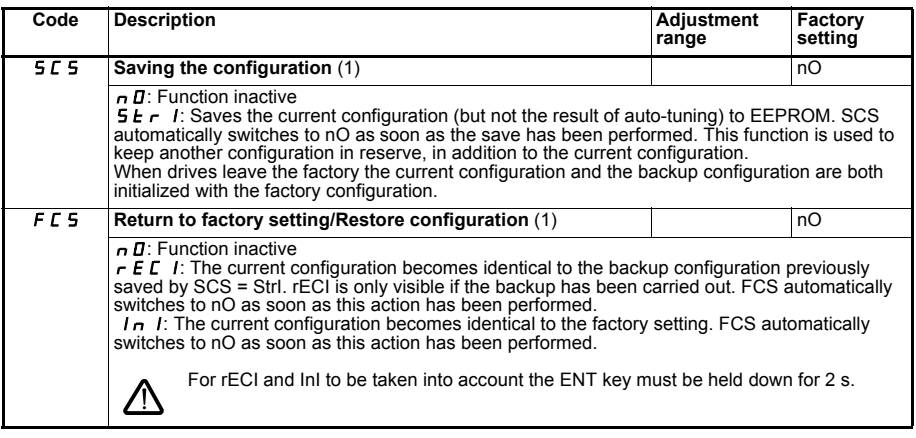

(1) SCS and FCS can be accessed via several configuration menus but they concern all menus and parameters as a whole.

## <span id="page-29-0"></span>**I/O menu I-O-**

**Parameters can only be modified when the drive is stopped and no run command is present.**

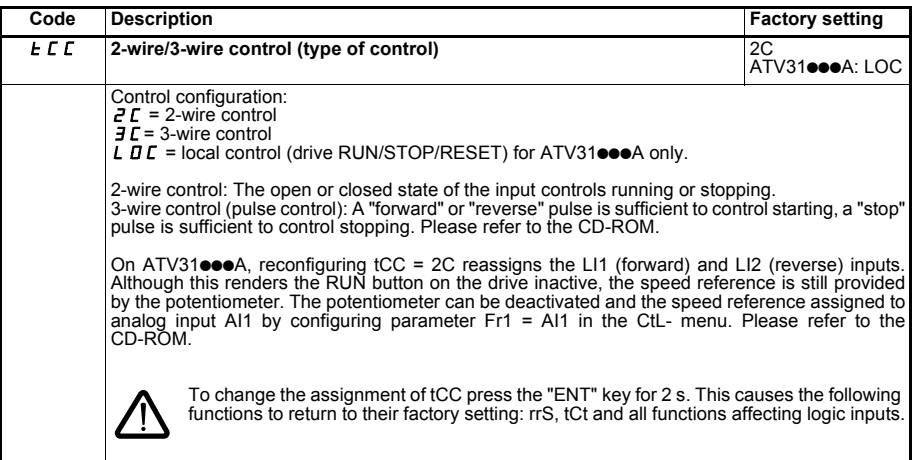

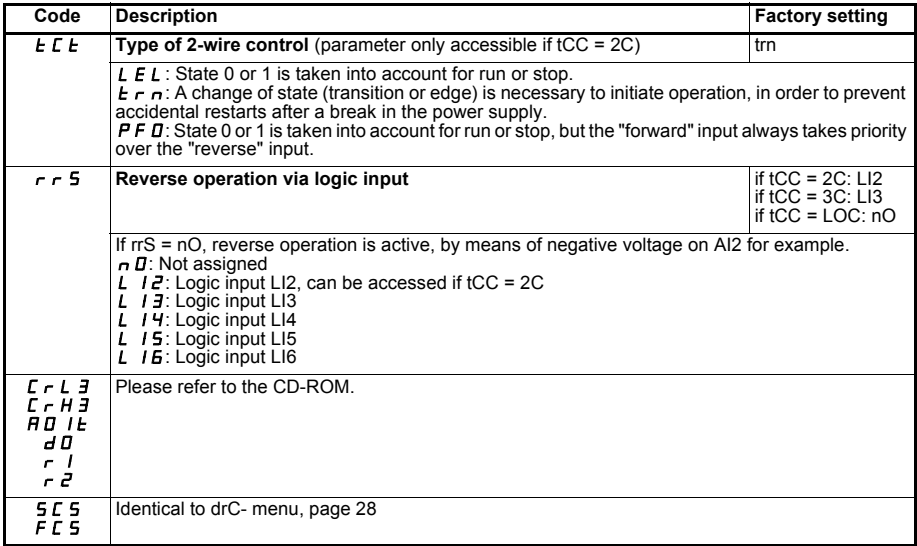

## <span id="page-30-1"></span><span id="page-30-0"></span>**Display menu SUP-**

**Parameters can be accessed with the drive running or stopped.**

Some functions have numerous parameters. In order to clarify programming and avoid having to scroll through lists of parameters, these functions have been grouped in sub-menus.

Like menus, sub-menus are identified by a dash after their code: LIF-, for example.

When the drive is running, the value displayed is that of one of the monitoring parameters. By default, the value displayed is the output frequency applied to the motor (rFr parameter).

While the value of the required new monitoring parameter is being displayed, the "ENT" key must be pressed and held down a second time (for 2 seconds) to confirm the change of monitoring parameter and to store it. From then on the value of this parameter will be displayed during operation (even after the drive has been switched off).

If the new choice is not confirmed by pressing the "ENT" key a second time, the drive will return to the previous parameter after it has been switched off.

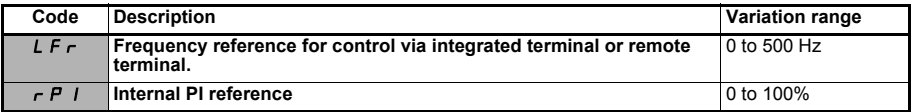

These parameters only appear if the function has been enabled.

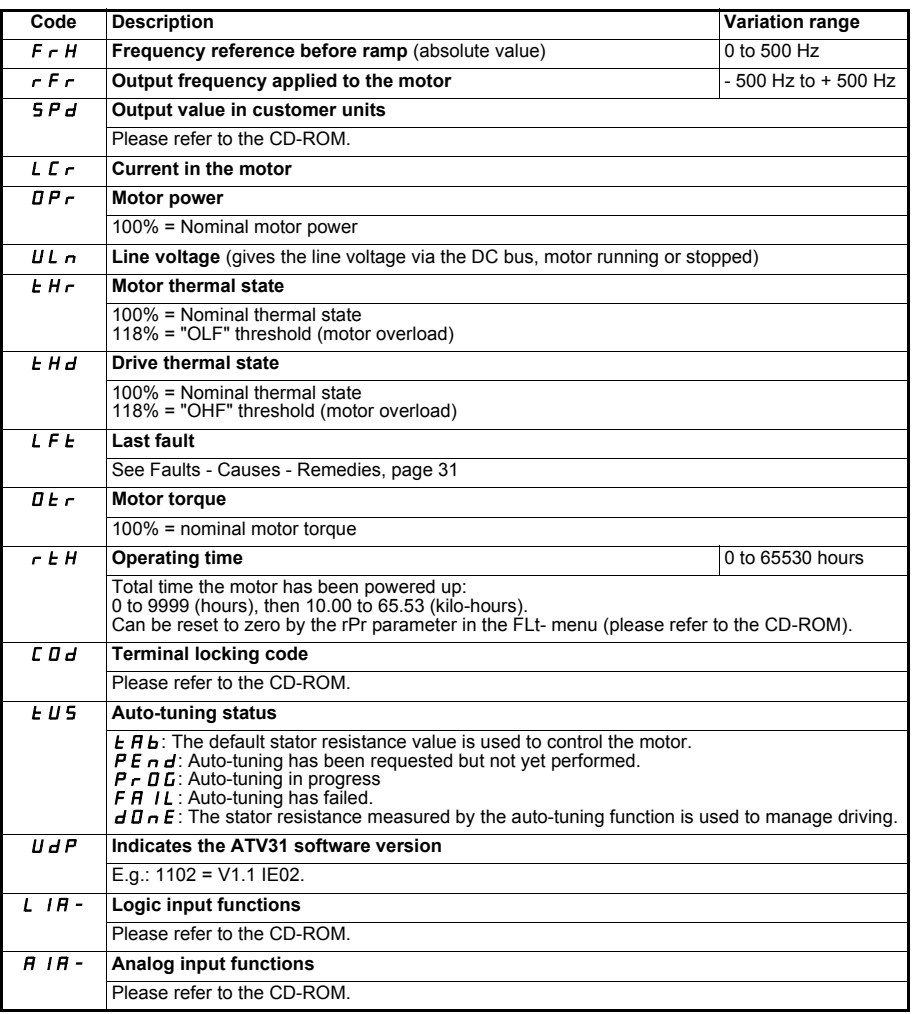

## <span id="page-32-0"></span>**Faults - Causes - Remedies**

#### **Assistance with maintenance, fault display**

If a problem arises during setup or operation, ensure that the recommendations relating to the environment, mounting and connections have been observed.

The first fault detected is stored and displayed, flashing, on the screen: the drive locks and the fault relay (R1A - R1C or R2A - R) contact opens.

#### **Drive does not start, no fault displayed**

- If the display does not light up, check the power supply to the drive.
- Other cases: Please refer to the CD-ROM

### **Faults to be reset**

The cause of the fault should be rectified before resetting by powering down until the display goes out, then switching on again.

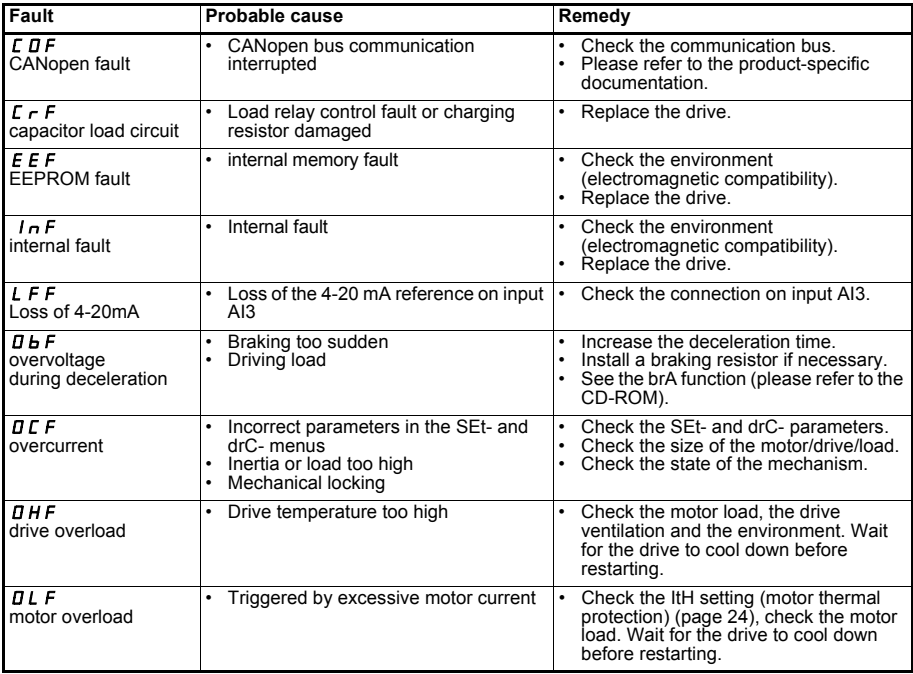

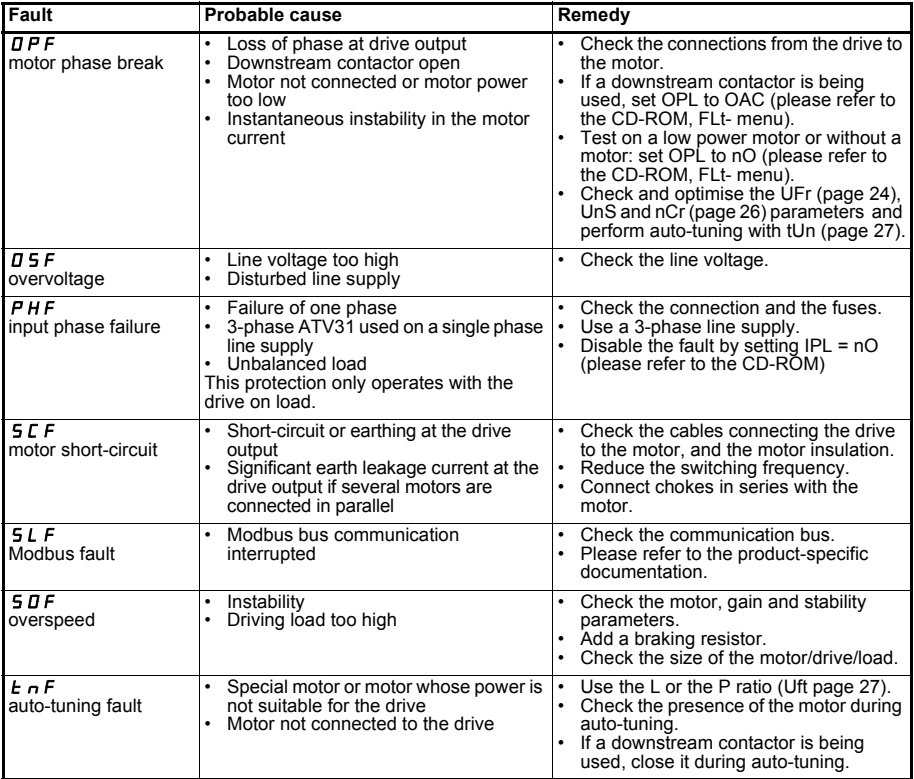

## **Faults which can be reset as soon as their cause disappears**

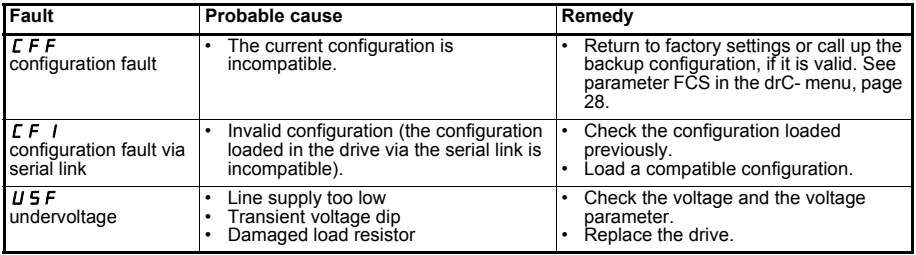

### **Inhaltsverzeichnis**

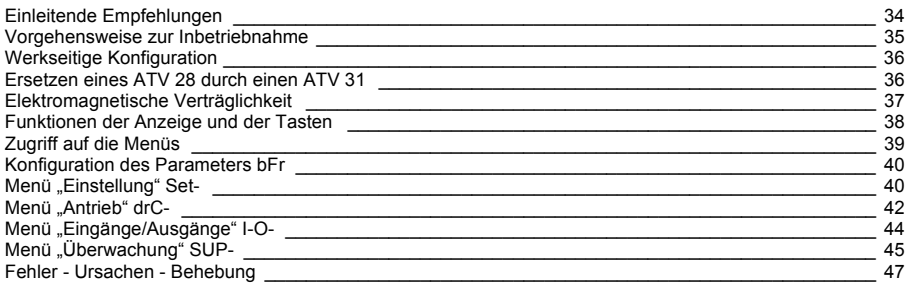

**Während des Betriebs kann es durch das Zurücksetzen von Fahrbefehlen oder Sollwerten zu einem Anhalten des Motors kommen, wobei das Gerät weiterhin unter Spannung steht. Wenn zur Sicherheit des Bedienpersonals ein unkontrolliertes Wiederanfahren ausgeschlossen sein muss, reicht diese elektronische Verriegelung nicht aus:** *Sehen Sie zu diesem Zweck eine Trennung des Leistungsschaltkreises vor.*

**Der Umrichter verfügt über Sicherheitsvorrichtungen, die bei Störungen das Gerät selbst und damit auch den Motor abschalten können. Der Motor kann auch durch mechanische Fehler blockiert werden. Ebenso können Schwankungen der Versorgungsspannung oder Stromausfälle die Ursache für das Anhalten der Motoren sein.**

**Nach Beseitigung der Ursache, die das Anhalten ausgelöst hat, kann es bei einigen Maschinen und Anlagen durch den automatischen Wiederanlauf zu einem erhöhten Risiko kommen; insbesondere ist dies bei Maschinen zu berücksichtigen, die bestimmten Sicherheitsanforderungen entsprechen müssen.**

*Sofern dies der Fall ist, hat der Betreiber durch die Verwendung von Drehzahlwächtern, welche die Versorgungsspannung des Umrichters abschalten, dafür Sorge zu tragen, dass ein Wiederanfahren des Motors nach einem nicht vorgesehenen Anhaltevorgang nicht möglich ist.*

**Einbau und Inbetriebnahme dieses Umrichters müssen den internationalen IEC-Normen und den am Einbauort geltenden nationalen Normen entsprechen. Der Anwender ist für die Einhaltung dieser Normen verantwortlich. Innerhalb der Europäischen Union sind außerdem die entsprechenden Vorschriften zur Elektromagnetischen Verträglichkeit (EMV) zu befolgen. Die in diesem Dokument enthaltenen Angaben müssen angewendet werden, um die grundlegenden Anforderungen der EMV-Richtlinie zu erfüllen.**

**Der Altivar 31 muss als Komponente angesehen werden. Er ist weder eine Maschine noch ein einsatzbereites Gerät nach europäischen Vorschriften (Maschinenrichtlinie und Richtlinie zur elektromagnetischen Verträglichkeit). Es liegt in der Verantwortung des Betreibers, dafür zu sorgen, dass seine Anlage diesen Vorschriften entspricht.**

**Der Frequenzumrichter darf nicht als Sicherheitseinrichtung für Maschinen verwendet werden, die eine Gefahr für Mensch oder Material darstellen (beispielsweise Hebezeuge). Die Überwachung von Überdrehzahl oder Ausreißen muss gegebenenfalls durch andere, vom Frequenzumrichter unabhängige Geräte gewährleistet sein.**

**Technische und betriebsrelevante Änderungen zu den in diesen Unterlagen aufgeführten Produkten und Geräten sind jederzeit auch ohne Vorankündigung vorbehalten. Die hierin enthaltenen Beschreibungen sind unverbindlich.**

## <span id="page-35-0"></span>**Einleitende Empfehlungen**

Diese Kurzanleitung beschreibt die Schnellinbetriebnahme für die werkseitige Konfiguration des Frequenzumrichters.

Alle in diesem Dokument beschriebenen Funktionen, Parameter und Fehler beziehen sich auf die Werkskonfiguration. Wurde diese Konfiguration über eines der Menüs CtL-, FLJn- oder FLt- geändert, können sich Abweichungen ergeben.

Die mit dem Frequenzumrichter gelieferte CD-ROM enthält die vollständige Beschreibung sowie alle Konfigurationsmenüs.

#### **Bevor Sie den Umrichter einschalten und konfigurieren:**

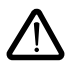

- **Stellen Sie sicher, dass die Netzspannung mit dem zulässigen Spannungsbereich des Umrichters kompatibel ist. Bei falscher Netzspannung besteht die Gefahr, dass der Umrichter beschädigt wird.**
- **Schalten Sie die Logikeingänge (logisch 0) aus, um einen versehentlichen Anlauf zu verhindern. Unterbleibt dies, kann nach Verlassen der Konfigurationsmenüs ein mit einem Fahrbefehl belegter Eingang sofort das Anlaufen des Motors auslösen.**

#### **Benutzereinstellung und Funktionserweiterungen**

Falls notwendig, können mit Hilfe der Anzeige und der Tastatur die Einstellungen verändert und die Funktionen erweitert werden. Die **Rückkehr zu den Werkseinstellungen** erfolgt auf einfache Weise über den Parameter FCS des Menüs drC-.

Drei verschiedene Parameter stehen zur Auswahl:

- Anzeige: vom Frequenzumrichter angezeigte Werte
- Einstellung: sowohl im Betrieb als auch bei Stillstand veränderbar
- Konfiguration: nur bei Stillstand und ohne Bremsung veränderbar. Kann bei Betrieb angezeigt werden.

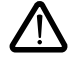

**- Stellen Sie sicher, dass während des Betriebs vorgenommene Änderungen an den Einstellungen keine Gefahr darstellen. Führen Sie diese am besten bei Stillstand durch.**

### **Anlauf**

**Wichtig:** Gemäss Werkseinstellung kann der Motor beim Einschalten, beim manuellen Rücksetzen nach einer Störung oder nach einem Haltebefehl erst nach dem Rücksetzen der Befehle "Rechtslauf" oder "Linkslauf" wieder anlaufen. In Ermangelung dessen zeigt der Umrichter auf dem Display "nst" an, läuft aber nicht an.

#### **Test mit einem Motor mit geringer Leistung oder ohne Motor**

Bei der werkseitigen Einstellung ist die Funktion zur Erkennung eines Phasenausfalls des Motors aktiviert. Wenn der Umrichter getestet werden soll oder Wartungsarbeiten durchzuführen sind, ohne dass auf einen dem Umrichtermodell entsprechenden Motor zurückgegriffen werden soll (dies gilt vor allem für Hochleistungsumrichter), ist die Funktion zur Erkennung von Motorphasenausfällen zu deaktivieren und die Spannung/Frequenz-Kennlinie UFt = L (vgl. CD-ROM) zu konfigurieren.

#### **Betrieb in IT-Netzen**

IT-Netz: Isolierter oder über eine hohe Impedanz geerdeter Neutralleiter.

Verwenden Sie ein permanentes Isolationsüberwachungsgerät, das mit nicht-linearen Lasten kompatibel ist: beispielsweise des Typs XM200 von Merlin Gerin.

ATV 31pppM2 und N4 enthalten integrierte EMV-Filter. Für den Betrieb in IT-Netzen können diese Filter von der Masse abgeklemmt werden.

Weitere Informationen finden Sie auf der mit dem Umrichter gelieferten CD-ROM.
## **Vorgehensweise zur Inbetriebnahme**

## **1 - Empfang des Frequenzumrichters**

- Überprüfen Sie, ob die Angaben auf dem Typenschild des Umrichters mit denen auf dem Lieferschein und dem Bestellschein übereinstimmen.
- Öffnen Sie die Verpackung und prüfen Sie, ob der Altivar 31 während des Transports beschädigt wurde.

## **2 – Überprüfen Sie, ob die Netzspannung mit dem**

**Spannungsbereich des Umrichters kompatibel ist** (vgl. Typenschild des Umrichters)

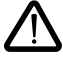

- Bei falscher Netzspannung besteht die Gefahr, dass der Umrichter beschädigt wird.

## **3 - Einbau des Umrichters**

## **4 - Anschlüsse am Umrichter:**

- Versorgungsnetz: achten Sie darauf, dass es:
	- **im Spannungsbereich des Umrichters liegt**
	- **ausgeschaltet ist**
- Motor: achten Sie darauf, dass die Motorschaltung der Netzspannung entspricht
- Steuerung über die Logikeingänge
- Frequenzsollwert über die Logik- oder Analogeingänge

## **5 - Einschalten ohne Fahrbefehl**

## **6 - Konfiguration:**

Nennfrequenz (bFr) des Motors, falls sie nicht 50 Hz beträgt.

## **7 - Konfiguration im Menü drC-:**

Die Motorparameter sind nur zu konfigurieren, wenn die Werkseinstellung des Umrichters nicht geeignet ist.

## **8 - Konfiguration im Menü I-O-:**

Nur wenn die Werkseinstellung des Frequenzumrichters nicht geeignet ist, findet folgender Steuermodus Anwendung: 3-Draht-Steuerung, 2-Draht-Steuerung bei Übergang, 2-Draht-Steuerung bei Niveau, 2-Draht-Steuerung bei Niveau mit Vorrang für Rechtslauf oder lokale Steuerung bei ATV31oooÄ.

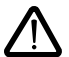

### **Stellen Sie unbedingt sicher, dass die programmierten Funktionen mit der jeweiligen Verdrahtung vereinbar sind.**

## **9 - Einstellung im Menü SEt-:**

- Parameter ACC (Hochlauframpe) und dEC (Auslauframpe),
- Parameter LSP (Kleine Frequenz bei Sollwert Null) und HSP (Große Frequenz bei maximalem Sollwert),
- Parameter ItH (Thermoschutz des Motors),

## **10 - Starten**

## **Praktische Hinweise**

- **Die Rückkehr zu den Werkseinstellungen** kann jederzeit über den FCS-Parameter (FCS = InI setzen) in den Menüs drC- (Seite [44](#page-45-0)) oder I-O- (Seite [45](#page-46-0)) erfolgen.
- Mit Hilfe der über den Parameter tUn des Menüs drC- (Seite [43](#page-44-0)) auszuführenden Motormessung erzielen Sie die optimale Leistung hinsichlich Genauigkeit und Reaktionszeit.

# **Werkseitige Konfiguration**

Der Altivar 31 wurde werkseitig für die am häufigsten benötigten Anwendungen voreingestellt:

- Anzeige: Umrichter bereit (rdY) (im Stillstand) und Motorfrequenz (in Betrieb).
- Motorfrequenz (bFr): 50 Hz.
- Betrieb bei konstantem Drehmoment, mit vektorieller Regelung ohne Rückführung (UFt = n).
- Modus: Normales Anhalten über Auslauframpe.
- Modus: Anhalten bei Störung: Freilauf
- Lineare Rampen (ACC, dEC): 3 Sekunden.
- Kleine Frequenz  $(1 \text{ SP}) \cdot 0$  Hz.
- Große Frequenz (HSP): 50 Hz.
- Thermischer Motorstrom (ItH) = Motornennstrom (Wert je nach Baugröße des Umrichters).
- Bremsstrom bei DC-Aufschaltung im Stillstand (SdC1) = 0,7 x Nennstrom des Umrichters, während 0,5 Sekunden.
- Automatische Anpassung der Auslauframpe im Falle von Überspannung beim Bremsen.
- Kein automatischer Wiederanlauf nach einer Störung.
- Taktfrequenz 4 kHz.
- Logikeingänge:
	- LI1, LI2 (2 Drehrichtungen): 2-Draht-Steuerung bei Übergang,
		- LI1 = Rechtslauf, LI2 = Linkslauf, inaktiv bei ATV 31 $\bullet\bullet\bullet\bullet\bullet$ A (nicht belegt).
	- LI3, LI4: 4 Vorwahlfrequenzen (Frequenz 1 = Frequenzsollwert oder LSP, Frequenz 2 = 10 Hz, Frequenz 3 = 15 Hz, Frequenz 4 = 20 Hz). - LI5 - LI6: inaktiv (nicht zugordnet).
- Analogeingänge:
	- AI1: Frequenzsollwert 0-10 V, inaktiv bei ATV 31eeeeeeA (nicht belegt).
	- AI2: Frequenzsollwert-Summierung 0±10 V.
	- AI3: 4-20 mA inaktiv (nicht belegt).
- Relais R1: bei einer Störung (oder Umrichter ohne Spannung) fällt der Kontakt ab.
- Relais R2: inaktiv (nicht belegt).
- Analogausgang AOC: 0-20 mA inaktiv (nicht belegt).

### **Reihe ATV 31**pppppp**A**

Die Umrichter ATV 31**essesel** werden ab Werk mit aktivierter lokaler Steuerung ausgeliefert: die Tasten RUN, STOP und das Potentiometer des Umrichters sind aktiv. Die Logikeingänge LI1 und LI2 sowie der Analogeingang AI1 sind inaktiv (nicht belegt).

Wenn die oben genannten Werte mit der Anwendung vereinbar sind, kann der Umrichter ohne Modifizierung der Einstellungen eingesetzt werden.

# **Ersetzen eines ATV 28 durch einen ATV 31**

Die untenstehende Tabelle zeigt die Entsprechung der Steuerklemmenleisten zwischen beiden Umrichtermodellen an.

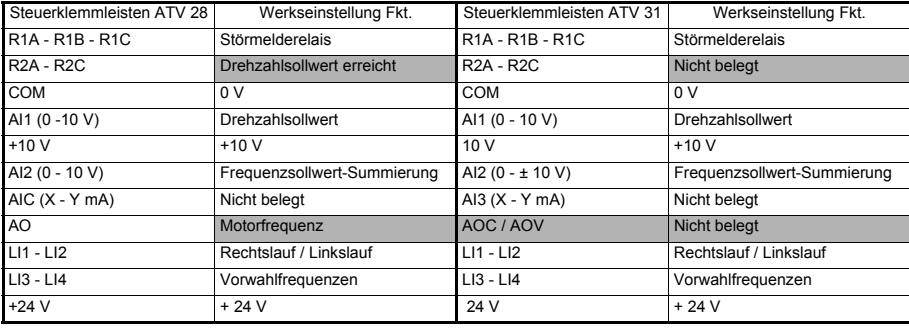

# **Elektromagnetische Verträglichkeit**

### **Prinzip**

- Erdverbindungen zwischen Frequenzumrichter, Motor und Kabelabschirmung müssen nach Hochfrequenz-Gesichtspunkten niederohmig gestaltet sein.
- Verwenden Sie abgeschirmte Kabel, wobei die Abschirmung der Motorkabel 6, des eventuellen Bremswiderstands **8** sowie von Steuerung und Überwachung **7** beidseitig rundum kontaktiert und geerdet sein muss. Diese Abschirmung kann ganz oder teilweise in Form von Rohren oder Metallkanälen ausgeführt werden, solange keine Unterbrechungen der Verbindungen vorkommen. Im Falle zwischenliegender Klemmleisten, müssen sich diese in einem abgeschirmten Metallgehäuse befinden.
- Das Spannungsversorgungskabel (Netz) so weit entfernt wie möglich vom Motorkabel verlegen.

### **Installationsdiagramm (Beispiel)**

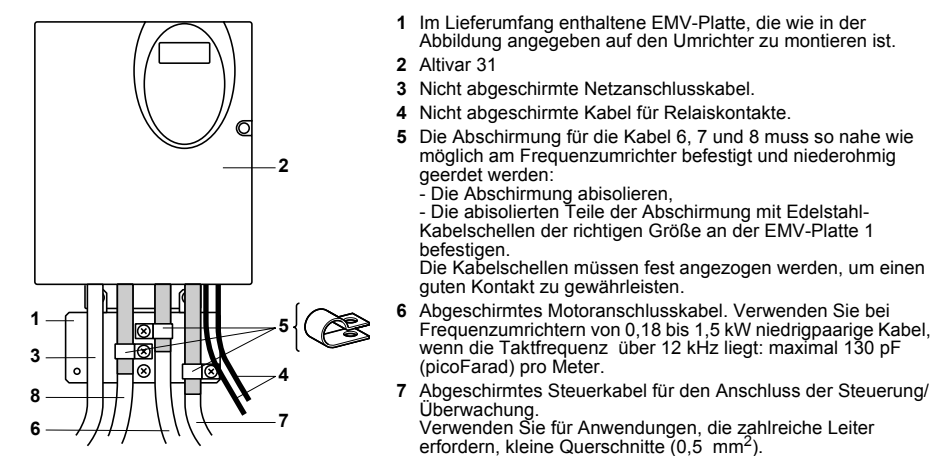

**8** Abgeschirmtes Kabel für den Anschluss des eventuell vorhandenen Bremswiderstandes.

#### **Hinweis:**

- Bei Verwendung eines zusätzlichen Netzfilters muss dieser unter dem Umrichter angebracht und über ein nicht abgeschirmtes Kabel direkt an das Netz angeschlossen werden. Der Anschluss (3) am Umrichter wird durch das Ausgangskabel des Filters realisiert.
- Die niederohmige Erdung von Frequenzumrichter, Motor und Kabelabschirmung entbindet nicht davon, die Schutzleiter PE (grün-gelb) an die entsprechenden Anschlüsse an jeder Komponente anzuschließen.

# **Funktionen der Anzeige und der Tasten**

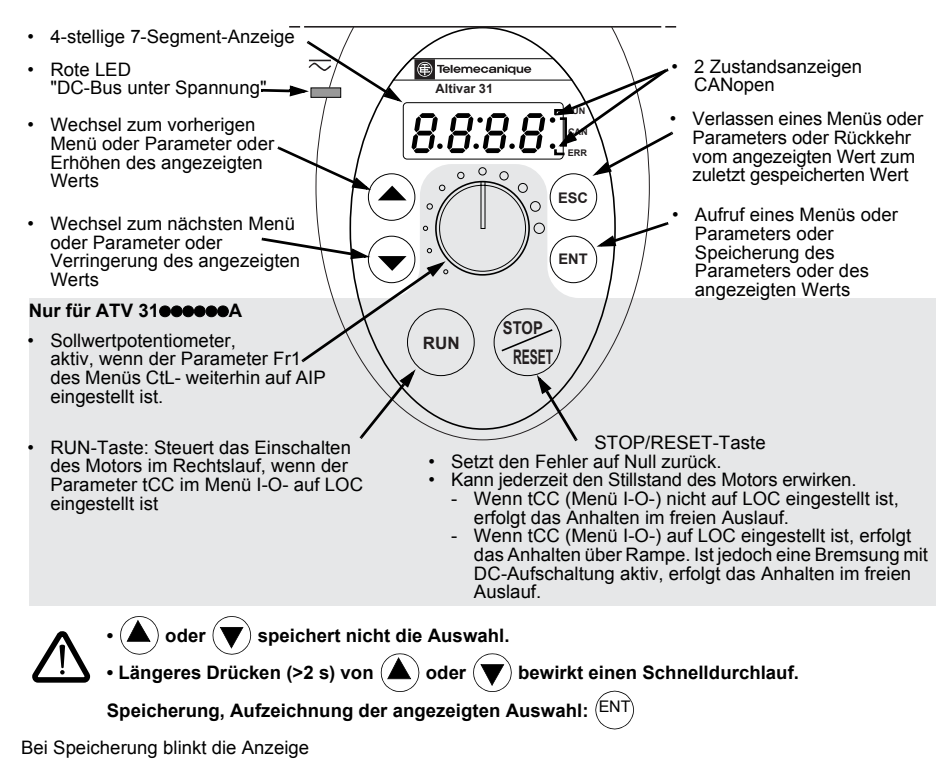

#### **Normalanzeige ohne Störung und außer Betrieb:**

- 43.0: Anzeige des gewählten Parameters im Menü SUP (Voreinstellung: Motorfrequenz). Im Falle einer Strombegrenzung blinkt die Anzeige.
- init: Initialisierungssequenz
- rdY: Umrichter bereit
- dcb: Bremsung mit DC-Aufschaltung erfolgt
- nSt: Freier Auslauf
- FSt: Schnellhalt
- tUn: Motormessung läuft

### **Eine Störung wird durch Blinken angezeigt.**

#### **Option Bedienterminal**

Informationen hierzu finden Sie auf der CD-ROM.

# **Zugriff auf die Menüs**

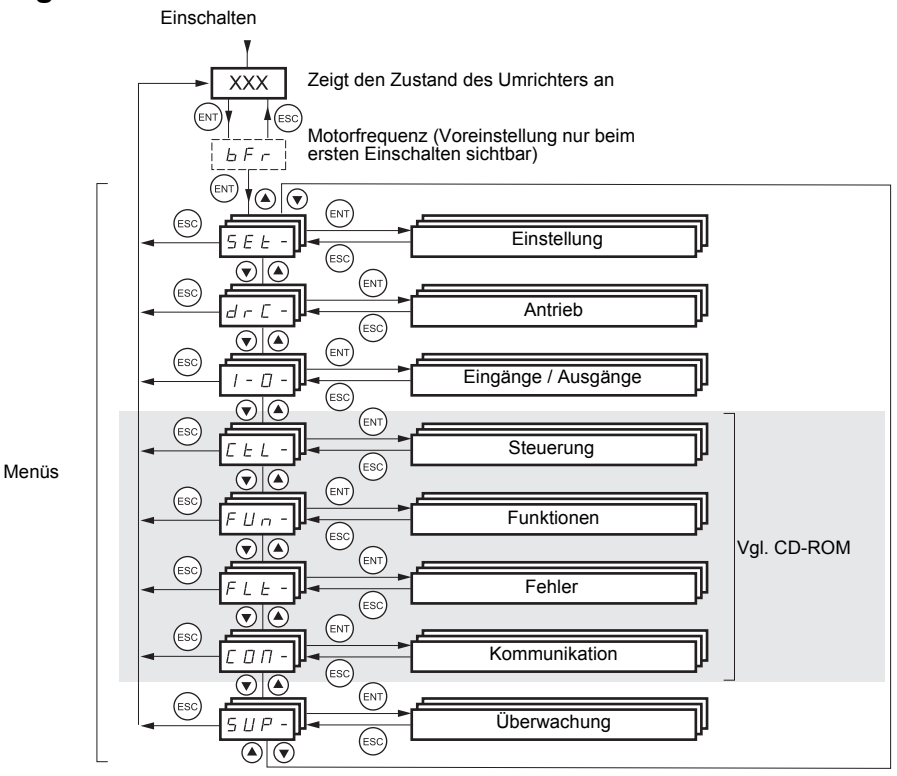

Die Menücodes unterscheiden sich von den Parametercodes durch einen Bindestrich auf der rechten Seite. Beispiel: Menü =SEt-, Parameter = ACC.

#### **Speicherung/Aufzeichnung der angezeigten Auswahl :**  ENT

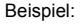

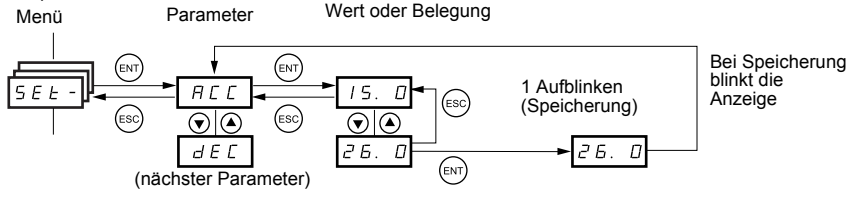

# **Konfiguration des Parameters bFr**

Dieser Parameter kann nur im Stillstand bei verriegeltem Umrichter geändert werden.

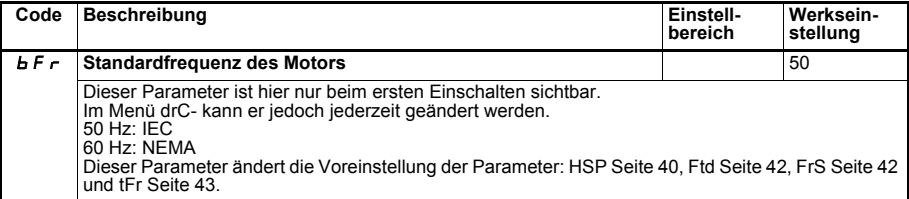

# **Menü** "Einstellung" Set-

**Die Einstellparameter können sowohl während des Betriebs als auch im Stillstand geändert werden.**

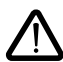

Überprüfen Sie, ob die während des Betriebs vorgenommenen Änderungen gefahrlos sind; Änderungen sollten vorzugsweise im Stillstand erfolgen.

<span id="page-41-0"></span>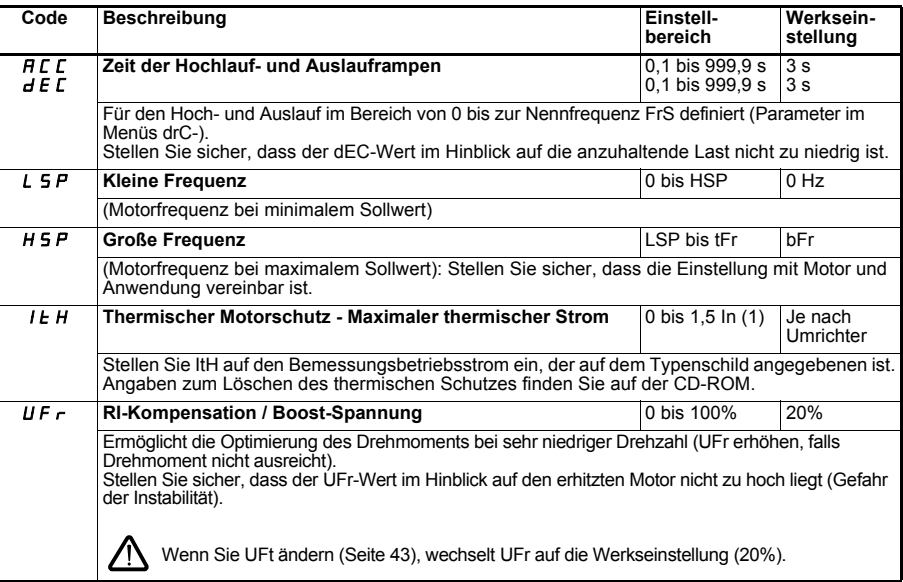

<span id="page-41-2"></span><span id="page-41-1"></span>(1) In entspricht dem im Katalog und auf dem Typenschild des Umrichters angegebenen Bemessungsbetriebsstrom des Umrichters.

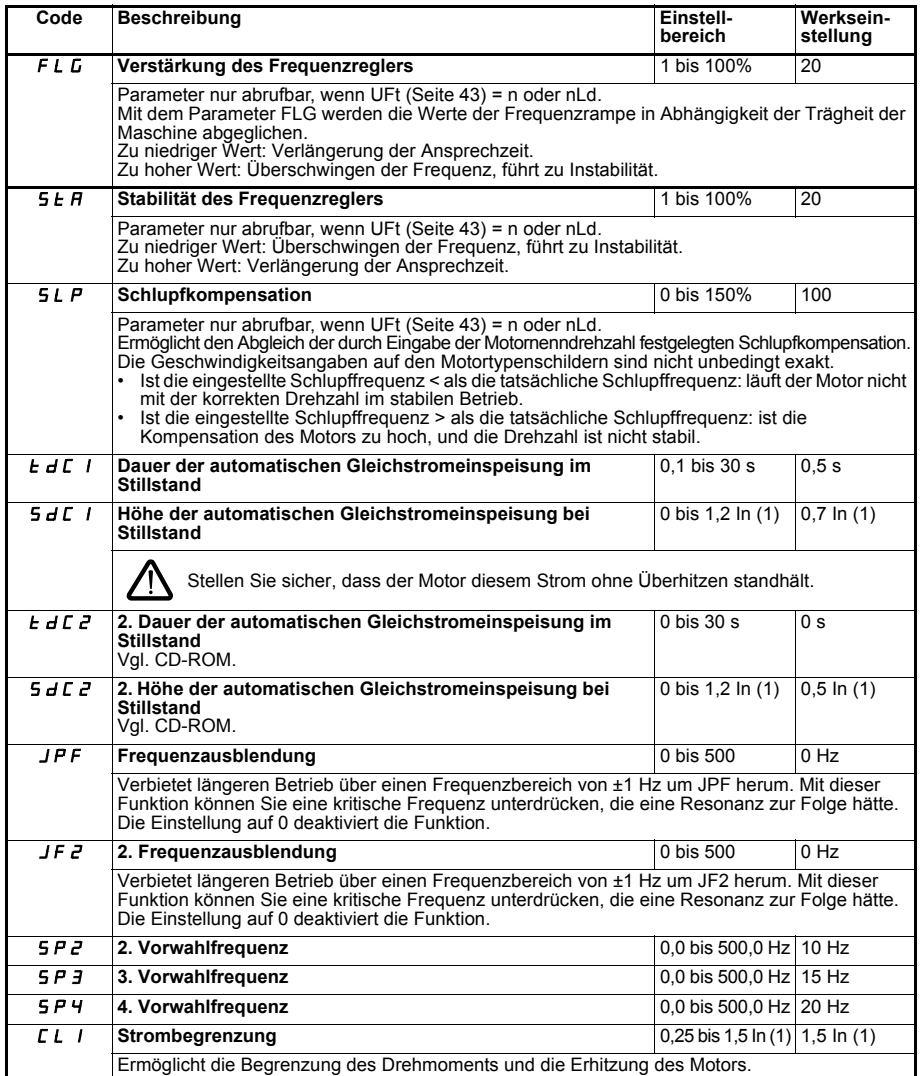

(1) In entspricht dem im Katalog und auf dem Typenschild des Umrichters angegebenen Bemessungsbetriebsstrom des Umrichters.

<span id="page-43-0"></span>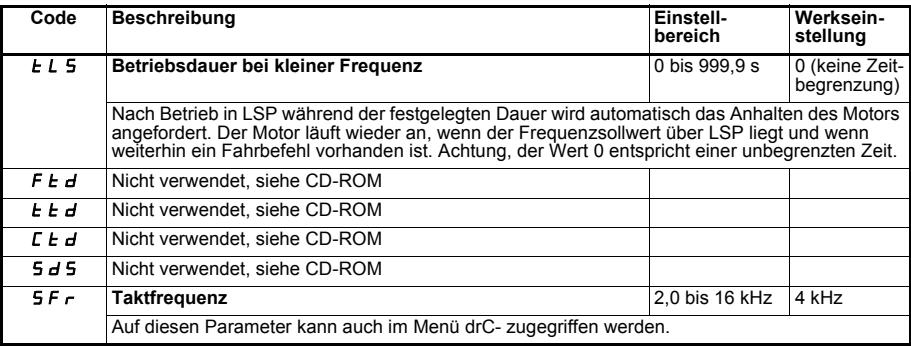

## Menü "Antrieb" drC-

Die Parameter können nur bei Stillstand und ohne Fahrbefehl geändert werden. Eine Ausnahme bildet<br>der Parameter tUn, der evtl. das Einschalten des Motors bewirken kann.<br>Die Optimierung der Antriebsleistungen wird wie folgt

- 
- 

<span id="page-43-2"></span><span id="page-43-1"></span>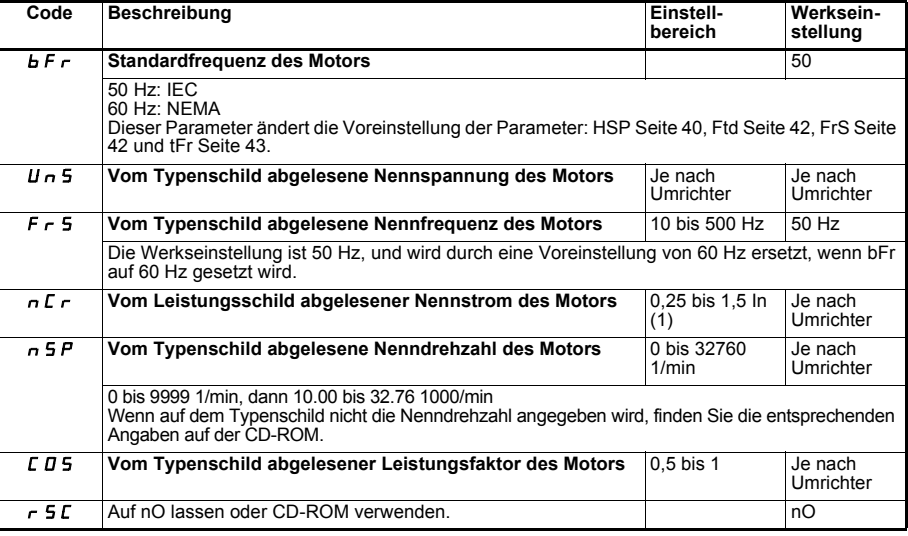

(1) In entspricht dem im Katalog und auf dem Typenschild des Umrichters angegebenen Bemessungsbetriebsstrom des Umrichters.

<span id="page-44-2"></span><span id="page-44-0"></span>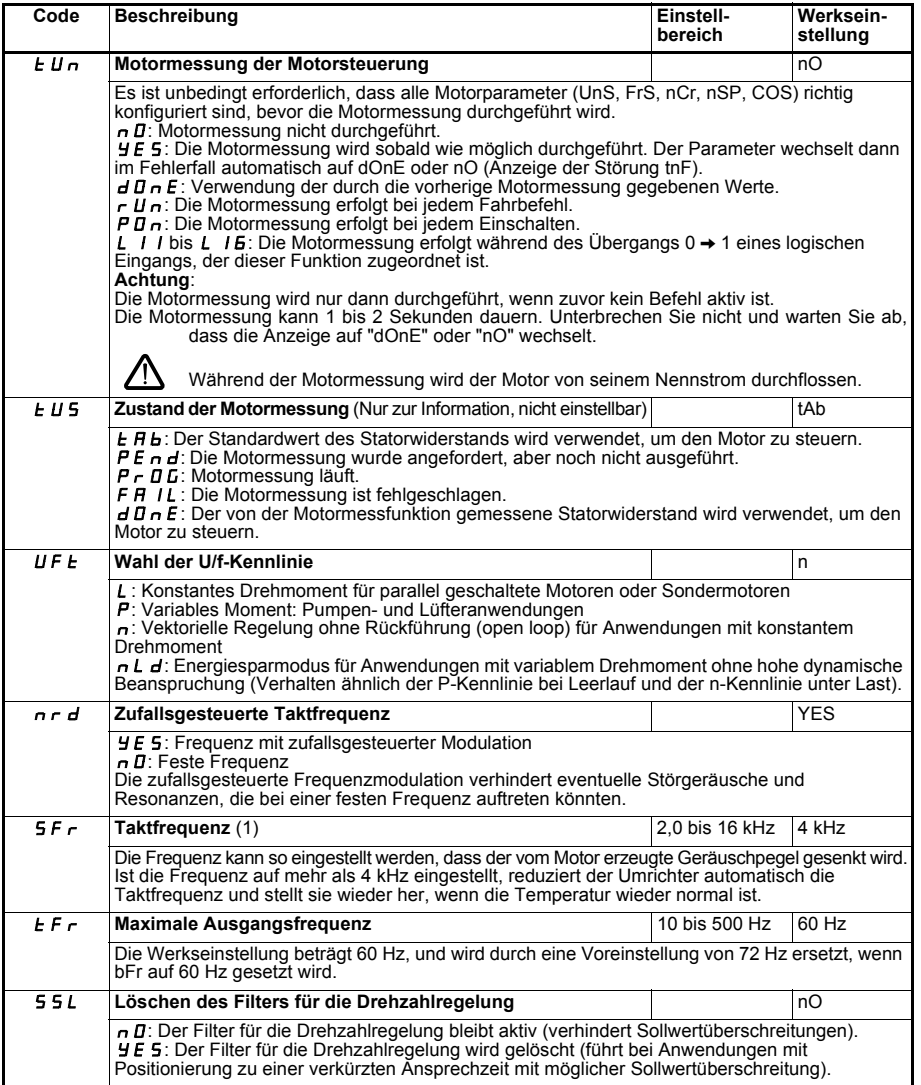

<span id="page-44-1"></span>(1) Der Zugriff auf diesen Parameter ist auch über das Menü SEt- möglich.

<span id="page-45-1"></span><span id="page-45-0"></span>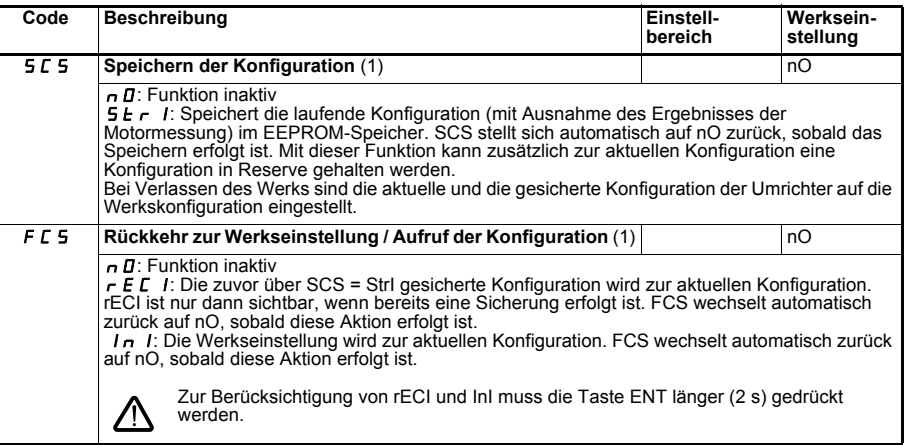

(1) Auf SCS und FCS kann von verschiedenen Konfigurationsmenüs aus zugegriffen werden, sie beziehen sich jedoch auf alle Menüs und Parameter.

# Menü "Eingänge/Ausgänge" I-O-

**Die Parameter sind nur im Stillstand, ohne Fahrbefehl veränderbar.**

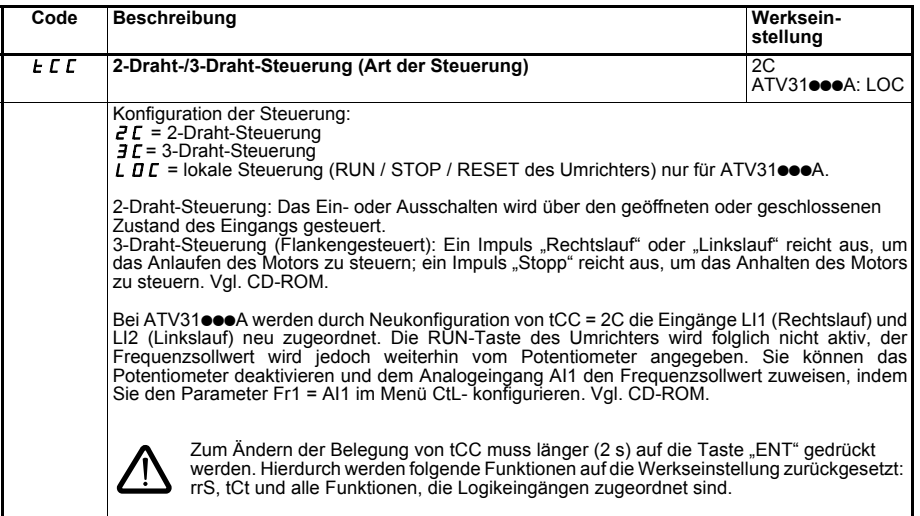

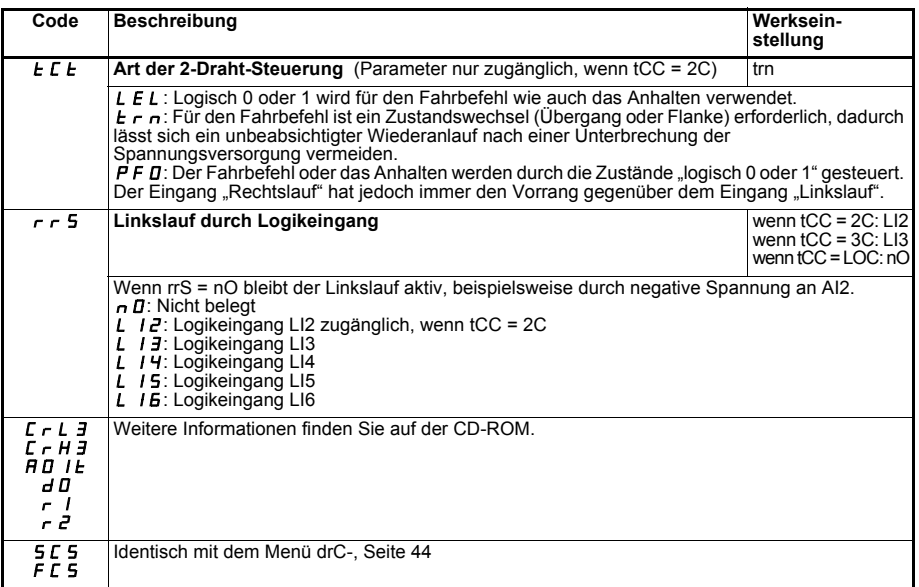

# <span id="page-46-0"></span>Menü "Überwachung" SUP-

**Die Parameter können sowohl während des Betriebs als auch im Stillstand geändert werden.**

Einige Funktionen enthalten zahlreiche Parameter. Zur Verdeutlichung der Programmierung, und um ein langwieriges Durchsuchen der Parameter zu vermeiden, wurden diese Funktionen in Untermenüs aufgegliedert. Sie erkennen die Untermenüs am Bindstrich rechts des Codes, wie beispielsweise das Menü: LIF- .

Wenn der Umrichter in Betrieb ist, entspricht der angezeigte Wert dem Wert eines der Überwachungsparameter. Standardgemäß ist der angezeigte Wert die auf den Motor einwirkende Ausgangsfrequenz (Parameter rFr).

Während der Anzeige des Wertes des neuen, gewünschten Überwachungsparameters muss die Taste "ENT" ein zweites Mal 2 Sekunden lang gedrückt werden, um die Änderung des Überwachungsparameters freizugeben und diesen zu speichern. Daraufhin wird der Wert dieses Parameters während des Betriebs angezeigt (selbst nach dem Abschalten).

Wenn Sie die neue Auswahl nicht durch ein zweites längeres Drücken von "ENT" bestätigen, wechselt der Parameter nach dem Abschalten zum vorherigen Parameter zurück.

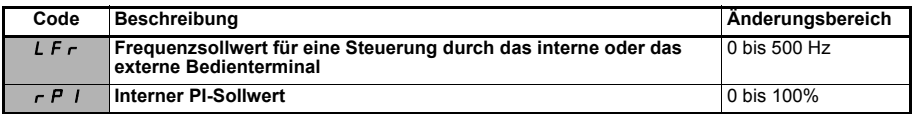

Diese Parameter erscheinen nur, wenn die Funktion bestätigt wurde.

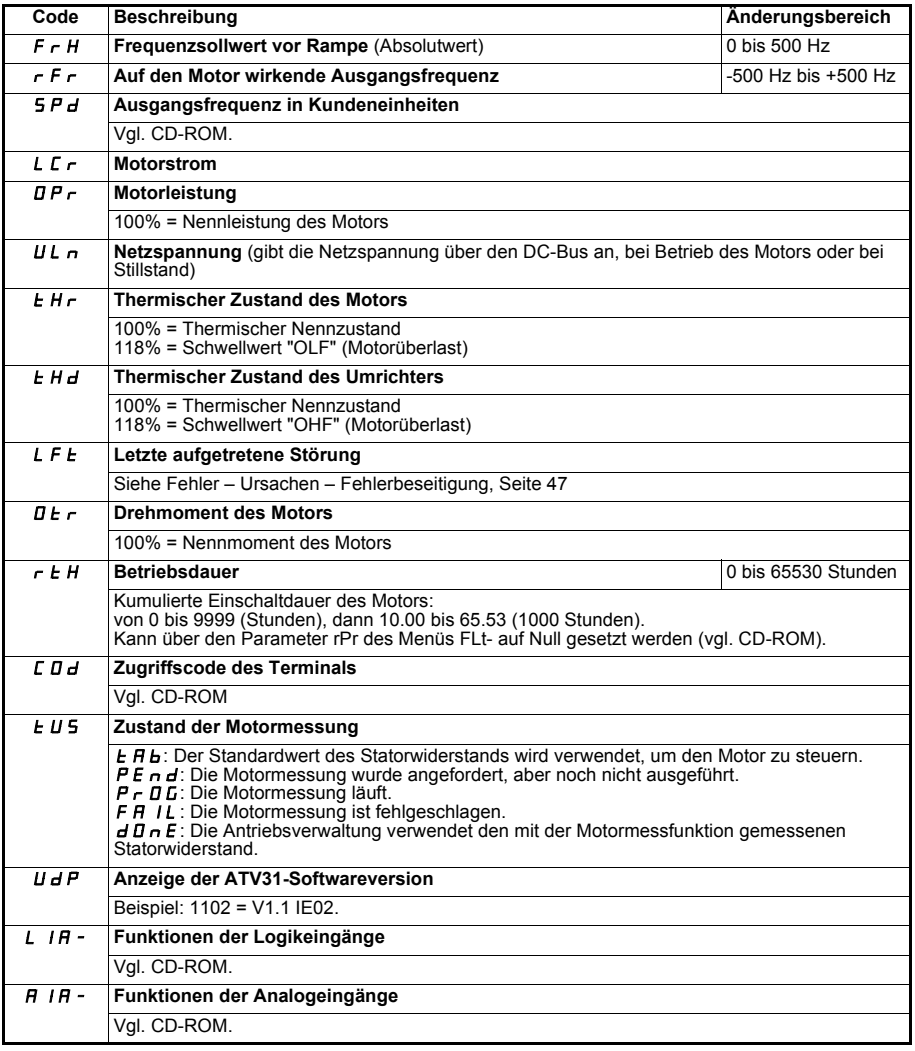

#### 47

## <span id="page-48-0"></span>**Unterstützung bei der Wartung, Anzeige von Störmeldungen**

Bei einer Störung während der Inbetriebnahme oder beim Betrieb muss zuerst sichergestellt werden, dass die Anweisungen bezüglich der Umgebung, des Einbaus und der Anschlüsse befolgt wurden.

Der erste festgestellte Fehler wird gespeichert und durch Blinken auf dem Display angezeigt: der Umrichter wird gesperrt, und der Kontakt des Störmelderelais (R1A - R1C oder R2A – R2C) fällt ab.

## **Betriebsstörung ohne Fehleranzeige**

- Erscheint keine Anzeige, überprüfen Sie, ob die Versorgung des Umrichters korrekt ist. Andere Fälle: Weitere Informationen finden Sie auf der CD-ROM.
- 

## **Fehler, bei denen kein automatischer Wiederanlauf erfolgt**

Vor dem Wiederanlauf muss erst die Störungsursache beseitigt werden. Hierzu ist der Umrichter auszuschalten (die Anzeige muss erlöschen) und dann wiedereinzuschalten.

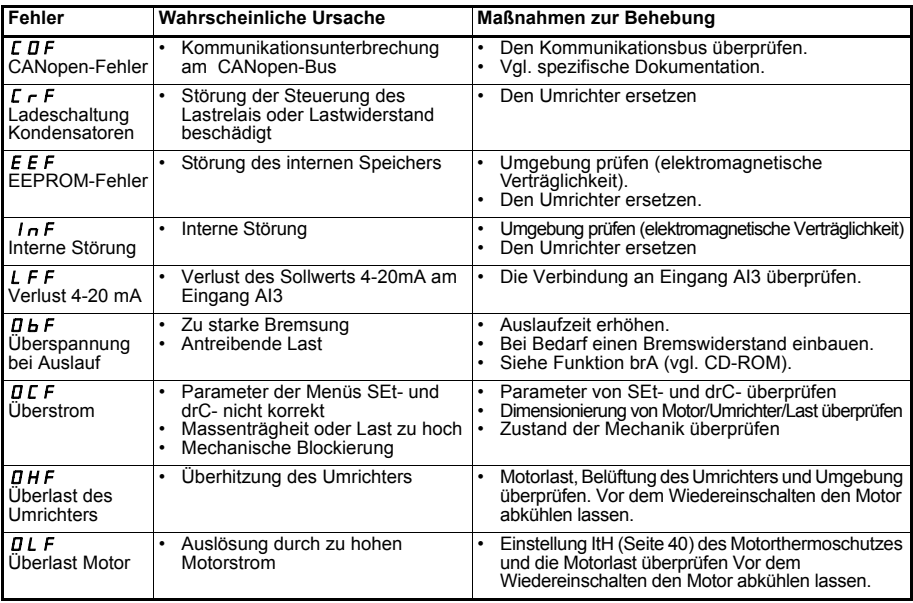

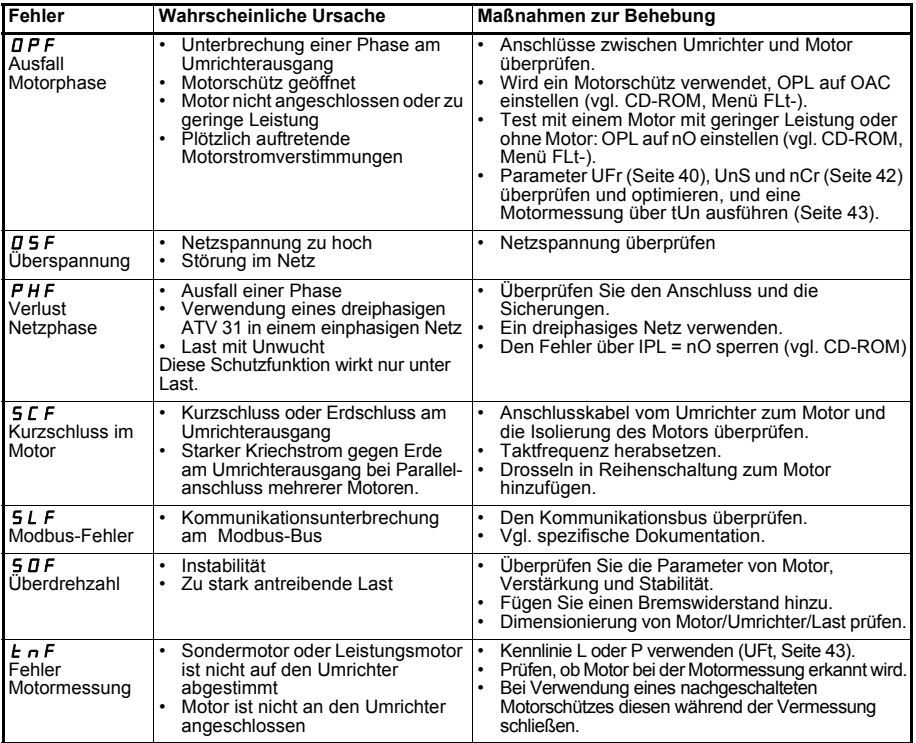

## **Störungen, bei denen nach Beseitigung der Ursache ein Wiederanlauf erfolgt**

![](_page_49_Picture_352.jpeg)

## **Contenido**

![](_page_50_Picture_154.jpeg)

**En explotación, el motor se puede detener al suprimir las órdenes de marcha o de la consigna de velocidad, téngase en cuenta que el variador permanece en tensión. Si la seguridad del personal exige la prohibición de cualquier arranque inesperado, este bloqueo electrónico se hace insuficiente:** *Prevea una interrupción del circuito de potencia.*

**El variador incluye dispositivos de seguridad que pueden, en caso de que se produzcan fallos, controlar la parada del variador y la parada del motor. Sin embargo este motor puede sufrir una parada también debido a un bloqueo mecánico, variaciones de tensión o interrupciones en la alimentación.**

**Téngase en cuenta que la desaparición de las causas de las paradas puede provocar un rearranque que suponga un riesgo para determinadas máquinas o instalaciones, especialmente para las que deben ser conformes a las normas relativas a la seguridad.**

**Es importante, por tanto, para estos casos, que el usuario se proteja contra dichas posibilidades de rearranque con la ayuda de un detector de baja velocidad que provoque, en caso de parada no programada del motor, la interrupción de la alimentación del variador.**

**La instalación y la puesta en marcha de este variador deben efectuarse según las normas internacionales IEC y las normas nacionales locales. Su cumplimiento es responsabilidad del integrador, que si se encuentra en la comunidad europea, debe respetar, entre otras normas, la directiva CEM.**

**El respeto de estas normas fundamentales de la directiva CEM viene condicionado especialmente por la aplicación de las prescripciones que contiene el presente documento.**

**El Altivar 31 debe considerarse como un componente, no se trata de una máquina ni de un aparato preparado para el uso según las directivas europeas (directiva sobre máquinas y directiva sobre compatibilidad electromagnética). Garantizar la conformidad de la máquina con dichas directivas es responsabilidad del cliente final.**

**El variador no debe utilizarse como componente de seguridad para las máquinas que presenten un riesgo material o humano (aparatos de elevación, por ejemplo). En tales casos, la supervisión de la sobrevelocidad o de pérdida de control de la trayectoria debe estar asegurada por componentes diferentes e independientes del variador.**

**Los productos y materiales que se presentan en este documento son susceptibles de sufrir cambios o modificaciones tanto en el aspecto técnico como en el de utilización. La descripción de los mismos no puede, bajo ningún concepto, revestir un carácter contractual.**

# <span id="page-51-0"></span>**Recomendaciones preliminares**

Esta guía simplificada describe la puesta en servicio mínima para la configuración de fábrica del variador.

Todas las funciones, parámetros y fallos descritos en este documento se refieren a la configuración de fábrica. Si esta configuración es modificada con alguno de los menús CtL-, FUn- o FLt-, los resultados pueden ser diferentes.

El CD-ROM suministrado con el variador incluye una descripción completa de las recomendaciones y de todos los menús de configuración.

## **Antes de poner el variador en tensión y configurarlo**

![](_page_51_Picture_5.jpeg)

- **Compruebe que la tensión de red es compatible con el rango de tensión de alimentación del variador. Existe el riesgo de destrucción si no se respeta la tensión de la red.**
- **Deje las entradas lógicas sin tensión (estado 0) para evitar que el variador arranque inesperadamente. Por defecto, al salir de los menús de configuración, toda entrada asignada a una orden de marcha provocaría el arranque inmediato del motor.**

### **Ajuste de usuario y ampliación de las funciones**

En caso necesario, el display y los botones permiten modificar los ajustes y ampliar las funciones. El parámetro FCS del menú drC- hace posible el **retorno al ajuste de fábrica**.

Hay tres tipos de parámetros:

- visualización: valores que muestra el variador,
- ajustes: modificables tanto en funcionamiento como cuando está parado,

- configuración: modificables únicamente cuando está parado y no está frenando. Pueden visualizarse en funcionamiento.

![](_page_51_Picture_14.jpeg)

**- Asegúrese de que los cambios de ajustes durante el funcionamiento no comportan riesgo. Es preferible efectuarlos cuando el variador está parado.**

### **Arranque**

**Importante:** (con el ajuste de fábrica) Cuando se produce una puesta en tensión o una reinicialización de fallo bien manual, o bien tras una orden de parada, sólo arrancará el motor una vez que se han reiniciado las órdenes "adelante" y "atrás". Por defecto, el display muestra el mensaje "nst", pero el variador no arranca.

### **Prueba en motor de baja potencia o sin motor**

Con el ajuste de fábrica, la detección de pérdida de fase del motor está activada. Para comprobar el variador en un entorno de prueba o de mantenimiento, y sin tener que recurrir a un motor equivalente al calibre del variador (en particular para los variadores de grandes potencias), desactive la detección de fase del motor y configure la ley tensión/frecuencia UFt = L (consulte el CD-ROM).

## **Uso en una red IT**

Red IT: Neutro aislado o impedante.

Utilice un dispositivo de control de aislamiento compatible con cargas no lineales: por ejemplo, del tipo XM200 de la marca Merlin Gerin.

Los ATV 31 $\bullet\bullet$ M2 y N4 incluyen filtros RFI integrados. Para el uso en redes IT, es necesario desconectar estos filtros.

Consulte el CD-ROM suministrado con el variador.

# <span id="page-52-0"></span>**Etapas de la instalación**

## **1 - Recepción del variador**

- Asegúrese de que la referencia del variador que aparece inscrita en la etiqueta pertenece a la factura de entrega correspondiente a la orden de pedido.
- Abra el embalaje y compruebe que el Altivar 31 no ha sufrido daños durante el transporte.

## **2 - Compruebe que la tensión de la red es compatible con el rango**

**de alimentación del variador** (véase la placa de características del variador)

![](_page_52_Picture_6.jpeg)

- Existe el riesgo de destrucción del variador si no se respeta la tensión de la red

## **3 - Fije el variador**

### **4 - Conecte al variador:**

- la red de alimentación, asegurándose de que:
	- **se encuentra en el rango de tensión del variador.**
	- **está sin tensión.**
- el motor, asegurándose de que la conexión de motor corresponde a la tensión de la red,
- el mando, a través de las entradas lógicas,
- la consigna de velocidad, a través de las entradas lógicas o analógicas.

## **5 - Ponga en tensión el variador sin dar la orden de marcha**

## **6 - Configure:**

La frecuencia nominal (bFr) del motor en caso de que no sea de 50 Hz.

## **7 - Configure en el menú drC-:**

Los parámetros del motor, si la configuración de fábrica del variador no es adecuada.

## **8 - Configure en el menú I-O-:**

Si la configuración de fábrica del variador no es la adecuada se puede configurar el modo de control: 3 hilos o 2 hilos por transición, 2 hilos por nivel, 2 hilos por nivel con prioridad de giro adelante, o bien control local para la gama ATV31eeeA.

![](_page_52_Picture_23.jpeg)

### **Es necesario comprobar que las funciones programadas son compatibles con el esquema de cableado utilizado.**

### **9 - Ajuste en el menú SEt-:**

- los parámetros ACC (Aceleración) y dEC (Deceleración),
- los parámetros LSP (Mínima velocidad cuando la consigna es nula) y HSP (Máxima velocidad cuando la consigna es máxima),
- el parámetro ItH (Protección térmica del motor).

### **10 - Arranque**

## **Consejos prácticos**

- **El retorno a los ajustes de fábrica** siempre es posible con el parámetro FCS (especifique FCS = InI), en los menús drC- (página [60](#page-61-1)) o I-O- (página [61](#page-62-1)).
- El autoajuste, que se efectúa con el parámetro tUn del menú drC- (página [59](#page-60-0)), permite obtener rendimientos óptimos en precisión y en tiempo de respuesta.

# <span id="page-53-0"></span>**Configuración de fábrica**

El Altivar 31 se entrega preajustado de fábrica para las condiciones de uso más habituales:

- Visualización: variador listo (rdY) con el motor parado y frecuencia del motor en marcha.
- Frecuencia del motor (bFr): 50 Hz.
- $\bullet$  Aplicación de par constante, control vectorial de flujo sin captador (UFt = n).
- Modo de paro normal en rampa de deceleración.
- Modo de paro por fallo: rueda libre
- Rampas lineales (ACC, dEC): 3 segundos.
- Mínima velocidad (LSP): 0 Hz.
- Máxima velocidad (HSP): 50 Hz.
- Corriente térmica del motor (ItH) = corriente nominal del motor (valor según el calibre del variador).
- Corriente de frenado por inyección en la parada (SdC1) = 0,7 x corriente nominal del variador, durante 0,5 segundos.
- Adaptación automática de la rampa de deceleración cuando hay sobretensión en el frenado.
- Sin rearranque automático después de un fallo.
- Frecuencia de corte 4 kHz.
- Entradas lógicas:
	- LI1, LI2 (2 sentidos de marcha): control 2 hilos por transición,
		- LI1 = marcha adelante, LI2 = marcha atrás, inactivas en los ATV 31 $\bullet \bullet \bullet \bullet \bullet A$  (no asignadas).
	- LI3, LI4: 4 velocidades preseleccionadas (velocidad 1 = consigna de velocidad o LSP, velocidad 2 = 10 Hz, velocidad 3 = 15 Hz, velocidad 4 = 20 Hz).
	- LI5 LI6: inactivas (no asignadas).
- Entradas analógicas:
	- AI1: consigna de velocidad 0-10 V, inactiva en los ATV 31 $\bullet \bullet \bullet \bullet \bullet$ A (no asignada).
	- AI2: consigna sumatoria de velocidad 0±10 V.
	- AI3: 4-20 mA inactiva (no asignada).
- Relé R1: el contacto se abre en caso de fallo (o si el variador está sin tensión)
- Relé R2: inactivo (no asignado).
- Salida analógica AOC: 0-20 mÁ, inactiva (no asignada).

### Gama ATV 31**pppppp**A

Los ATV 31ecesse A con ajustes de fábrica se suministran con el control local activado: los botones RUN y STOP y el potenciómetro del variador están activos. Las entradas lógicas LI1 y LI2, así como la entrada analógica AI1, están inactivas (no asignadas).

En caso de que los valores mencionados sean compatibles con la aplicación, puede utilizarse el variador sin modificar los ajustes.

# <span id="page-53-1"></span>**Sustitución de un ATV 28 por un ATV 31**

La siguiente tabla indica la correspondencia de las bornas de control entre los dos modelos de variadores.

![](_page_53_Picture_232.jpeg)

# <span id="page-54-0"></span>**Compatibilidad electromagnética**

### **Principio**

- Equipotencialidad de "alta frecuencia" de las masas entre el variador, el motor y las pantallas de los cables.
- Uso de cables apantallados con pantalla conectada a tierra, en todo su perímetro, en los dos extremos de los cables del motor **6**, la resistencia de frenado eventual **8** y el control/mando **7**. En parte del recorrido, dicha pantalla se puede realizar con tubos o con conductos metálicos con la condición de que no se produzcan discontinuidades. En caso de borneros intermedios, éstos deben estar en una caja metálica apantallada CEM.
- Aleje el cable de alimentación (red) del cable del motor tanto como sea posible.

### **Plano de instalación (ejemplo)**

![](_page_54_Picture_6.jpeg)

- **1** Plano de tierra en chapa incluido con el variador; para montarlo sobre éste según muestra el dibujo.
- **2** Altivar 31
- **3** Hilos o cable de alimentación no apantallados.
- **4** Hilos no apantallados para la salida de los contactos de los relés.
- **5** Fijación y conexión a tierra de las pantallas de los cables 6, 7 y 8 lo más cerca posible del variador:
	- pele las pantallas,

- utilice abrazaderas metálicas inoxidables de un tamaño adecuado sobre las partes peladas de las pantallas para la fijación a la chapa 1.

Las pantallas deben estar lo suficientemente apretadas a la chapa para que los contactos sean correctos.

- **6** Cable apantallado para la conexión del motor. Para los variadores de 0,18 a 1,5 kW, si la frecuencia de corte es superior a 12 kHz, utilice cables de baja capacidad: 130 pF (picoFarad) máx. por metro.
- **7** Cable apantallado para conectar el control/mando. Cuando sean necesarios muchos conductores, utilice los de pequeña sección (0,5 mm<sup>2</sup>).
- **8** Cable apantallado para conectar la resistencia de frenado eventual.

#### **Nota:**

- Si se utiliza un filtro de entrada adicional, éste se monta en el variador y se conecta directamente a la red mediante un cable no apantallado. La conexión 3 al variador se realiza entonces mediante el cable de salida del filtro.
- Aunque se realice la conexión equipotencial HF de las masas entre el variador, el motor y las pantallas de los cables es necesario conectar los conductores de protección PE (verde-amarillo) a los bornes previstos a tal efecto sobre cada uno de los aparatos.

# <span id="page-55-0"></span>**Funciones del display y de las teclas**

![](_page_55_Figure_1.jpeg)

Al grabar un valor en la memoria, el display parpadea.

#### **Visualización normal si no hay fallos y no está en puesta en servicio:**

- 43.0: Visualización del parámetro seleccionado en el menú SUP- (por defecto: frecuencia motor). En caso de limitación de la corriente, el parámetro visualizado parpadea.
- init: Secuencia de inicialización.
- rdY: Variador listo.
- dcb: Frenado por inyección de corriente continua en curso.
- nSt: Parada en rueda libre.
- FSt: Parada rápida.
- tUn: Autoaiuste en curso.

### **En caso de fallo, el código de fallo aparece parpadeando.**

#### **Opción terminal remoto**

Consulte el CD-ROM.

## <span id="page-56-0"></span>**Acceso a los menús**

![](_page_56_Figure_1.jpeg)

Los códigos de los menús se diferencian de los códigos de los parámetros por un guión a la derecha. Ejemplo: menú SEt-, parámetro ACC.

ENT

### **Grabación en memoria y registro de los valores mostrados:**

![](_page_56_Figure_4.jpeg)

# <span id="page-57-0"></span>**Configuración del parámetro bFr**

Este parámetro sólo puede modificarse con el variador en parado.

![](_page_57_Picture_186.jpeg)

## <span id="page-57-1"></span>**Menú Ajustes SEt-**

**Los parámetros de ajuste se pueden modificar con el motor en marcha o parado.**

![](_page_57_Picture_5.jpeg)

Asegúrese de que los cambios durante el funcionamiento no comportan riesgo. Es preferible efectuarlos con el motor parado.

<span id="page-57-2"></span>![](_page_57_Picture_187.jpeg)

<span id="page-57-4"></span><span id="page-57-3"></span>(1) In corresponde a la corriente nominal del variador que se indica en el catálogo y en la etiqueta de características del variador.

![](_page_58_Picture_214.jpeg)

(1) In corresponde a la corriente nominal del variador que se indica en el catálogo y en la etiqueta de características del variador.

<span id="page-59-1"></span>![](_page_59_Picture_248.jpeg)

## <span id="page-59-0"></span>**Menú de control del motor drC-**

**Los parámetros sólo se pueden modificar en parado (sin orden de marcha), excepto tUn, que puede provocar la puesta en tensión del motor.**

**Para optimizar el rendimiento del arrastre:**

**- introduzca los valores que figuran en la placa de características del motor en el menú accionamiento, - ejecute un autoajuste (en un motor asíncrono estándar).**

<span id="page-59-3"></span><span id="page-59-2"></span>![](_page_59_Picture_249.jpeg)

(1) In corresponde a la corriente nominal del variador que se indica en el catálogo y en la etiqueta de características del variador.

<span id="page-60-2"></span><span id="page-60-0"></span>![](_page_60_Picture_208.jpeg)

<span id="page-60-1"></span>(1) Parámetro igualmente accesible en el menú de ajuste SEt-.

<span id="page-61-2"></span><span id="page-61-1"></span>![](_page_61_Picture_173.jpeg)

(1) SCS y FCS son accesibles desde varios menús de configuración, pero se refieren al conjunto de menús y parámetros.

## <span id="page-61-0"></span>**Menú Entradas/Salidas I-O-**

**Los parámetros sólo pueden modificarse en parado, sin orden de marcha.**

![](_page_61_Picture_174.jpeg)

![](_page_62_Picture_182.jpeg)

## <span id="page-62-1"></span><span id="page-62-0"></span>**Menú de supervisión SUP-**

**Los parámetros son accesibles en marcha o en parado.**

Ciertas funciones incluyen numerosos parámetros. Para facilitar la programación y evitar una tediosa serie de parámetros, estas funciones han sido agrupadas en submenús. Los submenús se identifican por un guión situado a la derecha de su código, como en los menús: LIF-, por ejemplo.

Cuando el variador está en marcha, el valor mostrado corresponde al valor de uno de los parámetros de supervisión. Por defecto, el valor asignado es la frecuencia de salida aplicada al motor (parámetro rFr).

Durante la visualización del valor del nuevo parámetro de supervisión deseado, es necesario pulsar una segunda vez la tecla "ENT" de forma continuada (2 segundos) para validar el cambio de parámetro y memorizarlo. Desde ese momento, será el valor de ese parámetro el que se visualizará en marcha (incluso tras una desconexión en tensión).

Si no se confirma la nueva selección pulsando por segunda vez la tecla "ENT" de forma continuada, se volverá al parámetro anterior después de la desconexión.

![](_page_62_Picture_183.jpeg)

Estos parámetros sólo aparecen si la función ha sido validada.

![](_page_63_Picture_200.jpeg)

## <span id="page-64-0"></span>**Fallos - causas - soluciones**

## **Asistencia a la manipulación, visualización de fallo**

Si detecta anomalías en la puesta en servicio o durante la explotación, compruebe en primer lugar que las recomendaciones relativas a las condiciones ambientales, el montaje y las conexiones se han respetado.

El primer fallo que se detecta queda grabado en memoria y aparece parpadeando en la pantalla: el variador se bloquea y el contacto del relé de fallo (R1A - R1C o R2A - R2C) se abre.

### **El variador no arranca y no muestra ningún fallo**

- Si no se muestra ningún mensaje en el display, compruebe que el variador reciba la alimentación correcta.
- Otros casos: consulte el CD-ROM.

### **Fallos que necesitan rearme**

La causa del fallo debe eliminarse antes del rearme dejando sin tensión de alimentación al variador hasta que el display se apague y, seguidamente, poniéndolo de nuevo en tensión.

![](_page_64_Picture_250.jpeg)

![](_page_65_Picture_324.jpeg)

## **Fallos rearmados automáticamente a la desaparición de la causa**

![](_page_65_Picture_325.jpeg)

## **Sommario**

![](_page_66_Picture_156.jpeg)

**Il motore può essere fermato anche con variatore in funzione mediante annullamento dei comandi di marcia o del riferimento di velocità, sempre con il variatore alimentato. Se la sicurezza del personale impone di impedire eventuali riavviamenti intempestivi, il blocco elettronico è insufficiente:** *prevedere un dispositivo d'interruzione sul circuito di potenza.*

**Il variatore integra dei dispositivi di sicurezza che possono, in caso di guasto, comandare l'arresto del variatore e di conseguenza l'arresto del motore. Il motore può a sua volta subire un arresto per blocco meccanico. Gli arresti possono inoltre essere dovuti a variazioni di tensione e in modo**

**particolare a interruzioni dell'alimentazione. La scomparsa delle cause di arresto rischia di provocare un riavviamento che potrebbe costituire un pericolo per alcune macchine o impianti, in particolare per quelle che devono essere conformi alle normative in materia di sicurezza.**

*In questo caso è quindi importante che l'operatore si tuteli contro l'eventualità di un riavviamento utilizzando ad esempio un rilevatore di bassa velocità che, in caso di arresto non programmato del motore comandi l'interruzione dell'alimentazione del variatore.*

**L'installazione e la messa in servizio del variatore devono essere effettuate in conformità con quanto previsto dalle norme internazionali IEC e nazionali del Paese di utilizzo.** 

**La messa in conformità spetta all'installatore che, per quanto concerne la Comunità Europea, deve rispettare, tra le altre normative, la direttiva EMC.**

**Il rispetto dei requisiti essenziali della direttiva EMC è condizionato naturalmente dall'applicazione di quanto previsto dal documento.**

**L'Altivar 31 deve essere considerato un componente poichè in base alle direttive europee (direttiva macchine e direttiva compatibilità elettromagnetica) non si tratta né di una macchina né di un apparecchio pronto all'impiego. Spetta all'utilizzatore finale garantire la conformità della sua macchina a tali norme.**

**Il variatore non deve essere utilizzato come dispositivo di sicurezza per le macchine che presentano un rischio per beni o persone (apparecchiature di sollevamento ad esempio). I controlli di sovravelocità o di non controllo traiettoria devono essere in questo caso garantiti da dispositivi di sicurezza distinti e indipendenti dal variatore.**

**I prodotti e i materiali presentati in questo manuale sono in qualsiasi momento suscettibili di evoluzione o modifiche sia sul piano estetico che tecnico e d'impiego. La loro descrizione non può in alcun caso rivestire un aspetto contrattuale.**

# <span id="page-67-0"></span>**Consigli preliminari**

Questa guida semplificata descrive la messa in servizio minima per la configurazione di base del variatore.

Tutti i funzionamenti, parametri e difetti descritti in questo documento si riferiscono alla configurazione di base. Se quest'ultima è stata modificata in uno dei menu CtL-, FUn- o FLt-, è possibile che possano essere riscontrate delle differenze.

Il CD-rom fornito con il variatore comprende la descrizione completa.

### **Prima di alimentare e configurare il variatore**

![](_page_67_Picture_5.jpeg)

- **Verificare che la tensione di rete sia compatibile con la gamma della tensione di alimentazione del variatore. Il mancato rispetto della tensione di rete può provocare danni irreversibili.**
- **Scollegare gli ingressi logici (stato 0) per evitare eventuali riavviamenti intempestivi. Di default, all'uscita dai menu di configurazione, l'assegnazione di un ingresso ad un ordine di marcia provoca l'avviamento immediato del motore.**

### **Regolazione utente ed estensione delle funzioni**

Se necessario il display e i pulsanti consentono la modifica delle regolazioni e l'estensione delle funzioni. Il **ripristino della preregolazione di base** è facilmente effettuabile attraverso il parametro FCS del menu drC-. I parametri sono di tre tipi:

- parametri di visualizzazione: valori visualizzati dal variatore
- parametri di regolazione: modificabili a motore fermo o in funzione
- parametri di configurazione: modificabili solo a motore fermo e non in frenatura. Visualizzabili in funzionamento

![](_page_67_Picture_13.jpeg)

**- Accertarsi che le modifiche delle regolazioni effettuate in funzionamento non presentino pericoli; si consiglia comunque di effettuarle preferibilmente a motore fermo.**

### **Avviamento**

**Importante:** nella preregolazione di base, in caso di messa in tensione o reset manuale dei difetti o ancora in seguito ad un comando di arresto, il motore può essere alimentato solo in seguito al reset dei comandi "avanti", "indietro". Di default il variatore visualizza "nst" ma non parte.

### **Prova su motore di debole potenza o senza motore**

Nella preregolazione di base la funzione di rilevamento perdita di fase motore è attiva. Per verificare il variatore in condizioni di test o di manutenzione e senza ricorrere ad un motore di potenza equivalente al calibro del variatore (in particolare per i variatori di forte potenza), disattivare la funzione di rilevamento perdita di fase motore e configurare la legge tensione / frequenza UFt = L (vedere CD-rom).

## **Utilizzo su rete IT**

Rete IT: Rete.

Utilizzare un controllore permanente d'isolamento compatibile con i carichi non lineari: tipo XM200 di marchio Merlin Gerin, ad esempio.

I variatori ATV 31**eppenD**M<sub>2</sub> e N4 integrano dei filtri RFI. Per impiego su rete IT, è possibile scollegare i filtri dalla terra.

Consultare il CD-rom fornito con il variatore.

# <span id="page-68-0"></span>**Le fasi di installazione e messa in servizio**

### **1 - Ricevimento del variatore**

- Accertarsi che il riferimento dell'avviatore riportato sull'etichetta sia conforme a quanto indicato sulla bolla di consegna e sull'ordine.
- Aprire l'imballo e verificare che l'Altivar 31 non sia stato danneggiato durante il trasporto.

## **2 - Verificare che la tensione di rete sia compatibile con la gamma**

**di alimentazione del variatore** (vedere la targhetta del variatore)

![](_page_68_Picture_6.jpeg)

- Il mancato rispetto della tensione di rete può provocare danni irreversibili al variatore

## **3 - Fissare il variatore**

### **4 - Collegare al variatore:**

- la rete di alimentazione, assicurandosi che:
	- **sia compatibile con la gamma di tensione del variatore**
	- **sia fuori tensione**
- il motore, assicurandosi che gli avvolgimenti motore siano collegati secondo la tensione della rete di alimentazione
- il comando tramite gli ingressi logici
- la regolazione della velocità tramite gli ingressi logici o analogici

### **5 - Alimentare il variatore senza dare l'ordine di marcia**

## **6 - Configurare:**

La frequenza nominale (bFr) del motore, se diversa da 50 Hz.

## **7 - Configurare nel menu drC-:**

I parametri motore, solo nel caso in cui la configurazione di base del variatore non sia adatta all'applicazione.

## **8 - Configurare nel menu I-O-:**

Solo nel caso in cui la configurazione di base del variatore non sia adatta all'applicazione, il tipo di controllo: 3 fili, o 2 fili su transizione, o 2 fili su livello, o 2 fili su livello con priorità marcia avanti, o comando locale per ATV31**essesseA**.

![](_page_68_Picture_23.jpeg)

### **Si consiglia di accertarsi che le funzioni programmate siano compatibili con lo schema di cablaggio utilizzato.**

## **9 - Regolare nel menu SEt-:**

- i parametri ACC (Accelerazione) e dEC (Decelerazione),
- i parametri LSP (Velocità minima quando il valore è zero) e HSP (Velocità massima quando il valore è al massimo).
- il parametro ItH (Protezione termica motore),

## **10 - Avviare**

## **Consigli pratici**

- **Il ripristino della preregolazione di base** è sempre possibile con il parametro FCS (impostare FCS = InI), nei menu drC- (pagina [76](#page-77-1)) o I-O- (pagina [77](#page-78-1)).
- L'autotuning, effettuabile con il parametro tUn del menu drC- (pagina [75](#page-76-0)), permette di ottenere prestazioni ottimali in precisione e tempi di risposta.

# <span id="page-69-0"></span>**Configurazione di base**

L'Altivar 31 è preregolato di base per le condizioni d'impiego più comuni e frequenti:

- Visualizzazione: variatore pronto (rdY) a motore fermo e frequenza motore con motore in funzione.
- Frequenza motore (bFr): 50 Hz.
- $\bullet$  Applicazione a coppia costante, controllo vettoriale del flusso senza rilevatore (UFt = n).
- Modo di arresto normale su rampa di decelerazione.
- Modo di arresto su difetto: ruota libera
- Rampe lineari (ACC, dEC): 3 secondi. Piccola velocità (LSP): 0 Hz.
- 
- Grande velocità (HSP): 50 Hz.
- Corrente termica motore (ItH) = corrente nominale motore (valore in base al calibro del variatore).
- Corrente di frenatura con iniezione all'arresto (SdC1) = 0,7 x corrente nominale variatore, per 0,5 secondi.
- Adattamento automatico della rampa di decelerazione in caso di sovratensione alla frenatura.
- Nessun riavviamento automatico in seguito ad un difetto.
- Frequenza di commutazione 4 kHz.
- Ingressi logici:
	- LI1, LI2 (2 sensi di marcia): comando 2 fili su transizione,
	- LI1 = marcia avanti, LI2 = marcia indietro, non attivi sui variatori ATV 31••••••••• (non configurati). - LI3, LI4: 4 velocità preselezionate
		- (velocità 1 = riferimento velocità o LSP, velocità 2 = 10 Hz, velocità 3 = 15 Hz, velocità 4 = 20 Hz).
	- LI5 LI6: non attivi (non configurati).
- Ingressi analogici:
	- AI1: riferimento velocità 0-10 V, non attivo sugli ATV 31 $\bullet\bullet\bullet\bullet\bullet$ A (non configurato).
	- AI2: riferimento sommatore velocità 0±10 V.
	- AI3: 4-20 mA non attivo (non configurato).
- Relè R1: il contatto si apre in caso di difetto (o di variatore fuori tensione)
- Relè R2: non attivo (non configurato).
- Uscita analogica AOC: 0-20 mA, non attiva (non configurata).

### Gamma ATV 31**essessA**

I variatori ATV 31**ecesese**A preregolati in fabbrica sono forniti con comando locale attivato: i pulsanti RUN, STOP e il potenziometro del variatore sono attivi. Gli ingressi logici LI1 e LI2 così come l'ingresso analogico AI1 non sono attivi (non configurati).

Se i valori sopra riportati sono compatibili con l'applicazione, il variatore è pronto per essere utilizzato senza dover procedere alla modifica delle regolazioni.

# <span id="page-69-1"></span>**Sostituzione di un ATV 28 con un ATV 31**

La tabella sottostante riporta la corrispondenza dei morsetti controllo tra i due modelli di variatori.

![](_page_69_Picture_222.jpeg)

# <span id="page-70-0"></span>**Compatibilità elettromagnetica**

### **Principio**

- Equipotenzialità "alta frequenza" delle masse tra il variatore, il motore e le schermature dei cavi.
- Utilizzo dei cavi schermati collegati alla massa a 360° ad entrambe le estremità per i cavi motore **6**, i cavi dell'eventuale resistenza di frenatura **8** e i cavi di comando **7**. La schermatura può essere realizzata su una parte del percorso con tubi o canaline metalliche a condizione che non vi sia discontinuità. In caso di morsettiere intermedie queste devono essere protette da un involucro metallico schermato EMC.
- Separare il più possibile il cavo di alimentazione (rete) dal cavo motore.

### **Schema d'installazione (esempio)**

![](_page_70_Picture_6.jpeg)

- **1** Piano di massa in lamiera fornito con il variatore, da montare su quest'ultimo, come illustrato dal disegno.
- **2** Altivar 31
- **3** Fili o cavo di alimentazione non schermati.
- **4** Fili non schermati per l'uscita dei contatti dei relè di sicurezza.
- **5** Fissaggio e messa a massa delle schermature dei cavi 6, 7 e 8 il più vicino possibile al variatore:
	- scoprire le schermature,

- utilizzare collari in metallo inossidabile di dimensioni adatte, sulle parti scoperte delle schermature, per il fissaggio sulla lamiera 1.

Le schermature devono essere sufficientemente serrate sulla lamiera affinchè i contatti siano effettivi.

- **6** Cavo schermato per collegamento del motore. Per i variatori da 0,18 a 1,5 kW, se la frequenza di commutazione supera i 12 kHz, utilizzare dei cavi a bassa capacità lineare : 130 pF (picoFarad) max al metro.
- **7** Cavo schermato per collegamento del dispositivo di comando. Per gli impieghi che richiedono numerosi conduttori utilizzare sezioni ridotte (0,5 mm<sup>2</sup>).
- **8** Cavo schermato per collegamento dell'eventuale resistenza di frenatura.

## **Nota:**

- In caso d'utilizzo d'un filtro d'ingresso supplementare questo sarà montato sotto al variatore e collegato direttamente alla rete con un cavo non schermato. Il collegamento al variatore viene quindi realizzato con il cavo di uscita del filtro.
- Il collegamento equipotenziale AF delle masse tra il variatore, il motore e le schermature dei cavi richiede comunque il collegamento dei conduttori di protezione PE (verde-giallo) agli appositi morsetti di ciascun apparecchio.

# <span id="page-71-0"></span>**Funzioni del display e dei tasti**

![](_page_71_Figure_1.jpeg)

La memorizzazione è segnalata dal lampeggiamento del valore visualizzato

#### **Visualizzazione normale con variatore non in difetto o in fase di messa in servizio:**

- 43.0: Visualizzazione del parametro selezionato nel menu SUP (di default: frequenza motore). In caso di limitazione di corrente, il valore visualizzato lampeggia.
- init: Sequenza d'inizializzazione
- rdY: Variatore pronto.
- dcb: Frenatura con iniezione di corrente continua in corso.
- nSt: Arresto a ruota libera.
- FSt: Arresto rapido
- tUn: Autotuning in corso.

### **In caso di difetto questo viene visualizzato tramite lampeggiamento.**

#### **Opzione terminale remotato**

Consultare il CD-rom.
# **Accesso ai menu**

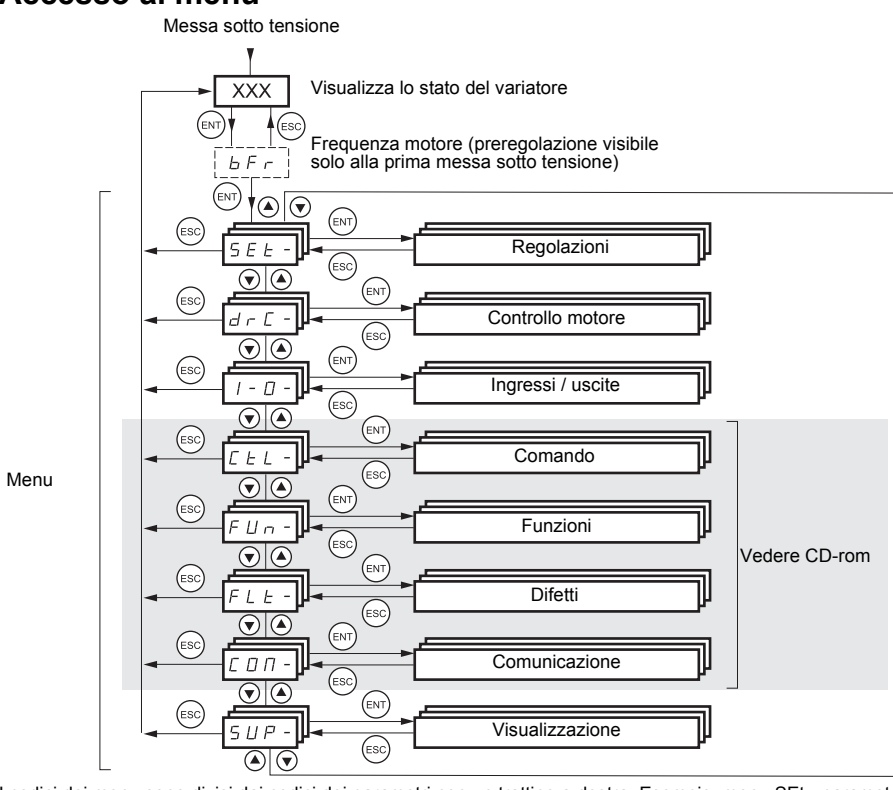

I codici dei menu sono divisi dai codici dei parametri con un trattino a destra. Esempio: menu SEt-, parametro ACC.

#### **Memorizzazione, registrazione della scelta visualizzata : tasto**  ENT

#### Esempio:

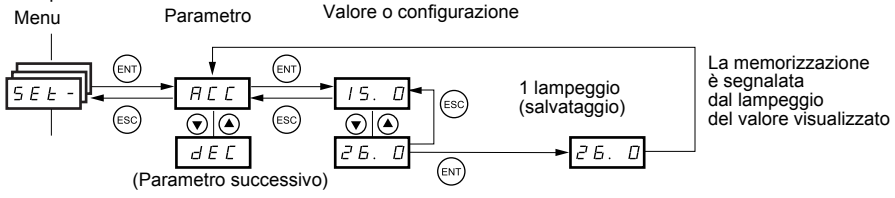

# **Configurazione del parametro bFr**

Questo parametro può essere modificato solo a motore fermo, variatore bloccato.

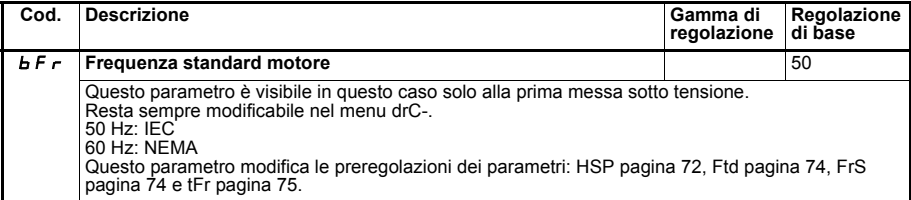

# **Menu regolazioni SEt-**

**I parametri di regolazione possono essere modificati sia in marcia che a motore fermo.**

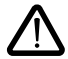

Accertarsi che le modifiche effettuate con motore in funzione non presentino alcun pericolo; si consiglia tuttavia di effettuarle preferibilmente a motore fermo.

<span id="page-73-0"></span>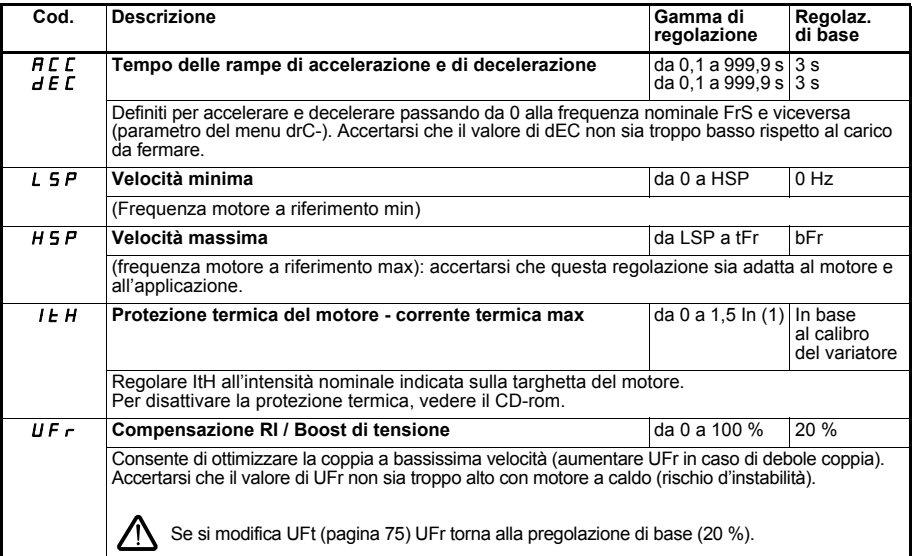

<span id="page-73-2"></span><span id="page-73-1"></span>(1) In corrisponde alla corrente nominale variatore indicata nel catalogo e sulla targhetta del variatore.

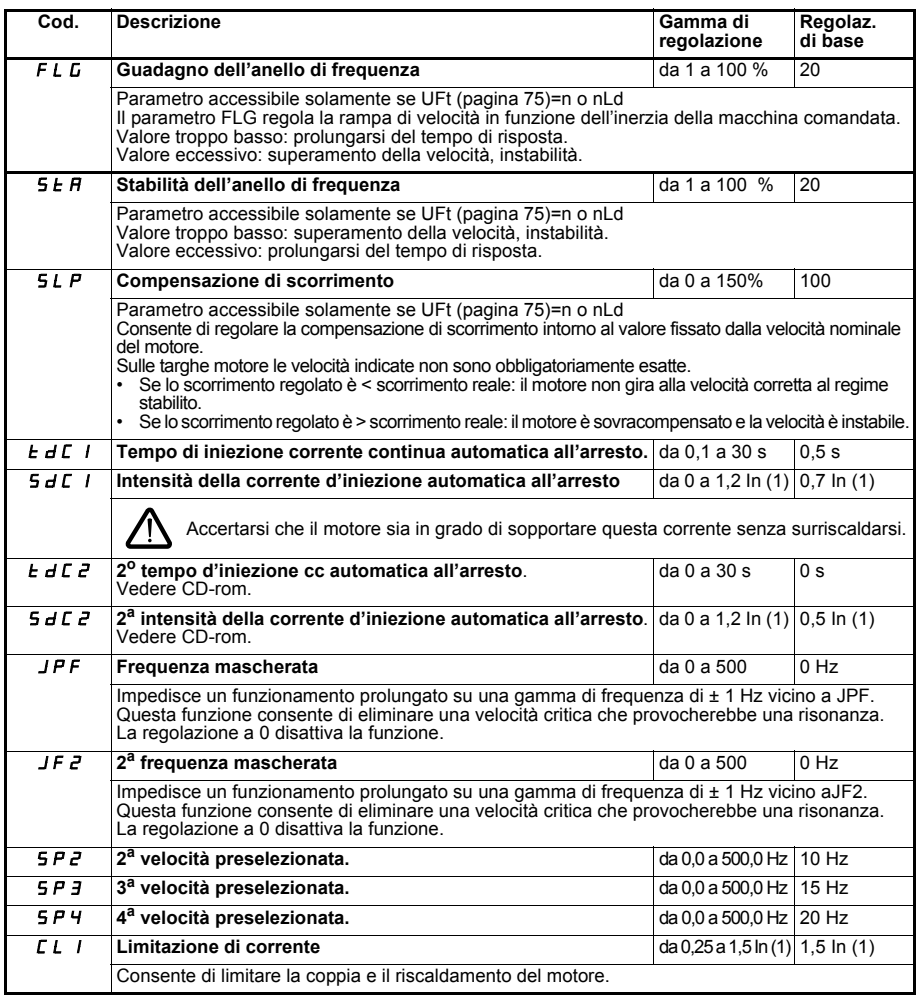

(1) In corrisponde alla corrente nominale variatore indicata nel catalogo e sulla targhetta del variatore.

<span id="page-75-0"></span>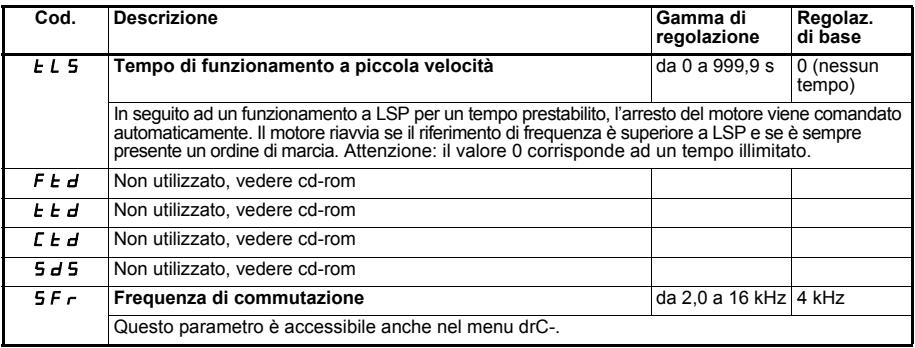

# **Menu controllo motore drC-**

**I parametri possono essere modificati solo a motore fermo, senza ordine di marcia, tranne tUn, che può**

**provocare la messa sotto tensione del motore. L'ottimizzazione delle prestazioni di funzionamento si ottiene:**

- **inserendo i valori indicati sulla targhetta del motore nel menu controllo,**
- **avviando un autotuning (su un motore asincrono standard).**

<span id="page-75-2"></span><span id="page-75-1"></span>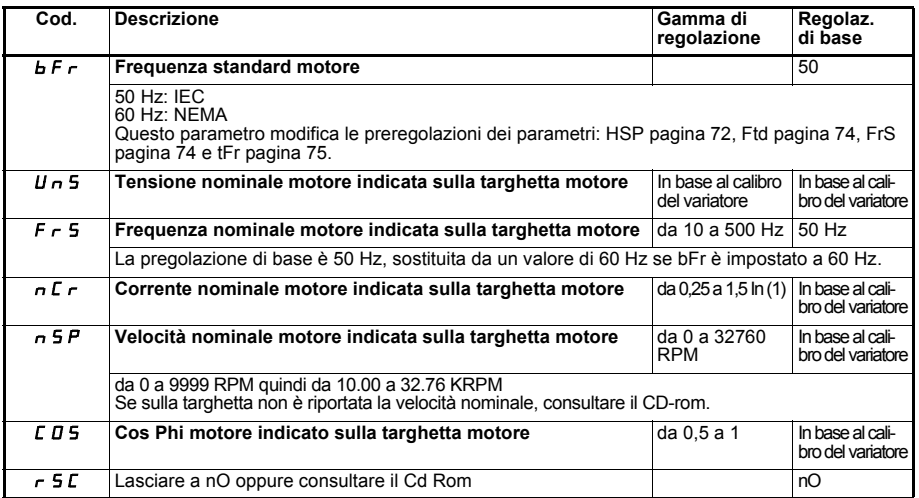

(1) In corrisponde alla corrente nominale variatore indicata nel catalogo e sulla targhetta del variatore.

<span id="page-76-2"></span>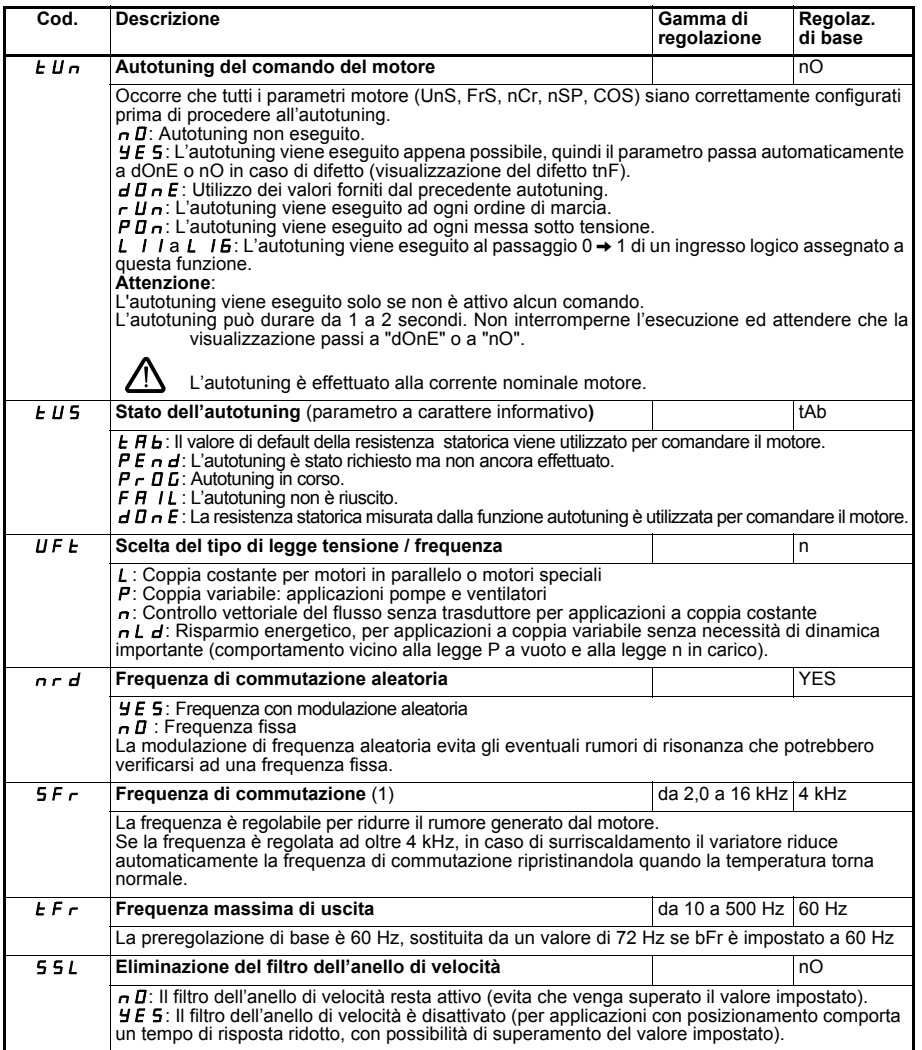

<span id="page-76-1"></span><span id="page-76-0"></span>(1) Parametro accessibile anche nel menu regolazione SEt-..

<span id="page-77-1"></span><span id="page-77-0"></span>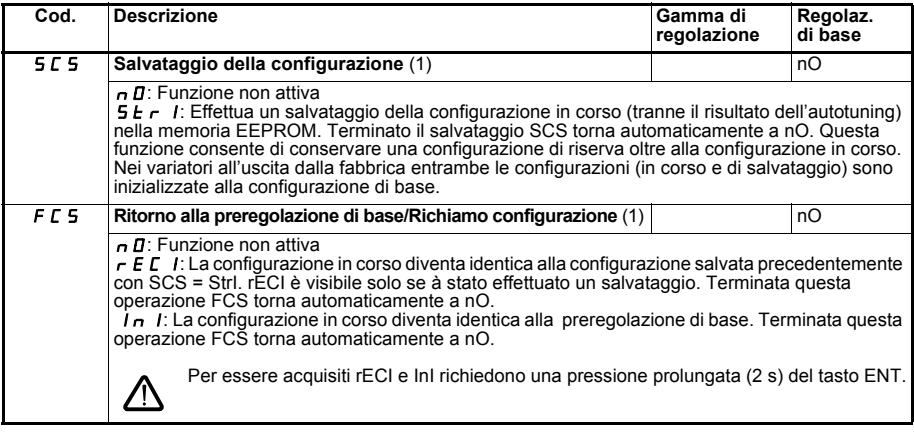

(1) SCS e FCS sono accessibili da diversi menu di configurazione, ma riguardano l'insieme di tutti i menu e parametri.

# **Menu Ingressi /uscite I-O-**

**I parametri possono essere modificati solo a motore fermo, senza ordine di marcia.**

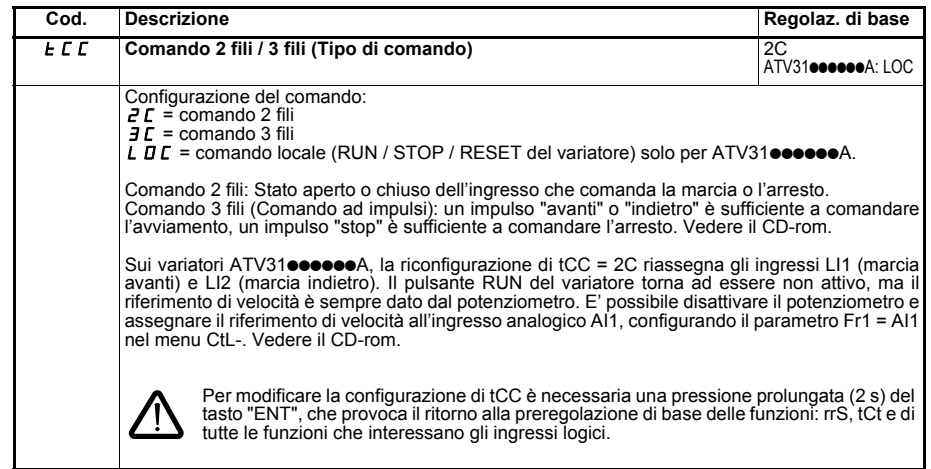

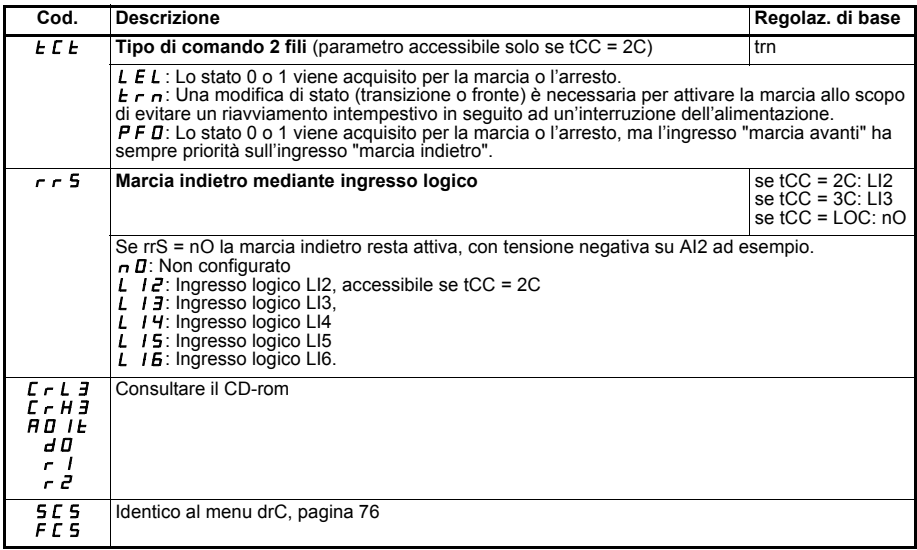

# **Menu Visualizzazione SUP-**

**I parametri sono accessibili sia in marcia che a motore fermo.**

Alcune funzioni comprendono numerosi parametri. Per rendere chiara la programmazione ed evitare un fastidioso scorrimento dei parametri, le funzioni sono state raggruppate in sotto-menu. I sotto-menu sono riconoscibili grazie al trattino posto alla destra del loro codice, come per i menu: LIF- ad esempio.

Quando il variatore è in funzione il valore visualizzato corrisponde al valore di uno dei parametri di controllo. Di default, il valore visualizzato è la frequenza di uscita applicata al motore (parametro rFr).

Quando a display è visualizzato il valore del nuovo parametro di controllo desiderato, è necessaria una seconda pressione prolungata (2 secondi) del tasto "ENT" per validare la modifica del parametro di controllo ed effettuarne il salvataggio. Da questo momento in poi sarà il valore di questo parametro ad essere visualizzato con motore in marcia (anche in seguito ad una messa fuori tensione).

Se la nuova scelta non viene confermata con una seconda pressione prolungata del tasto "ENT", alla messa fuori tensione si tornerà al parametro precedente.

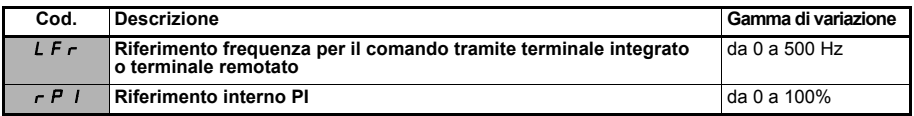

Questi parametri appaiono solo se la funzione è stata validata.

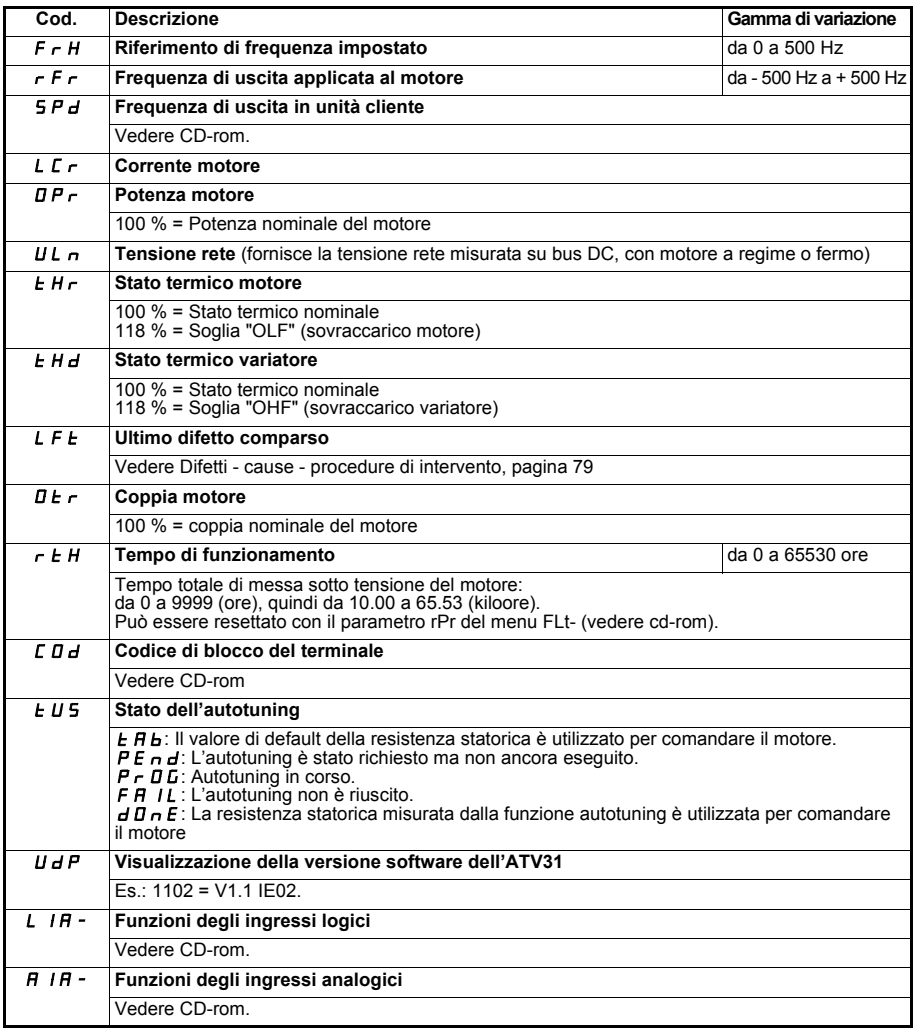

# <span id="page-80-0"></span>**Difetti - cause - procedure di intervento**

### **Assistenza alla manutenzione, visualizzazione di difetto**

In caso di anomalia alla messa in servizio o in fase di impiego, accertarsi per prima cosa che siano state rispettate le indicazioni fornite riguardo alle condizioni ambientali, al montaggio ed ai collegamenti.

Il primo difetto rilevato viene memorizzato e visualizzato sul display lampeggiante: il variatore si blocca e il contatto del relè di difetto (R1 nella preregolazione di base) si apre.

#### **Mancato avviamento senza segnalazione di difetto**

- Se non viene segnalato alcun errore, verificare che il variatore sia correttamente alimentato.
- Altri casi: consultare il cd-rom.

### **Difetti da riarmare**

Lo sblocco del variatore in seguito ad un difetto si effettua tramite messa fuori tensione dello stesso fino allo spegnimento completo del display con successiva rialimentazione del variatore.

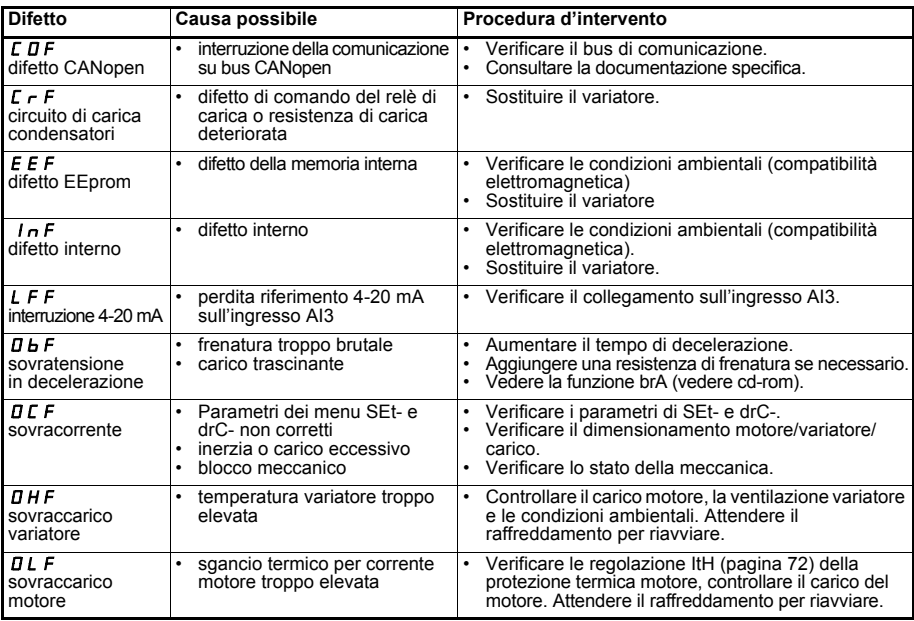

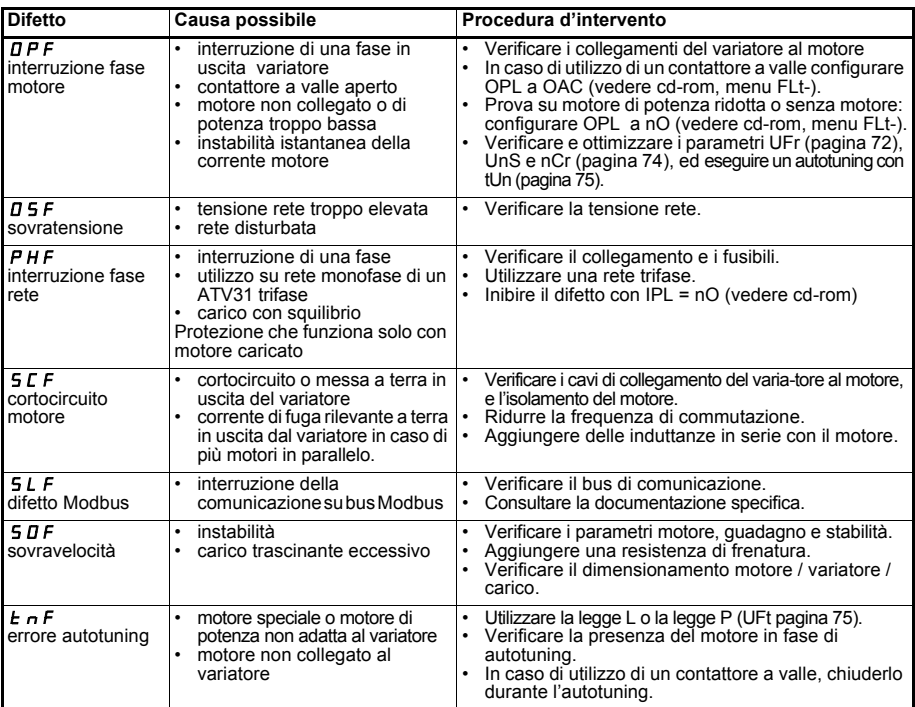

# **Difetti riarmati automaticamente all'eliminazione della causa**

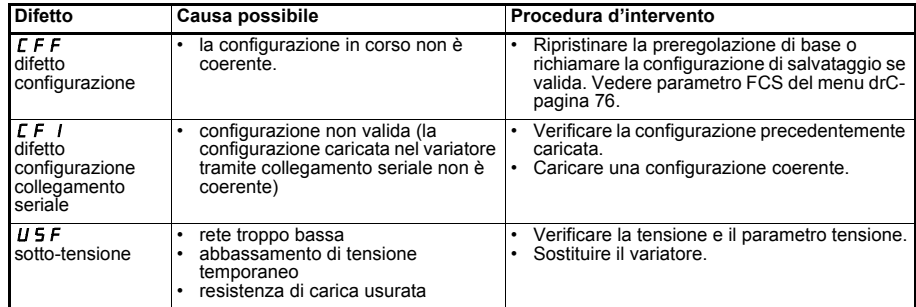

# 日录

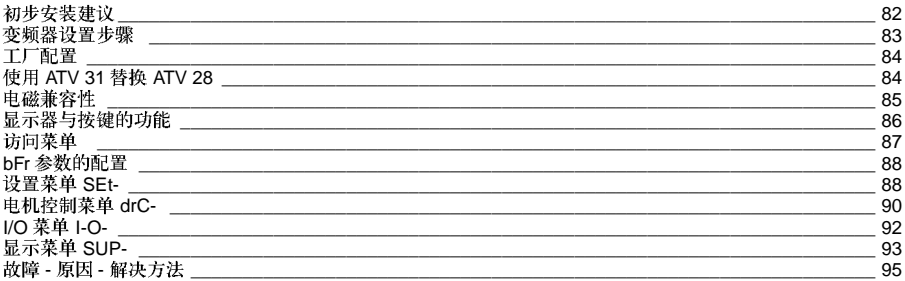

当变频器保持通电时可通过禁止起动命令或速度给定值置零在操作期间使电机停车。如果出于人员安全考<br>虑,需要禁止突然重新起动,电气锁定系统就不管用了: *此时需要在电源电路中安装一设备来切断电源。* 

变频器安装了安全设备,如果出现故障,就能够关闭变频器,随后使电机停车。电机本身可通过机械阻滞<br>停车。最后,电压变化,特别是电源出现故障,也可以导致停车。<br>造成停车的故障排除后,电机有可能会自动重新起动,这会对某些机器和设备不利,特别是那些必须符合 安全规程使用的设备。

在这种情况下,用户必须采取一定的预防措施以防止重新起动,特别是如果电机出现意外停车的情况下可 涌过使用低速检测器来切断变频器的电源。

变频器的安装和设置必须按照 IEC 标准和国家标准。系统集成商有责任使设备符合欧盟各国的标准,特别<br>是 EMC 标准。 ..... ... .. ... = 为了符合 EMC 标准的基本需要, 本文档包含的规范必须被应用。

只能将 Altivar 31 作为一个部件来看待, 它并不是自行符合欧洲标准 (机械标准和电磁兼容性标准)的机器 或设备。最终用户有责任保证机器运行符合这些标准。

变频器不能用作防止机器材料损坏和人员受伤危险的安全设备(例如提升设备)。在类似应用中,可通过分 离与变频器相独立的设备,对超速和运行轨迹在恒定控制之下进行必要的检查。

本手册中描述的产品和设备既可从技术的观点出发,也可从操作方式出发在任何时候更换或改变,不可能 如合同所述。

# 初步安装建议

本简明指导将会介绍变频器工厂配置所需的最简化设置。

本文档中所述的所有操作、参数和故障均与工厂配置相关。如果该配置已由 CtL-、 FUn- 或 FLt- 菜单进行过修 改、则差别会变得明显。

变频器配供的 CD-ROM 包含针对所有配置菜单的完整说明。

## 在加电和配置变频器之前应进行的操作

- 检查线电压与变频器的电源电压范围相符合。如果不相符合会使变频器损坏。

- 确保切断逻辑输入 (状态为 0) 以防止突然起动。 否则在退出配置菜单的时候,就会分配输人给运行命 令, 使电机立即起动。

#### 用户调整与扩展功能

如有必要, 显示器与按钮可用于修改设置以及对描述的功能进行扩展。使用 drC- 菜单中的 FCS 参数很容易返回 到工厂设置。<br>有三种类型参数:<br>- 星示: 变频器显示数値<br>- 調整: 在操作和停车期间可进行改动<br>- 配置: 仅在停车期间目无制动发生时可进行改动。可在操作期间显示。<br>- 配置: 仅在停车期间且无制动发生时可进行改动。可在操作期间显示。

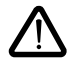

- 检查并确认对于当前工作设置的改变不会带来任何危险。最好在变频器停车时进行改动。

#### 起动

重要: 在出厂设定模式中,当变频器通电、或者在手动故障复位中、或者在一个停机命令后,只有在 "forward<br>(正向) 和 "reverse"(反向) 命令已被复位以后才能向电机供电。如果这些命令未被复位,变频器会显示 "nst

#### 小功率电机测试或无电机测试

在工厂设置模式,"电机缺相"检测被激活。为了在测试中或在不必用与变频器相同的额定值切换电机的维护环<br>境(在大功率变频器的情况下特别有用)中检查变频器,使"电机缺相"检测功能失效以及配置电压/频率额定值  $H \cup Ft = L \times C$  CD-ROM).

# 在IT系统上的使用

IT 系统: 隔离或阻抗接地中性线。<br>使用一个与非线性负载相配的水久绝缘监视器: 例如 Merlin Gerin XM200型 ATV 31eeeM2 和 N4 变频器的特点是内置有 RFI 滤波器。为了在 IT 系统上使用,这些滤波器可以与地断路。 请参考变频器配供的 CD-ROM 内容.

# 变频器设置步骤

1- 变频器交货

• 检查并确认变频器标签上的给定值与购货单对应的交货单上的数值一致。

• 除去 Altivar 31 的包装, 检查变频器是否在运输过程中受到损坏。

2 - 检查并确认线电压与变频器的电源电压范围兼容(见变频器定额牌)。

- 如果线电压不兼容, 可能会损坏变频器。

**3 -**

4- 把下列设备连接到变频器上:

- 连接电源,并确保:<br>-- 与<u>变频器</u>电压范围兼容
- **-** • 连接电机, 确保连接器对应于线电压。
- 连接控制设备 (通过逻辑输入控制)。
- 连接速度给定设备 (通过逻辑或模拟输入给定)。

## 5 - 给变频器加电, 但不给出运行命令

6 - 配置下列参数:

如果不是 50Hz, 配置电机额定频率 (bFr)。

**7 - drC-** :

如果变频器的工厂设置不合适, 配置电机参数。

#### **8 - I-O-** :

控制模式 (如果变频器的工厂设置不合适),3 线或 2 线等级检测,或 2 线等级检测,或用于正向优先的 2 线检 测,或 ATV31eeeA 本机控制。

用户必须保证编程设定的功能与所用的接线图兼容。

### **9 - SEt-** :

- ACC (加速) 与 dEC (减速) 参数
- LSP (给定值为 0 时低速) 与 HSP (给定值最大时高速)<br>- ltH 参数 (电机热保护)
- 

#### **10 -**

#### 实际操作建议

• 可使用 drC- (92 页)与 I-O- (93 页) 菜单中的 FCS 参数 (设定 FCS=Inll)恢复工厂设置。<br>• 自动调节 (使用 91 页的 drC- 菜单中 tUn 参数进行操作),可用于考虑精度和响应时间时优化变频器的性能。

# 工厂配置

- Altivar 31 的工厂设置是用于最普通的工况:<br>• 显示: 电机停止时变频器就绪 (rdY),电机运行时的电机频率<br>• 电机频率 (bFr): 50 Hz<br>• 无传感器的磁通矢量控制恒定转矩应用 (UFt = n)<br>• 波速斜坡的正常停车模式: 自由停车模式
- 
- 
- 
- 
- 
- 
- 
- 线性斜坡 (加速,减速): 3 秒<br>• 低速 (LSP): 0Hz<br>• 高速 (HSP): 0Hz<br>• 电机热电流 (ItH) =电机额定电流 (大小由变频器额定值决定)<br>• 制动过电压的减速斜坡自适应<br>• 制动过电压的减速斜坡自适应
- 
- 
- 发生故障后无自动重新起动功能
- 
- 
- 切换频率: 4 kHz<br>• 逻辑输入:<br>• \_ LI1,LI2(2 个工作方向): 2 线转换检测控制,
	- \_LI1 =正向,LI2 = 反向,在 ATV 31**eeeee**A 变频器中未激活 (未分配)<br>- LI3, LI4: 4 种预置速度
	-

(速度 1 = 速度给定值或低速,速度 2 = 10 Hz,速度 3 = 15 Hz,速度 4 = 20 Hz)。<br>- LI5 - LI6: 未激活 (未分配)

- 
- 
- LI5 LI6: 未激活 (未分配)<br>● 模拟输入:<br>- AI1: 速度给定值0-10 V,在 ATV 31●●●●●●●●●●●●●<br>- AI2: 总的速度给定值输入 ±10 V
	-
	-
- AI3: 4-20 mA 未激活 (未分配)<br>• 维电器 R1: 发生故障时触点打开 (或变频器关闭)<br>• 维拟输出 AOC: 0-20 mA 未激活 (未分配)
- 
- 

#### **ATV 31eeeA 范围**

在出厂时,ATV 31eeeA 变频器设置为本机控制: RUN、STOP 按钮和变频器电位计被激活。逻辑输入 LI1 与 LI2 和模拟输入 AI1 未被激活 (未分配)。

如果以上值符合应用要求, 无须改变变频器的设置。

# 使用 **ATV 31 替换 ATV 28**<br>下表绘出了两种变频器在控制端子方面的相似和不同之外

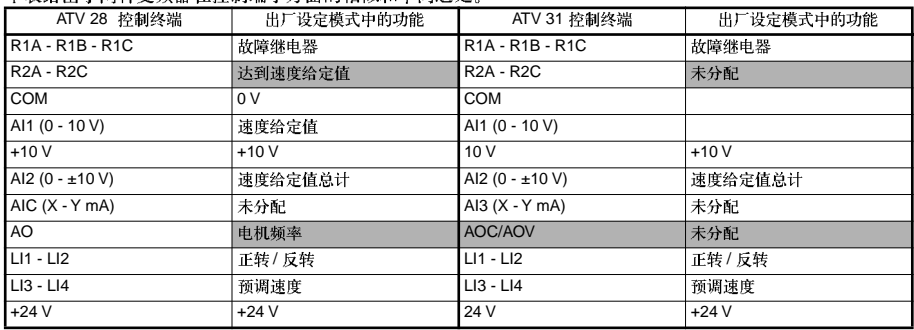

# 电磁兼容性

#### 原理

- 变频器、电机和电缆屏蔽层之间的接地必须为 "高频"等电势。
- 对于电机电缆6、制动电阻 (如果使用) 8 以及控制信号电缆7、应使用屏蔽电缆,且电缆屏蔽层的两端均要 360° 全接地。对于屏蔽层|<br>则它们必须被安装在 **EMC**
- ・确保电源电缆 (电源输入) 和电机电缆之间最大限度的隔离。

### 安装图 (举例)

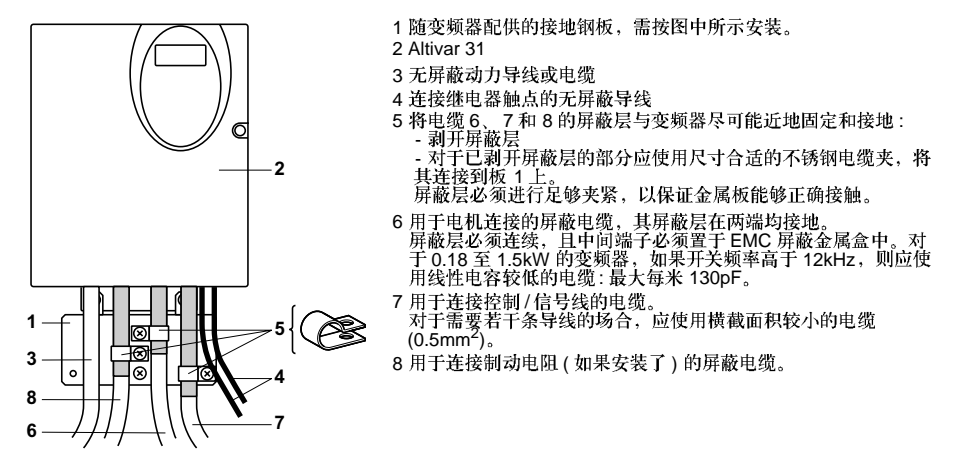

- 注意:<br>•如果使用附加的输入滤波器,则应将其安装在变频器下面,并使用无屏蔽电缆直接连接到电源输入上。 变频器上的连接3是通过滤波器输出电缆实现的。
- 变频器、电机以及电缆屏蔽层之间的高频等电势接地连接,也仍然需要将 PE 保护导线 (绿-黄)连接到 每个组件的合适端子上。

# 显示器与按键功能

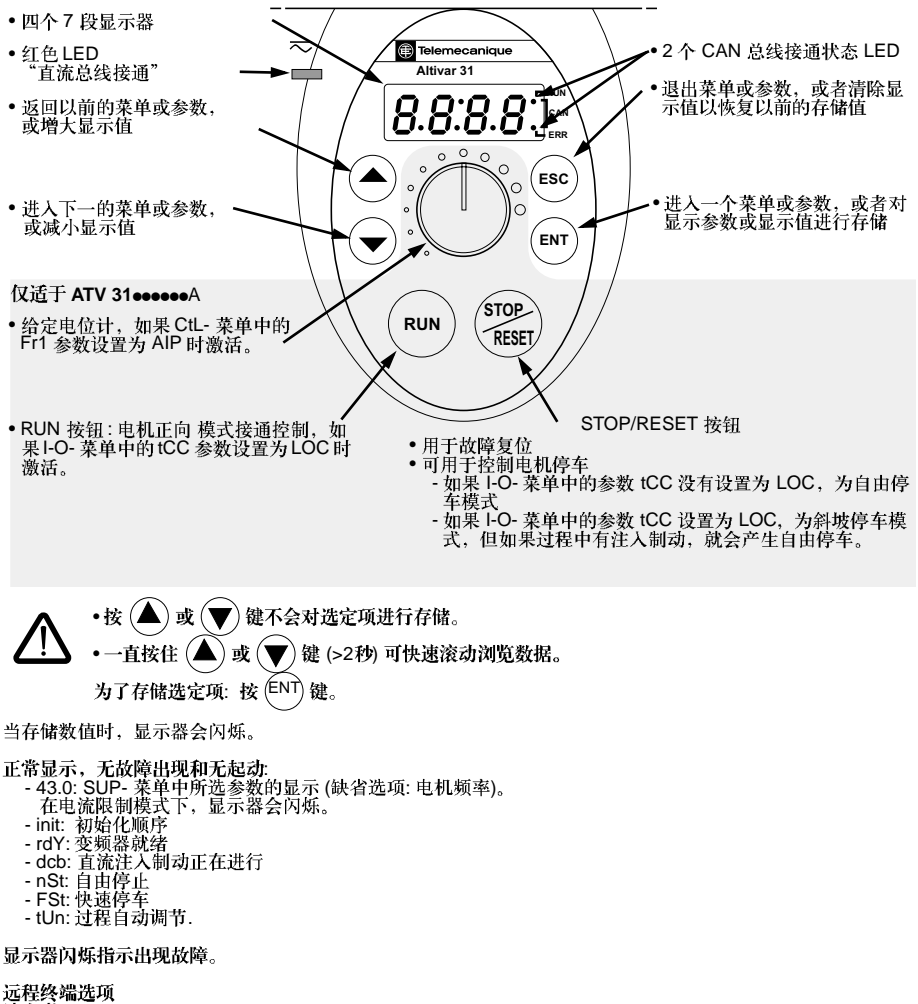

 $\frac{1}{T}$ 

# 访问菜单

加电 显示变频器状态 **XXX** ENT ES 电机频率(只有在变频器第一次加电时<br>才能看到工厂设置)  $\overline{b}$   $\overline{F}$   $\overline{r}$ .<br>ENT ′⊕ ⊙  $(\epsilon_{NT})$ (ESC) 设置  $5EE$  $\overline{\text{(\text{esc})}}$  $\left( \widehat{\mathbf{v}}\right)$ ₢ ENT (Esc 电机控制 d r (Esc  $\overline{\Theta}$ ′▲  $(FNT)$ (Esc  $\overline{1/O}$  $1 - \Pi$ (Esc)  $\overline{\odot}$   $\overline{\odot}$  $(FNT)$  $\left(\overline{\text{esc}}\right)$ 控制  $\overline{E}$ (Esc) Ç  $(\widehat{ENT})$ (Esc 功能  $\mathcal{L}$ (ESC) 请参考 CD-ROM  $\odot$ ′▲ ENT (ESC 故障 F  $\overline{1}$  $\overline{r}$ (ESC) ç  $(m)$ (ESC 通信  $\Box$ Г  $\left(\overline{\text{csc}}\right)$  $\odot$   $\widehat{\mathcal{C}}$ ENT Esc) 监测  $5UP$ (Esc)  $\circledcirc$ 

菜单

为了区分参数代码与菜单代码, 在菜单和子菜单后跟一破折号。示例: SEt-是菜单, ACC 是参数。 为了存储选定项: 按 ENT) 键。

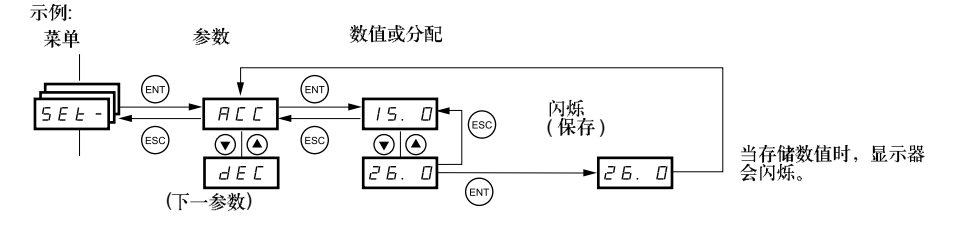

 $\frac{1}{T}$ 

bFr 参数配置<br>此参数仅在停车模式且变频器锁定时才能修改。

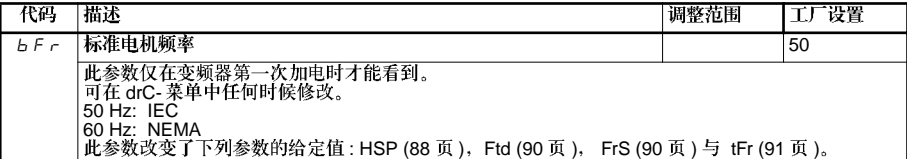

# 设置菜单 SEt<br>调整参数可在变频器运行或停车时修改。

检查并确认在工作期间进行修改是安全的。最好在变频器停车时进行修改。

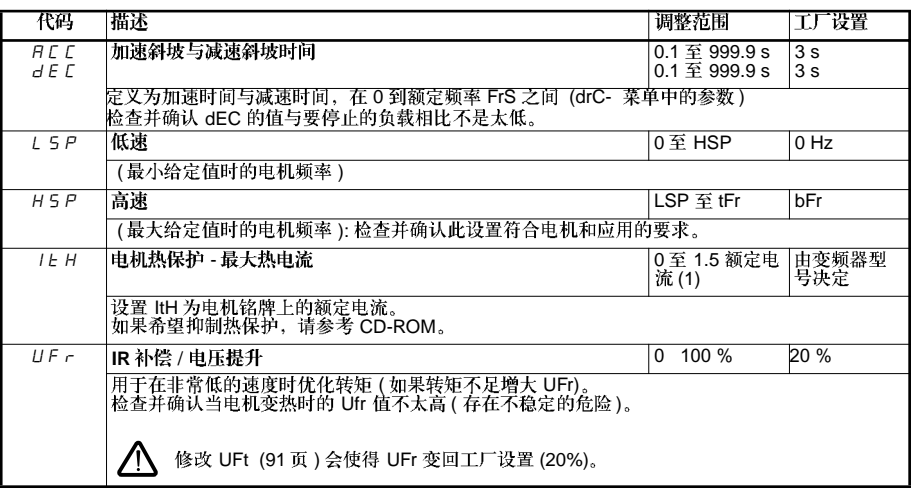

(1) 对应于目录中指示的和变频器铭牌上的变频器额定电流。

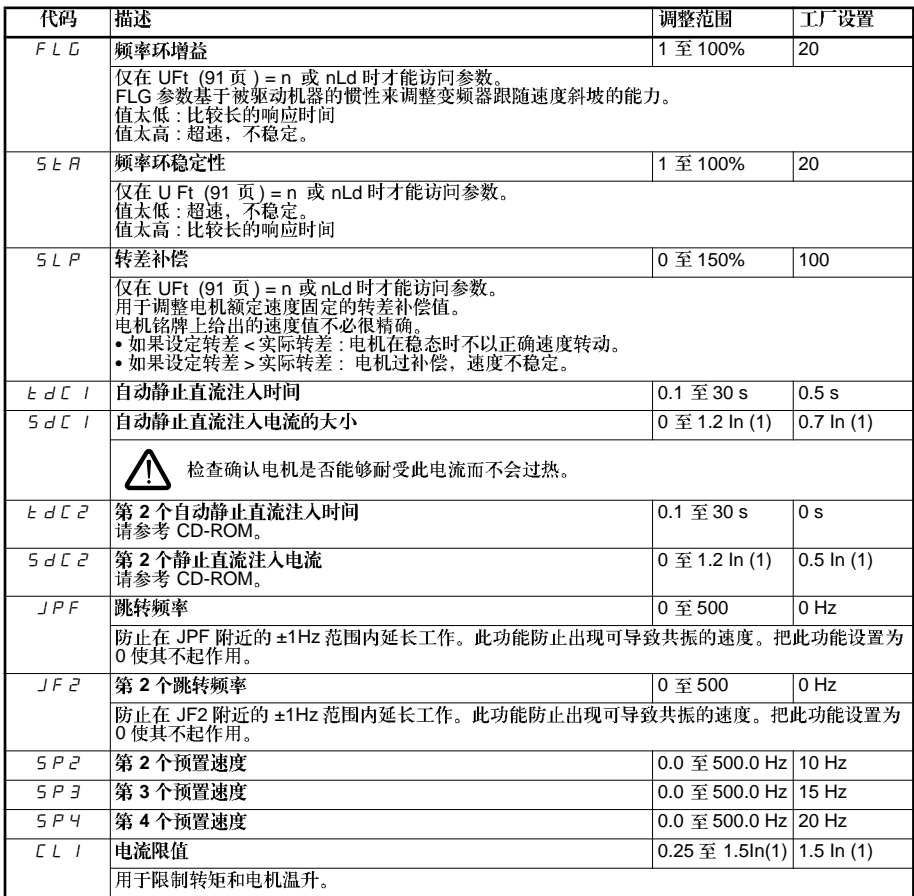

(1) 对应于目录中指示的和变频器铭牌上指示的变频器额定电流。

 $\frac{1}{2}$ 

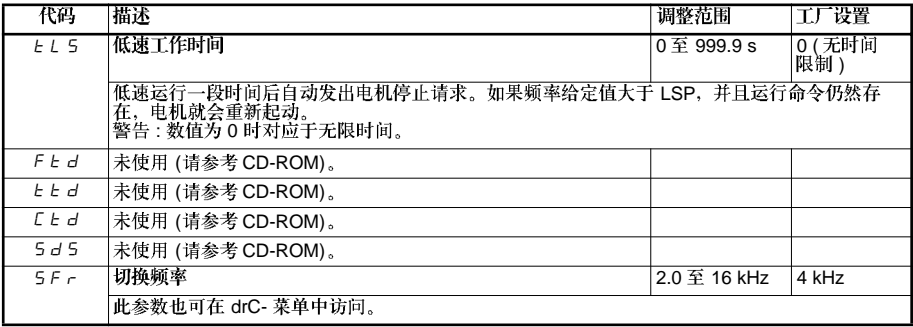

# 电机控制菜单 drC-

除了能够对电机进行通电的 tUn 之外, 所有参数只能在变频器停机且当前没有运行命令时进行修改。

:

- 在变频器菜单中输人电机铭牌给定的值<br>- 执行自动调节操作(在标准异步电机上)

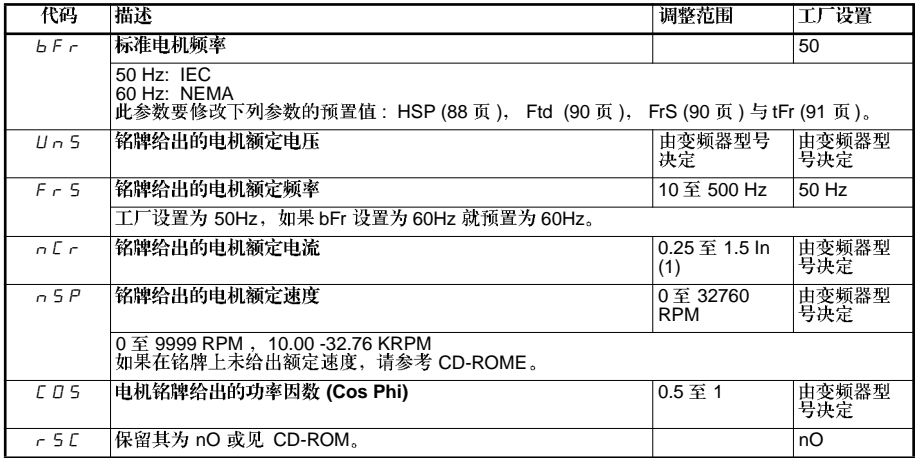

i<br>T

(1) 对应于目录中指示的和变频器铭牌上指示的变频器额定电流。

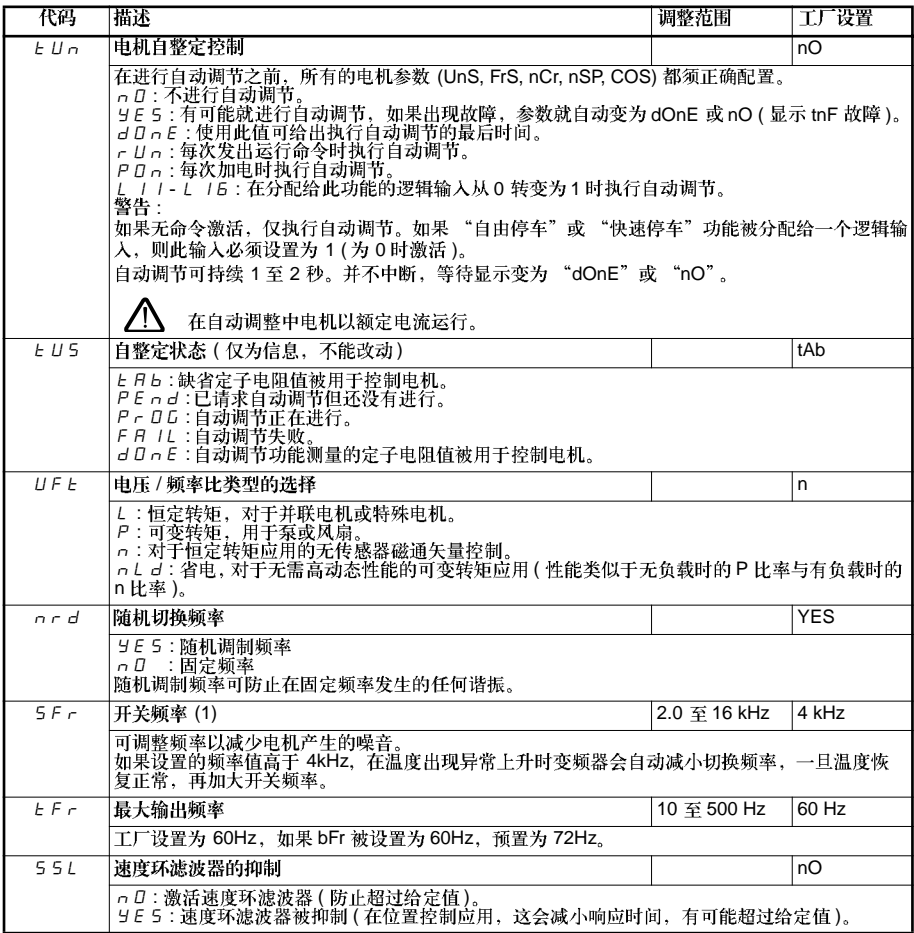

(1) 也可通过设置菜单 (SEt-) 访问参数。

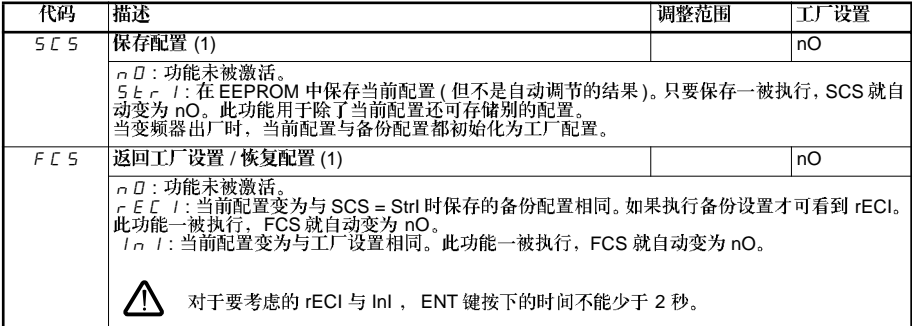

(1)SCS 与 FCS 可通过几种配置菜单进行访问, 但它们与所有菜单都有关, 且参数成为一个整体。

1/O 菜单 1-O-<br>在可为电机加电的tUn 出现例外时,参数仅可在停车模式且无运行命令的情况下才能被修改。

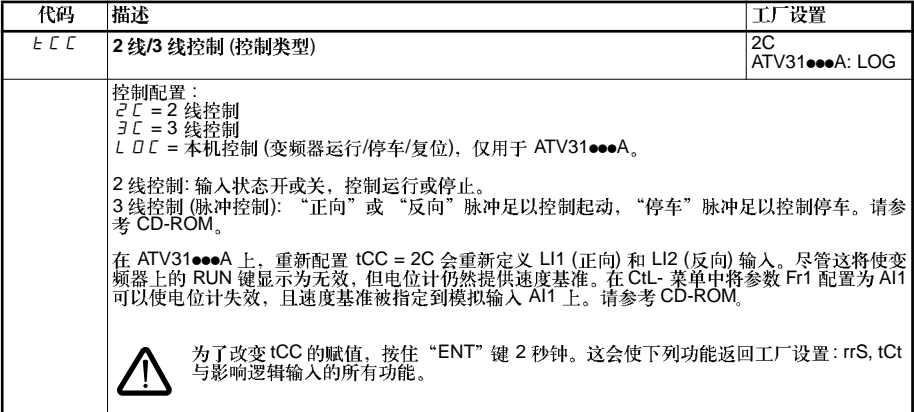

 $\ddot{\mathbb{F}}$ 

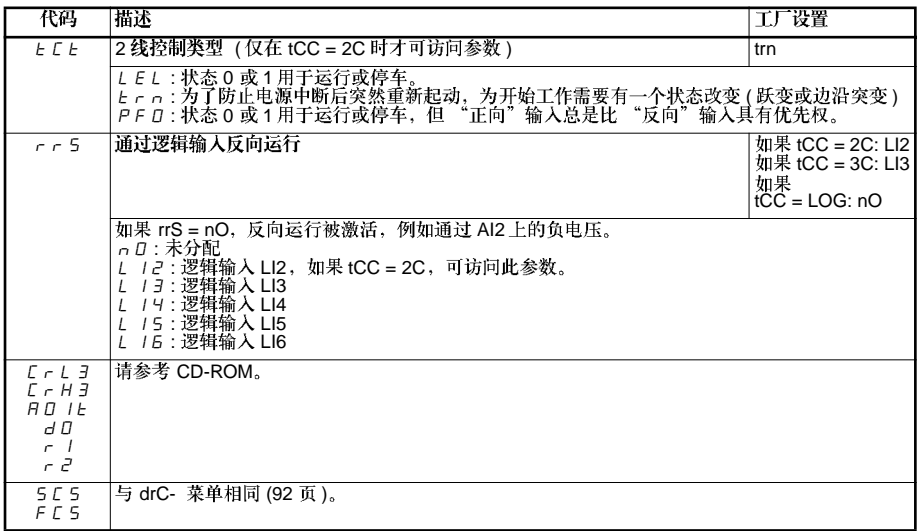

# 显示菜单 SUP-

变频器运行或停车后可访问参数。

一些功能有许多参数,为了阐明编程过程和避免无休止地滚动查找参数,这些功能就被分为几个子菜单。 象菜单一样, 在代码后跟一破折号用以识别子菜单, 例如: LIF-

变频器运行时, 显示值为监测参数之一, 通常为加到电机上的输出频率 (rFr 参数)。

当需要显示新的监测参数值时,按住 "ENT"键 (2 秒)以确认监测参数改变并进行存储,从此刻开始,变频器<br>运行时就显示此参数值 (甚至在断开变频器之后)。

如果没有通过再次按 "ENT"键以确认新选择, 变频器在断电后会恢复为以前的参数。

LIA-

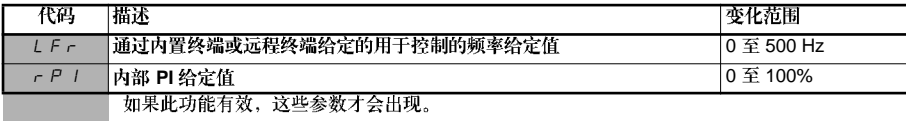

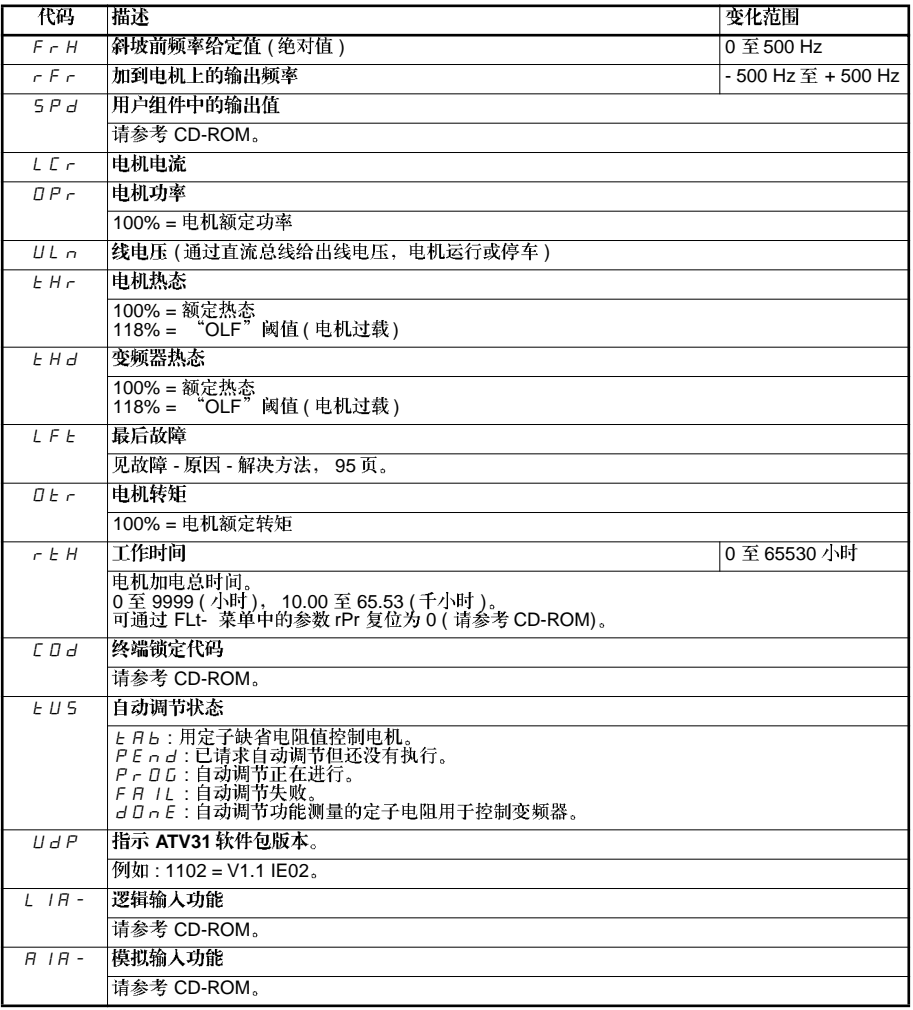

# 故障-原因-解决方法

维护帮助, 故障显示

如果在安装或操作期间出现问题、要查看与环境、安装和连接有关的建议。

检测到的第一个故障会被存储下来并在屏幕上显示, 变频器被锁定, 故障继电器 (R1C 或 R2A - R)触点打开。

#### 变频器不能起动,无故障显示

- 
- 如果显示器没有变亮,检查<br>• 其它案例: 请参考 CD-ROM

### 故障复位

在断电复位直至显示屏熄灭再重新通电之前应找出故障原因。

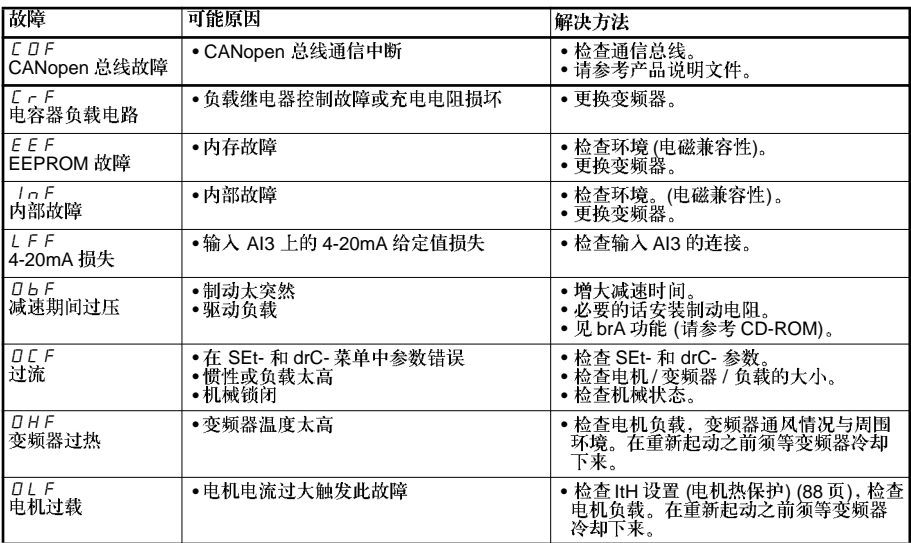

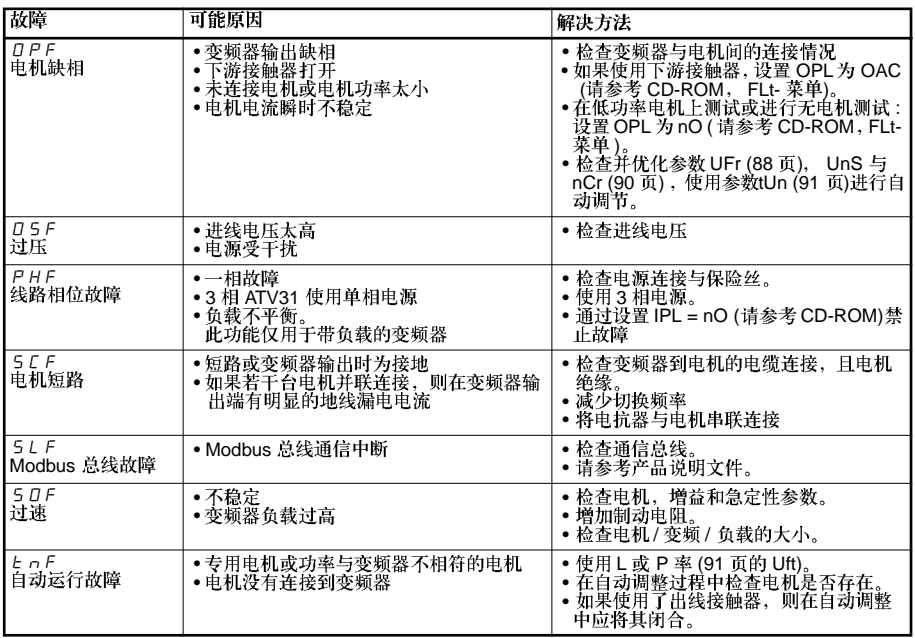

# 可在其原因消失后被立即复位的故障

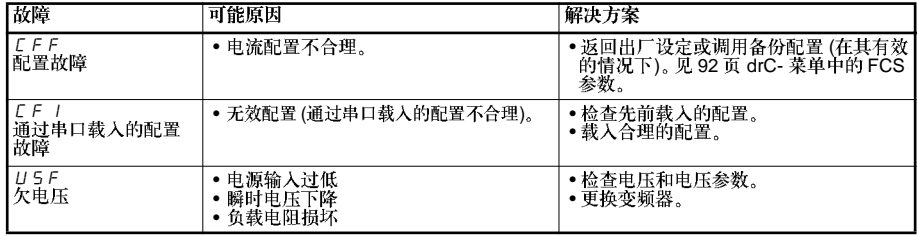

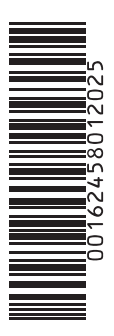

**VVDED303043**

**064940**

W9 1624580 01 12 A02

2003-12